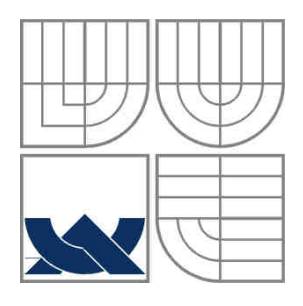

### VYSOKÉ UČENÍ TECHNICKÉ V BRNĚ BRNO UNIVERSITY OF TECHNOLOGY

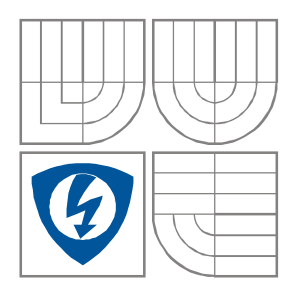

FAKULTA ELEKTROTECHNIKY A KOMUNIKAČNÍCH **TECHNOLOGIÍ** ÚSTAV BIOMEDICÍNSKÉHO INŽENÝRSTVÍ

FACULTY OF ELECTRICAL ENGINEERING AND COMMUNICATION DEPARTMENT OF BIOMEDICAL ENGINEERING

# ANALÝZA BAREVNÝCH SNÍMKŮ SÍTNICE SE ZAMĚŘENÍM NA SEGMENTACI CÉVNÍHO ŘEČIŠTĚ

ANALYZE OF COLOUR RETINAL IMAGES AIMED TO SEGMENTATION OF VESSEL **STRUCTURES** 

DIPLOMOVÁ PRÁCE MASTER'S THESIS

AUTHOR

AUTOR PRÁCE Bc. Jan ODSTRČILÍK

**SUPERVISOR** 

VEDOUCÍ PRÁCE prof. Ing. Jiří JAN, CSc.

BRNO, 2008

ZDE VLOŽIT ORIGINÁL ZADÁNÍ

### **LICEN**Č**NÍ SMLOUVA POSKYTOVANÁ K VÝKONU PRÁVA UŽÍT ŠKOLNÍ DÍLO**

uzavřená mezi smluvními stranami:

#### **1. Pan/paní**

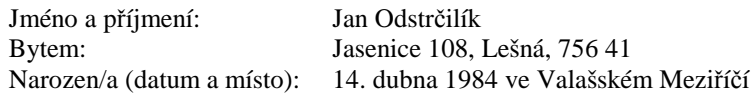

(dále jen "autor")

a

#### **2. Vysoké u**č**ení technické v Brn**ě

Fakulta elektrotechniky a komunikačních technologií se sídlem Údolní 53, Brno, 602 00 jejímž jménem jedná na základě písemného pověření děkanem fakulty: prof. Ing. Jiří Jan,CSc, předseda rady oboru Biomedicínské a ekologické inženýrství (dále jen "nabyvatel")

#### Č**l. 1**

#### **Specifikace školního díla**

- 1. Předmětem této smlouvy je vysokoškolská kvalifikační práce (VŠKP):
	- $\Box$  disertační práce
	- **E** diplomová práce
	- bakalářská práce
	- jiná práce, jejíž druh je specifikován jako ...................................................... (dále jen VŠKP nebo dílo)

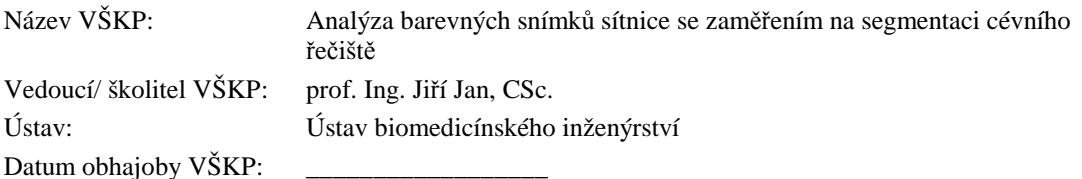

VŠKP odevzdal autor nabyvateli\* :

**E** v tištěné formě – počet exemplářů: 2 - v elektronické formě – počet exemplářů: 2

- 2. Autor prohlašuje, že vytvořil samostatnou vlastní tvůrčí činností dílo shora popsané a specifikované. Autor dále prohlašuje, že při zpracovávání díla se sám nedostal do rozporu s autorským zákonem a předpisy souvisejícími a že je dílo dílem původním.
- 3. Dílo je chráněno jako dílo dle autorského zákona v platném znění.
- 4. Autor potvrzuje, že listinná a elektronická verze díla je identická.

 $\overline{a}$ 

<sup>\*</sup> hodící se zaškrtněte

#### Č**lánek 2**

#### **Ud**ě**lení licen**č**ního oprávn**ě**ní**

- 1. Autor touto smlouvou poskytuje nabyvateli oprávnění (licenci) k výkonu práva uvedené dílo nevýdělečně užít, archivovat a zpřístupnit ke studijním, výukovým a výzkumným účelům včetně pořizovaní výpisů, opisů a rozmnoženin.
- 2. Licence je poskytována celosvětově, pro celou dobu trvání autorských a majetkových práv k dílu.
- 3. Autor souhlasí se zveřejněním díla v databázi přístupné v mezinárodní síti
	- ihned po uzavření této smlouvy
	- $\Box$  1 rok po uzavření této smlouvy
	- □ 3 roky po uzavření této smlouvy
	- $\Box$  5 let po uzavření této smlouvy
	- $\Box$  10 let po uzavření této smlouvy
		- (z důvodu utajení v něm obsažených informací)
- 4. Nevýdělečné zveřejňování díla nabyvatelem v souladu s ustanovením § 47b zákona č. 111/ 1998 Sb., v platném znění, nevyžaduje licenci a nabyvatel je k němu povinen a oprávněn ze zákona.

#### Č**lánek 3**

#### **Záv**ě**re**č**ná ustanovení**

- 1. Smlouva je sepsána ve třech vyhotoveních s platností originálu, přičemž po jednom vyhotovení obdrží autor a nabyvatel, další vyhotovení je vloženo do VŠKP.
- 2. Vztahy mezi smluvními stranami vzniklé a neupravené touto smlouvou se řídí autorským zákonem, občanským zákoníkem, vysokoškolským zákonem, zákonem o archivnictví, v platném znění a popř. dalšími právními předpisy.
- 3. Licenční smlouva byla uzavřena na základě svobodné a pravé vůle smluvních stran, s plným porozuměním jejímu textu i důsledkům, nikoliv v tísni a za nápadně nevýhodných podmínek.
- 4. Licenční smlouva nabývá platnosti a účinnosti dnem jejího podpisu oběma smluvními stranami.

V Brně dne: 30. května 2008

Nabyvatel Autor

……………………………………….. …………………………………………

## **Abstrakt**

Segmentace cévního řečiště představuje důležitou fázi při analýze snímků sítnice. Výsledky analýzy mohou být užitečné při diagnostice řady očních chorob a onemocnění spojených s kardiovaskulárním systémem. Metoda prezentovaná v této diplomové práci se zabývá plně automatickou segmentací cévního řečiště z barevných snímků sítnice pořízených digitální fundus kamerou pomocí přístupu přizpůsobené filtraci. Tento přístup využívá korelace mezi lokálními oblastmi v obraze, potencionálně obsahujícími segment cévy a 2D filtračními maskami, navrženými na základě typických jasových profilů, odpovídajících třem typům cév klasifikovaných podle šířky na tenké, středně široké a široké. Celkem jsou navrženy tři typy dvourozměrných filtračních masek respektujících tvar a šířku cév. Stanovením typických cévních profilů a návrhem přizpůsobených filtrů se zabývají kapitoly 3 a 4. Výsledek filtrace je prahován za účelem vytvoření hrubé binární reprezentace cévního řečiště, která je dále podrobena dalšímu zpracování v podobě doplnění chybějících úseků cév a čištění artefaktů. Metoda byla vyvíjena s pomocí reálných snímků sítnice a implementována prostřednictvím programového vybavení počítače. Byl vytvořen uživatelský program umožňující plně automatickou segmentaci cévního řečiště. Na závěr byla metoda odzkoušena a byla vyhodnocena její segmentační účinnost pomocí standardizovaných snímků z databáze DRIVE.

**Klíčová slova:** snímky sítnice, retinální snímky, profily cév, segmentace cév, přizpůsobená filtrace, prahování

## **Abstract**

Segmentation of vessel structure is an important phase in analysis of retinal images. The resulting vessel system description may be important for diagnostic of many eye and cardiovascular diseases. A method for automatic segmentation of the vessel structure in colour retinal images is presented in the thesis. The method utilises 2D matched filtering to detect presence of short linear vessel sections of a particular thickness and orientation. The approach correlates the local image areas with a 2D masks based on a typical brightness profile perpendicular to vessels of a particular width. Three different approximated profiles are used and corresponding matched filters are designed for: thin, medium and thick vessels. The evaluation of typical vessel profiles and filter design are described in chapter 3 and chapter 4. The parametric images obtained by convolution of the image with the masks are then thresholded in order to obtain binary representation of vessel structure. The three binary representations are consequently combined to provide the best available rough vessel map, which is finalised by complementing the obviously missing vessel sections and cleaning the disconnected fractional artefacts. The thresholding algorithm and final steps of processing are mentioned in chapter 5 and chapter 6. The method has been implemented by computer and the program for automatic vessel segmentation has been developed using database of real retinal images. The efficiency of the method has been finally evaluated on images from the standard database DRIVE.

**Keywords:** retinal images, vessel profiles, vessel extraction, vessel segmentation, matched filtering, thresholding

ODSTRČILÍK, J. *Analýza barevných snímk*ů *sítnice se zam*ěř*ením na segmentaci cévního* ř*e*č*išt*ě*: diplomová práce.* Brno: Vysoké učení technické v Brně, Fakulta elektrotechniky a komunikačních technologií, 2008. 82 s., 2 přílohy. Vedoucí diplomové práce je prof. Ing. Jiří Jan, CSc.

### **Prohlášení**

Prohlašuji, že svou diplomovou práci na téma Analýza barevných snímků sítnice se zaměřením na segmentaci cévního řečiště jsem vypracoval samostatně pod vedením vedoucího diplomové práce a s použitím odborné literatury a dalších informačních zdrojů, které jsou všechny citovány v práci a uvedeny v seznamu literatury na konci práce.

Jako autor uvedené diplomové práce dále prohlašuji, že v souvislosti s vytvořením této diplomové práce jsem neporušil autorská práva třetích osob, zejména jsem nezasáhl nedovoleným způsobem do cizích autorských práv osobnostních a jsem si plně vědom následků porušení ustanovení § 11 a následujících autorského zákona č. 121/2000 Sb., včetně možných trestněprávních důsledků vyplývajících z ustanovení § 152 trestního zákona č. 140/1961 Sb.

V Brně dne 30. května 2008 ............................................

podpis autora

### **Pod**ě**kování**

Děkuji vedoucímu diplomové práce Prof. Ing. Jiřímu Janovi, CSc. za účinnou metodickou, pedagogickou a odbornou pomoc a další cenné rady při zpracování mé diplomové práce. Zároveň děkuji MUDr. Tomáši Kuběnovi a jeho ordinaci za poskytnutá obrazová data.

V Brně dne 30. května 2008 ............................................

podpis autora

# OBSAH

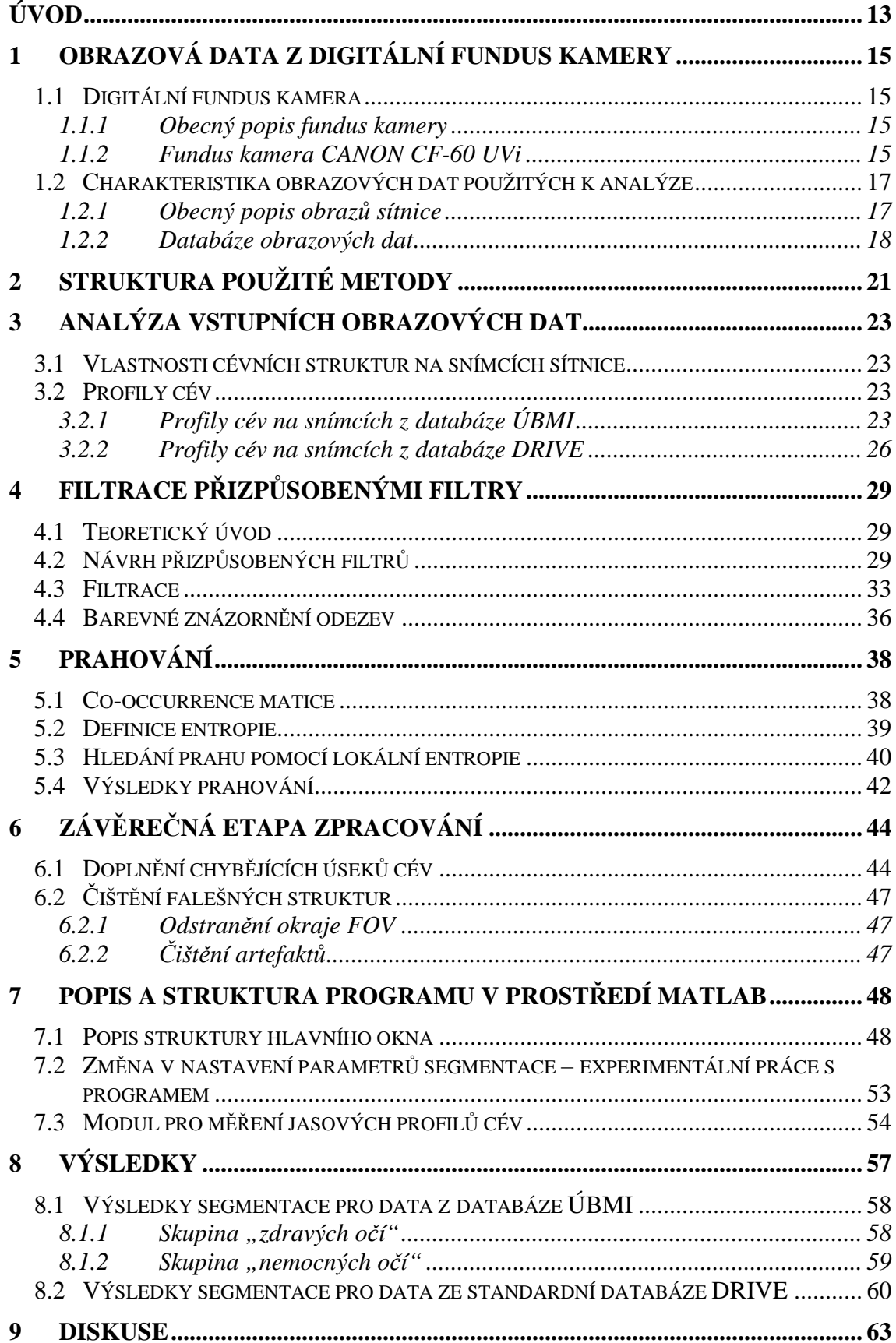

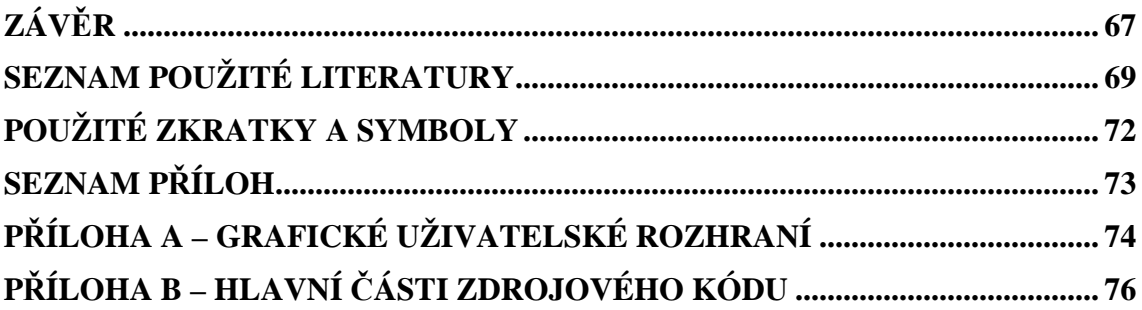

# **Seznam obrázk**ů

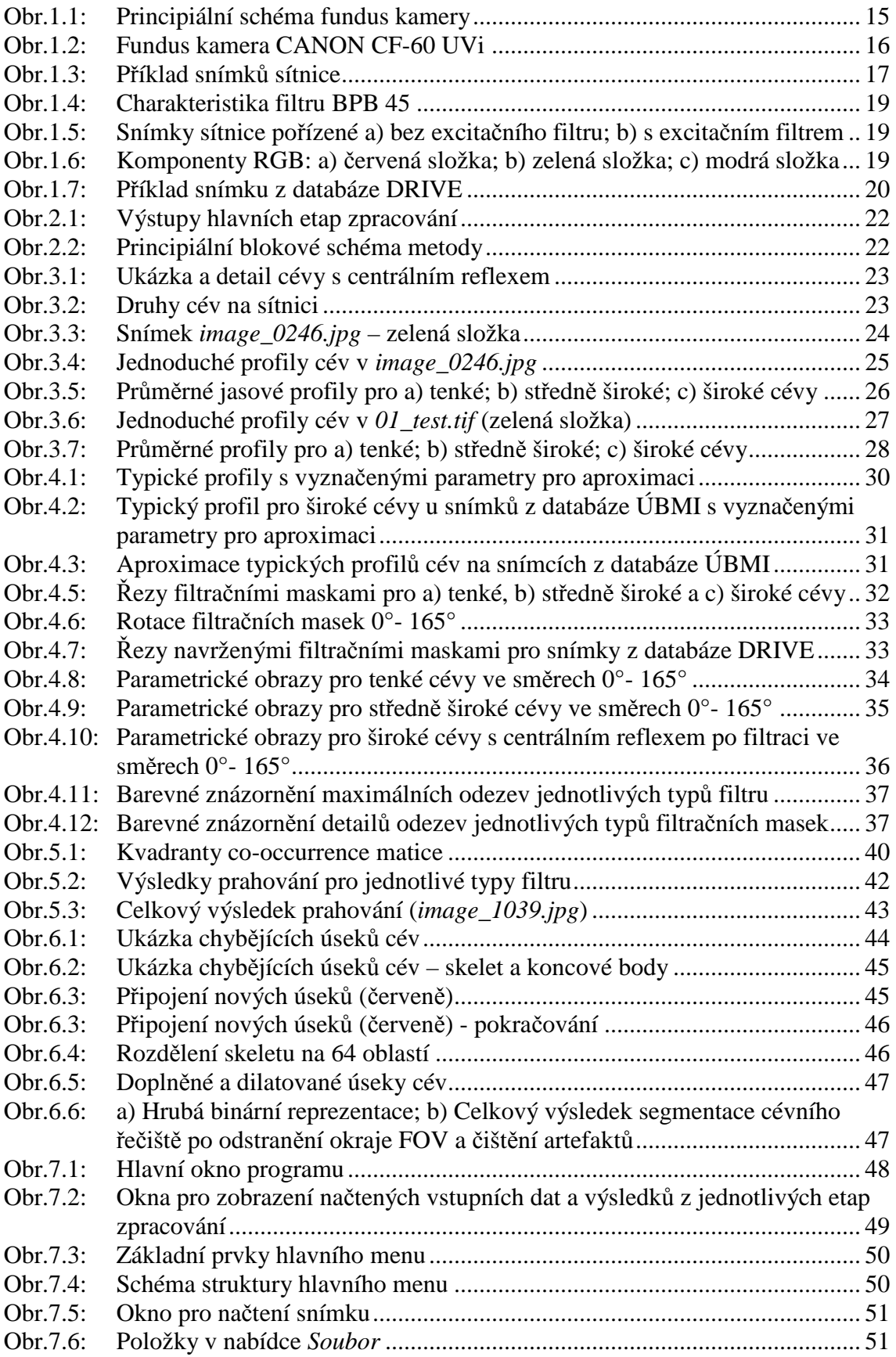

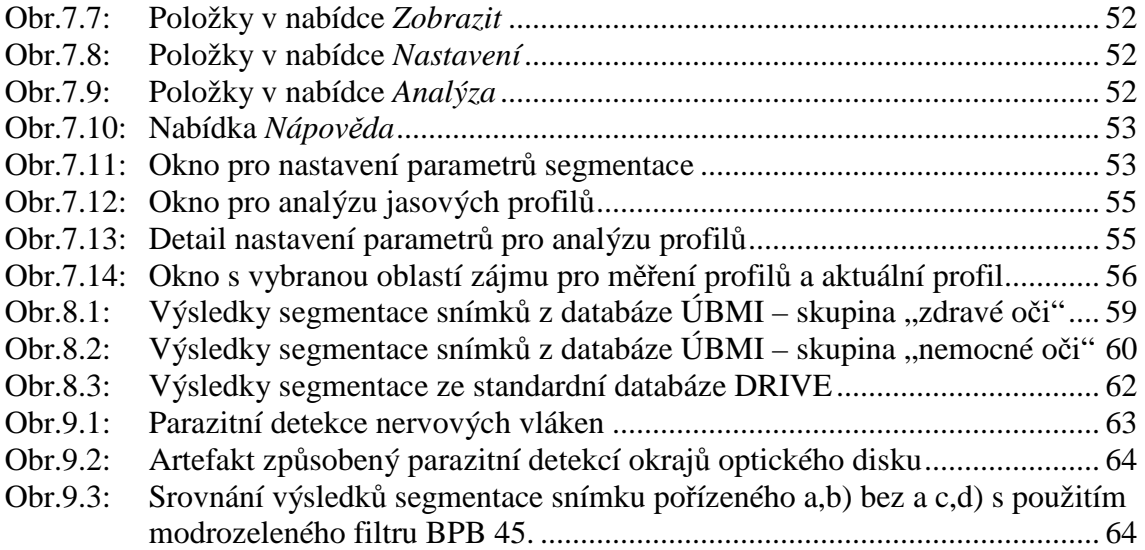

# **Seznam tabulek**

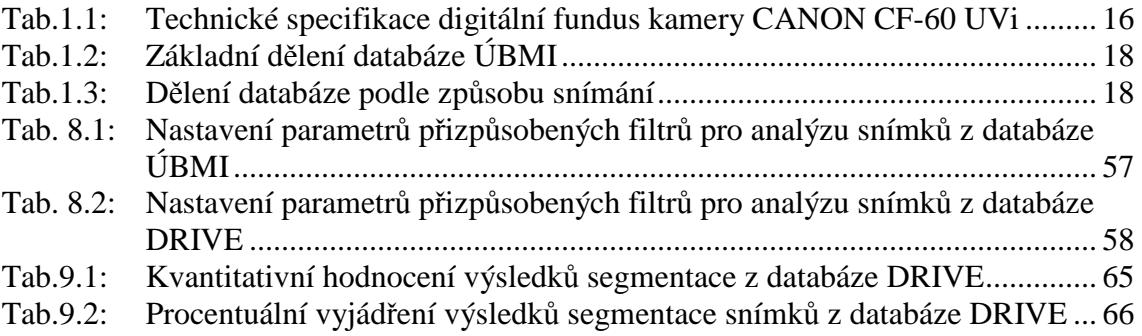

# **Úvod**

 Automatizovaná analýza snímků sítnice může být v mnoha případech užitečným nástrojem při diagnostice řady očních chorob. Oční sítnice představuje jediné místo v lidském těle, kde lze neinvazivním způsobem pozorovat cévy a této skutečnosti se využívá nejen k diagnostice očních chorob, ale i onemocnění cévního systému. Byly publikovány různé práce zabývající se automatickou analýzou retinálních snímků, která se může uplatnit jako pomocný prostředek při diagnostice různých onemocnění. Můžeme zmínit například vědecké práce zabývající se diagnostikou makulární degenerace [22], diabetické retinopatie [11], hypertenze [29] a glaukomu [5]. Publikace [6] a [8] se zabývají automatickým měřením průměrů a zakřivení cév na sítnici, čímž mohou přispět k diagnostice řady kardiovaskulárních onemocnění.

Ze snímků sítnice můžeme automatizovanou analýzou extrahovat různé vlastnosti náležící objektům, které se na sítnici vyskytují. Například v souvislosti s automatickým rozpoznáváním a lokalizací optického disku, žluté skvrny a cévního řečiště, můžeme zmínit práce [9], [18], [23], [28]. Rozpoznáním a měřením vlastností vrstvy nervových vláken na sítnici se zabývají publikace [16], [26].

Existuje řada přístupů a metod vedoucích k segmentaci cévního řečiště ze snímků sítnice. Nejjednodušším přístupem segmentace cév je detekce hran pomocí hranových operátorů. Tento přístup je použit například v [14], [21], [25], kde je k detekci hran cévního řečiště využíván Cannyho detektor a LoG operátor (*Laplacian of Gaussian)*. Další metody mohou být založeny na přístupu vycházejícím z trasování cév z předem určeného bodu. Algoritmus založený na tomto principu lze nalézt například v publikaci [3]. Jiné metody segmentace cévního řečiště mohou být založeny na morfologických operacích [28] nebo využití vlnkové transformace [12]. Srovnání nejpoužívanějších metod segmentace cévního řečiště z retinálních snímků lze nalézt ve [20].

 Tato diplomová práce se zabývá metodou segmentace cévního řečiště ze snímků pořízených digitální fundus kamerou, založenou na principu přizpůsobené filtrace (angl. *matched filtering*). Jsou navrženy celkem tři typy dvourozměrných filtračních masek na základě klasifikace cév podle šířky vycházející z typických průměrných jasových profilů – pro tenké, středně široké a široké cévy. Návrhem jednotlivých filtrů se zabývá kapitola 4. Každá ze tří filtračních masek je postupně otáčena do dvanácti různých směrů (0°- 165°) a konvolvována se vstupním obrazem. Výsledkem filtrace jsou parametrické obrazy, které jsou dále prahovány za účelem vytvoření hrubé binární reprezentace cévního řečiště. Algoritmem prahování se zabývá kapitola 5. Výsledná hrubá binární reprezentace je dále podrobena zpracování algoritmem pro doplnění nespojitých úseků cév a čištění falešných struktur – artefaktů. Finální kroky zpracování jsou popsány v kapitole 6.

 Navržená metoda segmentace cévního řečiště byla vyvíjena a implementována na osobním počítači ve vývojovém prostředí MATLAB s použitím reálných snímků dostupných na ÚBMI FEKT v Brně, pocházejících z oftalmologické ordinace MUDr. Tomáše Kuběny ve Zlíně. Závěrem byla metoda odzkoušena a byla vyhodnocena její segmentační účinnost na standardních retinálních snímcích z databáze DRIVE (*Digital Retinal Images for Vessel Extraction*). Výsledky segmentace a jejich diskusi spolu s kvantitativním hodnocením uvádí kapitoly 8 a 9.

 Konečným výstupem diplomové práce je uživatelský program, komunikující v intuitivně srozumitelném grafickém prostředí, umožňující plně automatickou segmentaci cévního řečiště prostřednictvím navržené metody. Popis programu a uživatelského rozhraní spolu s návodem k obsluze je uveden v kapitole 7.

# **1 Obrazová data z digitální fundus kamery**

#### **1.1 Digitální fundus kamera**

#### **1.1.1 Obecný popis fundus kamery**

V současné době se pro vyšetření očního pozadí (oční sítnice), kde se hodnotí jeho diagnosticky významné části (viz kapitola 1.2), používají kromě oftalmoskopu i digitální fundus kamery. Jedná se o zobrazovací systém, jehož optika umí korigovat vysoké hodnoty ametropie [13]. Kamery obsahují zdroj bílého světla, kterým lze osvítit sítnici, jejíž obraz je následně snímán CCD prvkem. Zavedení digitálních fundus kamer ve vysoké míře podporuje diagnostiku různých onemocnění oka i kardiovaskulárního systému. Můžeme zmínit např. diabetickou retinopatii, makulární degeneraci, zelený zákal (glaukom) [5]. Principiální schéma fundus kamery je na obrázku 1.1.

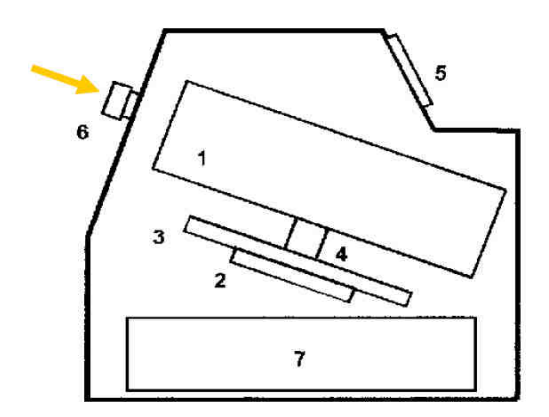

Obr.1.1: Principiální schéma fundus kamery (1 – zobrazovací jednotka; 2,3,4 – poziční jednotka; 5 – operační panel pro lékaře; 6 – objektiv; 7 – počítač); *zdroj:* [13]

Fundus kamery jsou většinou vybaveny systémy pro automatické nalezení středu sítnice a systémy automatického ostření, které se provádí pomocí frekvenční analýzy snímaného obrazu hodnocením obsahu vysokých frekvencí. Dále obsahují systém automatického řízení intenzity osvětlení sítnice, kdy se vyhodnocují předchozí snímané obrazy a intenzita osvětlení se upravuje na základě průměru jasu v těchto obrazech.

#### **1.1.2 Fundus kamera CANON CF-60 UVi**

Všechna obrazová data z databáze ÚBMI využita k analýze (viz kapitola 1.2) byla pořízena fundus kamerou CANON CF-60 UVi s vestavěným digitálním fotoaparátem CANON EOS-20D s nastaveným zorným polem FOV = 60°. Následující vlastnosti a technické specifikace byly převzaty od výrobce [24].

#### **Základní vlastnosti**

- Zobrazení FOV (*Field of View*) 30°, 40°, a 60°,
- možnost fluoresceinové angiografie (FA) standard,
- možnost indocyanínové angiografie (ICG) volitelné rozšíření,
- možnost pořízení snímku s červeným a modrozeleným filtrem,
- přesný zaostřovací systém pomocí "dělené čáry" a "spot",
- automatické nastavování filtrů při FA a ICG angiografii,
- režim snímání při úzké zornici SP,
- automatická expozice 35 mm barevné fotografie,
- automatické natáčení,
- možnost tisku pořízených snímků,
- vestavěný fotoaparát CANON EOS-20D (8,2 Mpix CMOS snímač).

#### **Technické specifikace**

Tab.1.1: Technické specifikace digitální fundus kamery CANON CF-60 UVi

| Zorné pole FOV                 | $60^{\circ}, 40^{\circ}, 30^{\circ}$                                              |  |
|--------------------------------|-----------------------------------------------------------------------------------|--|
| Zvětšení u 35 mm filmu         | $1.7 \times (60^{\circ})$ , $2.5 \times (40^{\circ})$ , $3.4 \times (30^{\circ})$ |  |
| Velikosti snímků               | $\varphi$ 29 mm $\times$ 22 mm (35 mm filmu)                                      |  |
|                                | $\varphi$ 75 mm $\times$ 57 mm (Polaroid filmu)                                   |  |
| Minimální průměr čočky         | $\varnothing$ 4 mm                                                                |  |
| Pracovní vzdálenost            | $45 \text{ mm}$                                                                   |  |
| Rozsah nastavitelných dioptrií | $-10$ to $+12D$ (bez kompenzační čočky)                                           |  |
|                                | -6 to -27D (záporná kompenzační čočka)                                            |  |
|                                | +9 to +32D (kladná kompenzační čočka)                                             |  |
| Nastavení dioptrií obsluhy     | ± 5D                                                                              |  |
| Zdroj bílého světla            | 300 W xenonová výbojka                                                            |  |
| Možnosti natáčení              | Vertikálně: 38 mm                                                                 |  |
|                                | Dopředu/dozadu: 70 mm                                                             |  |
|                                | Vpravo/vlevo: 120 mm                                                              |  |
|                                | Pohyb tváře: 65 mm                                                                |  |
| Rozměry                        | $320 \text{ mm} \times 560 \text{ mm} \times 565 \text{ mm}$                      |  |
| Váha                           | $26 \text{ kg}$                                                                   |  |

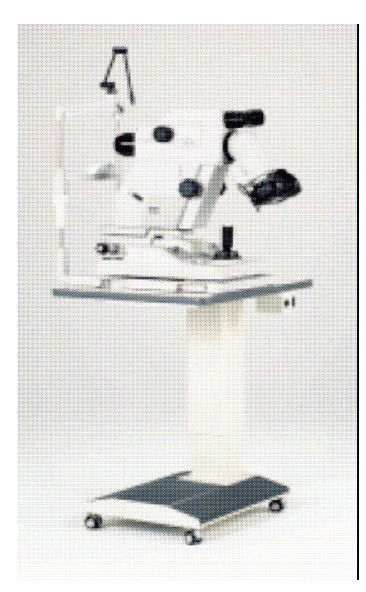

Obr.1.2: Fundus kamera CANON CF-60 UVi (*zdroj:* [24])

#### **1.2 Charakteristika obrazových dat použitých k analýze**

#### **1.2.1 Obecný popis obraz**ů **sítnice**

Na obrázku 1.3 je vyobrazen pohled na zadní část sítnice (*retina*) pravého oka, pořízený digitální fundus kamerou CANON CF-60 UVi s vestavěným digitálním fotoaparátem CANON EOS-20D (tech. specifikace viz kapitola 1.1). Uprostřed lze zpozorovat žlutou skvrnu (*fovea*) a v pravé polorovině u pravého oka (Obr. 1.3b,d) optický disk (u levého oka v levé polorovině, Obr. 1.3a,c), nebo-li terč zrakového nervu (*papilla*), ze kterého do oka vstupují zásobovací cévy. Hodnocení tvaru optického disku a cév lze úspěšně využít pro diagnostiku centrálního nervového systému, k diagnostice glaukomu (zeleného zákalu) a jiných onemocnění [5]. Byly publikovány různé vědecké práce zabývající se lokalizací a analýzou tvaru optického disku, např. [9]. Dále lze spatřit nervová vlákna, která jsou charakteristická světlým žíháním, nejlépe pozorovatelným okolo optického disku (terče zrakového nervu), kde se sbíhají a v tomto místě opouštějí sítnici (Obr. 1.3c,d). Největší koncentrace nervových vláken je v oblasti žluté skvrny, kde však na snímcích nejsou téměř vůbec pozorovatelné. V souvislosti s analýzou vrstvy nervových vláken můžeme zmínit například vědecké práce [16] a [26].

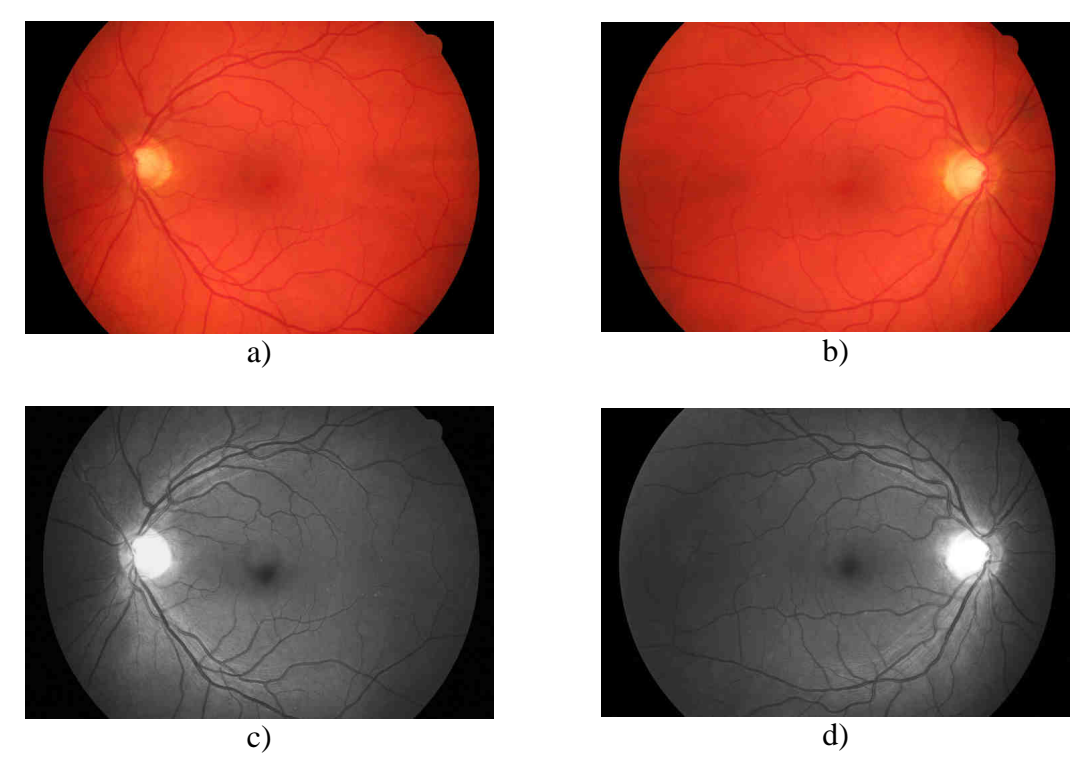

Obr.1.3: Příklad snímků sítnice: a) levé oko RGB; b) pravé oko RGB; c) levé oko – šedotónová verze; d) pravé oko – šedotónová verze

#### **1.2.2 Databáze obrazových dat**

Jako vstupní data pro analýzu byly primárně použity snímky sítnice pořízené fundus kamerou s vestavěným digitálním fotoaparátem CANON EOS-20D s 60° FOV z databáze dostupné na ÚBMI, FEKT VUT v Brně, pocházející z oční ordinace MUDr. Tomáše Kuběny ve Zlíně. Dalším zdrojem vstupních obrazových dat je databáze standardizovaných retinálních snímků DRIVE. Snímky z této databáze byly využity pouze pro testování navržené metody a k porovnání získaných výsledků se standardizovanými manuálně segmentovanými obrazy, vytvořenými za pomoci zkušených oftalmologů, angl. označovanými jako "hand-labeled".

#### **Databáze ÚBMI**

Databáze ÚBMI, FEKT VUT v Brně je rozdělena na dvě skupiny z pohledu výskytu glaukomového onemocnění. Jedna skupina se skládá ze "zdravých oči", tzn. zahrnuje snímky sítnice očí pacientů, kteří glaukomem netrpí a druhá skupina jsou "nemocné oči", která se skládá ze snímků sítnice očí pacientů, u kterých bylo glaukomové poškození diagnostikováno. Počet snímků v jednotlivých skupinách uvádí tabulka 1.2.

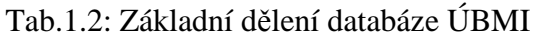

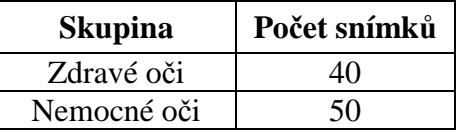

 Uvedené dvě skupiny můžeme dále rozdělit na dvě podskupiny snímků z pohledu přístupu k jejich snímání. Jedna podskupina je snímána bez a druhá s použitím modrozeleného filtru BPB 45. Frekvenční charakteristika filtru je uvedena na obrázku 1.4. Snímky pořízené přes filtr BPB 45 se však pro zpracování navrženým algoritmem nehodí, viz diskuse v kapitole 9. Důvodem snímání sítnice přes tento filtr je využití takto pořízených snímků primárně při analýze vrstvy nervových vláken. Nervová vlákna, charakteristická světlým žíháním, jsou u těchto snímků subjektivně lépe rozeznatelná. Rozdělení obrazových dat podle způsobu snímání (bez nebo s použitím filtru) ukazuje tabulka 1.3.

| <b>Skupina</b> | Použití filtru BPB 45 | Počet snímků |
|----------------|-----------------------|--------------|
| Zdravé oči     | ANO                   |              |
|                | NE                    |              |
| Nemocné oči    | ANO                   | 28           |
|                | JF                    |              |

Tab.1.3: Dělení databáze podle způsobu snímání

Příklad snímků sítnice pořízených bez a s použitím modrozeleného filtru BPB 45 ukazuje obrázek 1.5 na další straně.

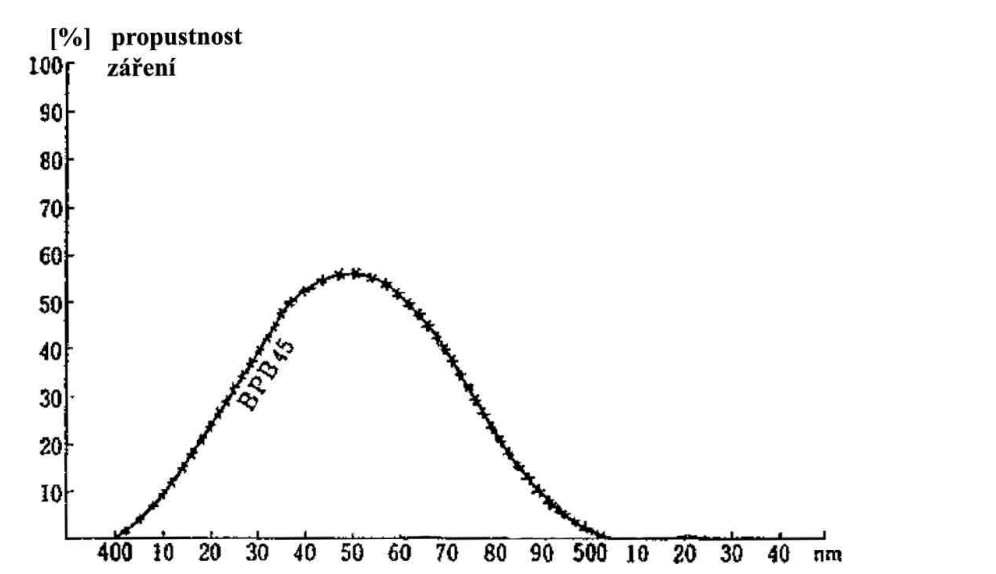

Obr.1.4: Charakteristika filtru BPB 45 (*zdroj: ordinace MUDr. Tomáše Kub*ě*ny, [27]*)

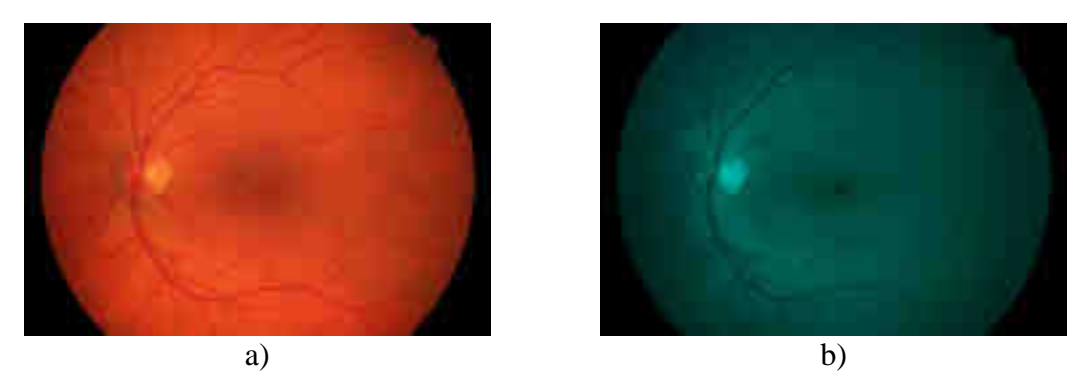

Obr.1.5: Snímky sítnice pořízené a) bez excitačního filtru, b) s excitačním filtrem

Všechny snímky v databázi jsou RGB s 24 bit. barevnou hloubkou (*Truecolor*) a používají kompresi standardu JPEG definovaného mezinárodní normou ISO/IEC IS 10918-1. Rozlišení snímků je 3504 × 2336 pixelů. Vstupní data použita k analýze představují datové pole o rozměrech  $M \times N \times 3$ . Jedná se o tři stejně velké matice reprezentující jednotlivé komponenty RGB obrazu (R – červená, G – zelená, B – modrá). Rozdělení RGB obrazu na barevné komponenty ukazuje obrázek 1.6.

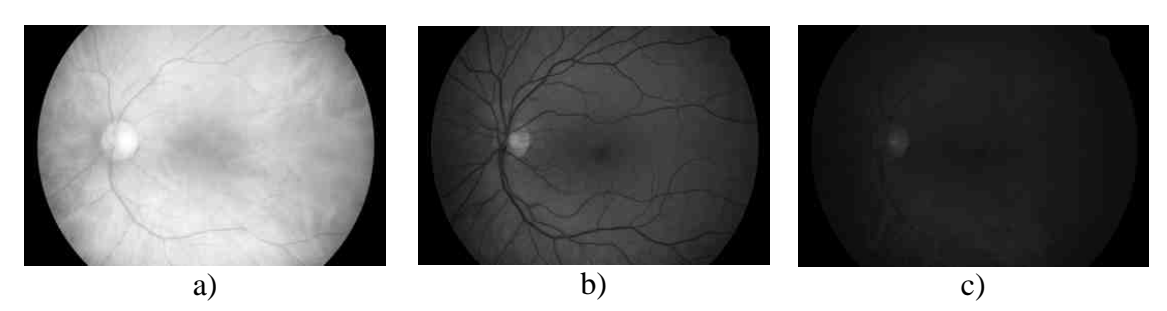

Obr.1.6: Komponenty RGB: a) červená složka; b) zelená složka; c) modrá složka

 Při subjektivním posouzení jednotlivých komponent RGB obrazu lze zpozorovat, že největší množství informace o distribuci cév na sítnici poskytuje zelená složka (Obr 1.6b), která je také jako jediná využita k analýze, viz další kapitoly.

#### **Databáze DRIVE**

Databáze DRIVE (*Digital Retinal Images for Vessel Extraction*) byla zřízena [20] jako standardizovaná databáze s cílem podpory výzkumu segmentace cévního řečiště na snímcích sítnice. Databáze je členěna z pohledu výskytu diabetické retinopatie a byla sestavena z retinálních snímků získaných v průběhu screeningového programu v Holandsku zahrnujícího 400 subjektů ve věku 25 – 90 let. Databáze obsahuje celkem 40 snímků, z toho 33 nevykazuje žádné známky diabetické retinopatie a 7 snímků příznaky tohoto onemocnění vykazuje.

Snímky byly pořízeny pomocí digitální fundus kamery Canon CR5 s 3CCD snímačem a 45° FOV (*Field of View*). Všechny snímky jsou RGB s barevnou hloubkou 8 bitů, rozlišením 768 × 584 pixelů a jsou komprimovány standardem JPEG.

Soubor 40 snímků v databázi je dále rozdělen do dvou skupin. Jedna skupina obsahuje 20 snímků označených jako *test* (testovací) a druhá skupina obsahuje 20 snímků označených jako *training* (trénovací). Ke každému snímku ve skupině *test* jsou dostupné dva manuálně segmentované výsledky (angl. "*hand-labeled"*), které vznikly za pomoci zkušených oftalmologů a představují tzv. "zlatý standard". Oba standardizované výsledky segmentace jsou vytvořeny jinými pozorovateli. K snímkům ve skupině *training* je k dispozici pouze jedna sada standardních výsledků manuální segmentace. Příklad RGB snímku z databáze DRIVE a jeho standardizované výsledky manuální segmentace cévního řečiště ukazuje Obr. 1.7.

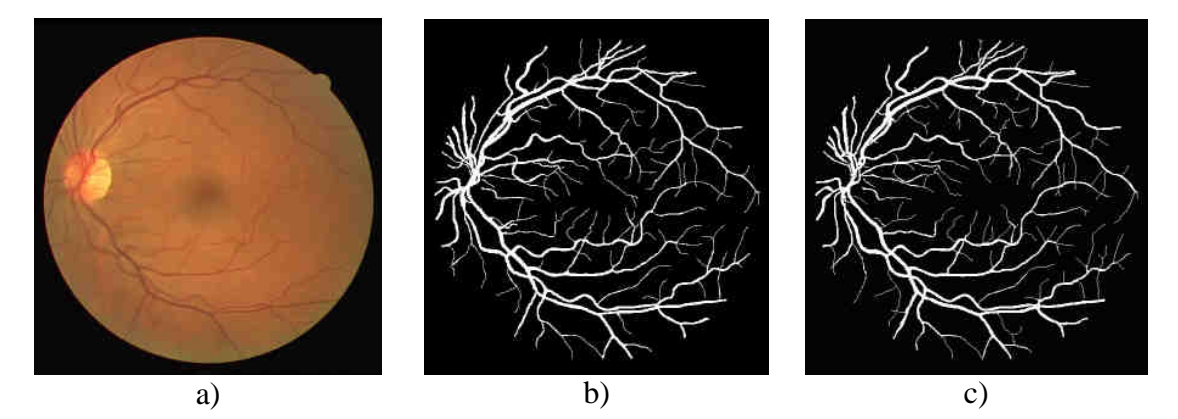

Obr.1.7: Příklad snímku z databáze DRIVE: a) originál *01\_test.tif*; b) standardizovaný výsledek *01\_manual1.gif*; c) standardizovaný výsledek *01\_manual2.gif*

# **2 Struktura použité metody**

Prezentovaný přístup k segmentaci cévního řečiště pomocí přizpůsobených filtrů principiálně využívá korelace mezi lokální oblastí v obraze, potencionálně obsahující segment cévy, a filtrační maskou, která je navržena jako aproximace typického segmentu cévy Gaussovou křivkou. Jsou definovány celkem 3 dvourozměrné filtrační masky (filtry) na základě rozdělení cév podle šířky na tenké, středně široké a široké cévy, jak je dále popsané v kapitole 3.

Jako vstupní data jsou použity RGB retinální snímky popsané v kapitole 1.2.2. Jedná se o RGB matice s rozměry  $M \times N \times 3$ . K dalšímu zpracování se však používá pouze zelená (G) složka RGB obrazu. Důvod použití pouze zelené složky je dán tím, že poskytuje mnohem větší množství informace o prostorové distribuci cév v obraze. Ostatní složky (R a B) poskytují malé množství informace o rozložení cév v obraze a jsou z pohledu další analýzy nevýznamné (viz Obr. 1.6 – znázornění barevných komponent RGB obrazu).

Vstupní data (G složka) jsou postupně konvolvována s filtračními maskami, navrženými podle klasifikace cév na základě typických jasových profilů – tenké, středně široké a široké cévy. Konvoluce je prováděna s filtračními maskami postupně natáčenými do dvanácti různých směrů 0° - 165° (s krokem 15°)<sup>1</sup>. Touto cestou se pro každou ze tří typů masek získá 12 parametrických obrazů, které tak představují odezvy po filtraci v jednotlivých směrech, označované podle [2] MFR (*Matched Filter Response*). Z těchto dílčích odezev pro konkrétní směry se dále vytvoří celková odezva, představující soubor maximálních odezev z jednotlivých směrů na pixelové úrovni<sup>2</sup>. Tímto způsobem se získají 3 parametrické obrazy, ve kterých jsou cévní struktury ze subjektivního pohledu oproti originálnímu obrazu zvýrazněny a je tak vyzdvižena informace o lokální přítomnosti konkrétního segmentu cévy a jeho orientaci.

 Každý ze tří obdržených celkových parametrických obrazů náležících různým šířkám cév je potřeba dále prahovat. K tomuto účelu je použit algoritmus, který k nalezení prahu využívá lokální entropie vypočítané z co-occurrence matice (kapitola 5). Prahováním dostaneme binární reprezentace dílčích parametrických obrazů pro jednotlivé typy cév, ze kterých se součtem vytvoří hrubá binární reprezentace cévního řečiště. Tento binární obraz pak představuje výsledek segmentace, ve kterém jsou cévy reprezentovány logickou hodnotou 1 a pozadí odpovídá hodnotě logické 0.

Ve výsledku segmentace jsou však některé části, zejména úseky tenkých cév, nespojité. Proto je potřeba aplikovat algoritmus, který tyto chybějící úseky doplní. Využívá se přístupu založeném na prohledávání okolí konce cévy v oblasti kruhové výseče, umístěné v předpokládaném směru šíření cévy. V této oblasti se pak hledá nejbližší pixel, který by mohl být potencionálním pokračováním dané cévy, a pokud se nalezne, připojí se k jejímu konci.

 $\overline{a}$ 

 $1$  Cévy mohou být na sítnici orientovány v různých směrech, proto se provádí konvoluce vstupního obrazu s maskami postupně otáčenými o určitý úhel. Tak se zajistí odpovídající míra korelace masky s různě orientovanými segmenty cév.

<sup>2</sup> Rozumí se tím porovnávání dílčích parametrických obrazů z jednotlivých směrů pro jednotlivé pixely a výběr maximální hodnoty odezvy pro konkrétní pozice pixelů.

 Koncový krok zpracování spočívá v čištění malých nespojitých artefaktů vzniklých v důsledku šumu v obraze nebo vlivem falešných struktur, které nejsou částmi cévního řečiště.

 Na obrázku 2.1. je uveden přehled výstupů hlavních etap zpracování. Obrázek 2.1a představuje vstupní RGB snímek, obrázek 2.1b ukazuje celkový parametrický obraz pro tenké cévy po filtraci v jednotlivých směrech a následné fůzi dílčích parametrických obrazů výběrem maximálních odezev na úrovni jednotlivých pixelů. Obrázek 2.1c představuje konečný výsledek segmentace cévního řečiště po dotažení chybějících úseků cév a čištění artefaktů.

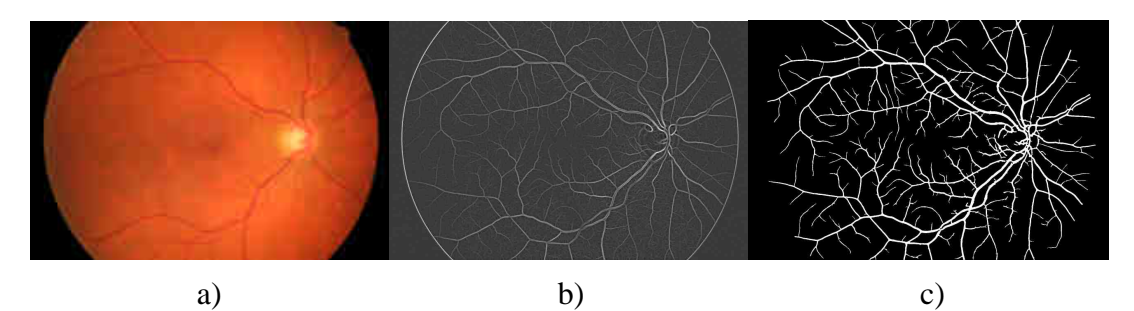

Obr.2.1: Výstupy hlavních etap zpracování: a) originální obraz; b) celkový parametrický obraz pro tenké cévy; c) konečný výsledek segmentace

 Blokové schéma graficky znázorňující jednotlivé etapy analýzy ukazuje obrázek 2.2. U klíčových etap zpracování jsou názorně vyobrazeny jednotlivé výstupy.

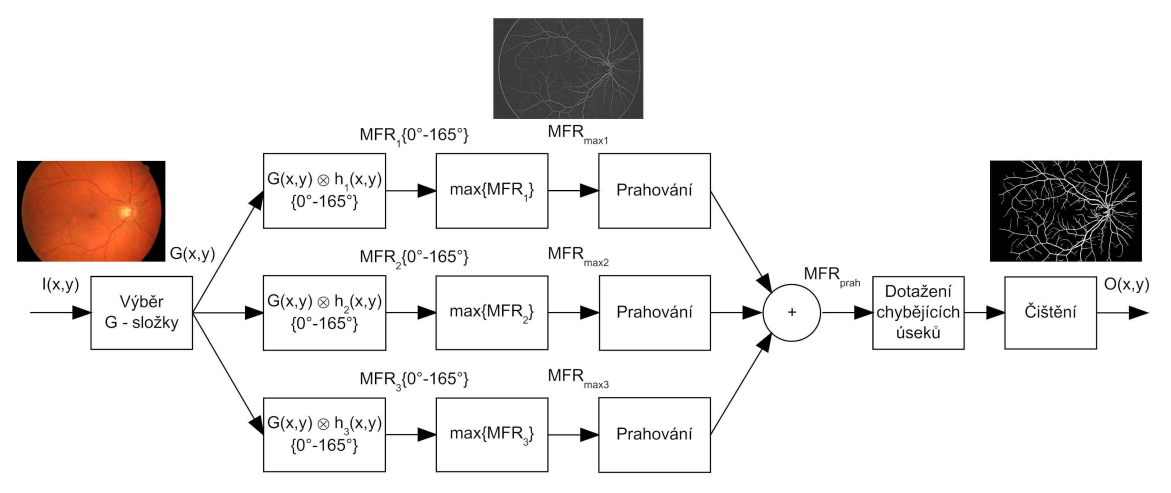

Obr.2.2: Principiální blokové schéma metody

# **3 Analýza vstupních obrazových dat**

#### **3.1 Vlastnosti cévních struktur na snímcích sítnice**

Zásobovací cévy vycházejí z optického disku, kde mají největší šířku a postupně se jejich profil zmenšuje směrem do prostoru, viz obrázek 1.3. Šířka cév v analyzovaných retinálních snímcích databáze ÚBMI se pohybuje v rozmezí 5 - 22 pixelů (viz profily cév v kapitole 3.2). Na snímcích z databáze DRIVE je šířka cév v rozsahu 2 - 7 pixelů. Některé cévy, zejména širší cévy u snímků z databáze ÚBMI, jsou charakteristické centrálním reflexem, který se projevuje jako tenký světlý proužek uprostřed cévy, viz obrázek 3.1a,b.

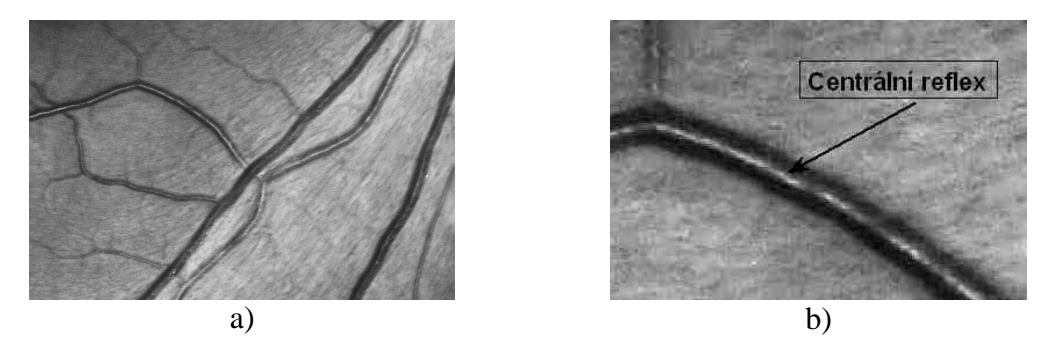

Obr.3.1: Ukázka a detail cévy s centrálním reflexem

 Na sítnici se z anatomického pohledu vyskytují dva druhy cév - tepny a žíly. Tepny jsou světlejší a tenčí, zatímco žíly jsou tmavší a širší [17]. Podle [17] je zaveden poměr šířek tepna/žíla jako ukazatel sloužící k diagnostice kardiovaskulárních onemocnění. U zdravých jedinců je tento poměr 2:3. Příklad uvádějící druhy cév na sítnici znázorňuje obrázek 3.2.

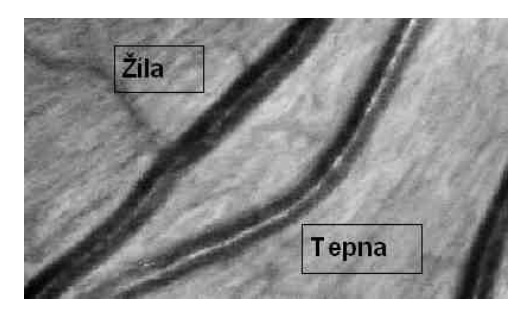

Obr.3.2: Druhy cév na sítnici

#### **3.2 Profily cév**

#### **3.2.1 Profily cév na snímcích z databáze ÚBMI**

Na snímcích sítnice existují cévy různé šířky. Jak už bylo zmíněno v předchozí kapitole, snímky z databáze ÚBMI obsahují cévní struktury, které dosahují šířek v rozsahu 5 - 22 pixelů. Klasifikace cév podle šířky je rozhodující při návrhu přizpůsobených filtrů (kapitola 4). K zjištění šířek cévních struktur byly vytvořeny jasové profily, popisující prostorovou distribuci jasu napříč cévou. Jedná se o závislosti

jasu (intenzity) na prostorové souřadnici v obraze. Ukázka jednoduchých profilů cév naměřených v různých místech zelené složky RGB snímku *image\_0246.jpg* (Obr. 3.3) z databáze ÚBMI je na obrázku 3.4a-f. Z profilů je patrné, že výskyt cévy se v obraze projeví lokálním poklesem intenzity v dané oblasti. Obrázek 3.4a představuje profily široké cévy naměřené v místech vyznačených modrými úsečkami (1, 2, 3). Tato céva se nachází poblíž optického disku a z hlediska subjektivního hodnocení šířky se řadí mezi široké cévy. Z profilů na obrázku 3.4a je vidět i vliv centrálního reflexu, který se projevuje jako mírné lokální navýšení intenzity uprostřed cévy. Obrázky 3.4b a 3.4c představují profily cév s centrálním reflexem, který způsobuje podstatně větší lokální navýšení intenzity. Na obrázku 3.4d je céva, která se může z pohledu šířky subjektivně označit jako středně široká. Jedná se o tmavou cévu, u které není centrální reflex téměř rozpoznatelný. Obrázky 3.4e a 3.4f ukazují profily měřené u cév, které se z hlediska šířky v obraze subjektivně jeví jako nejtenčí. Jedná se o tenké tmavé cévní struktury bez vlivu centrálního reflexu.

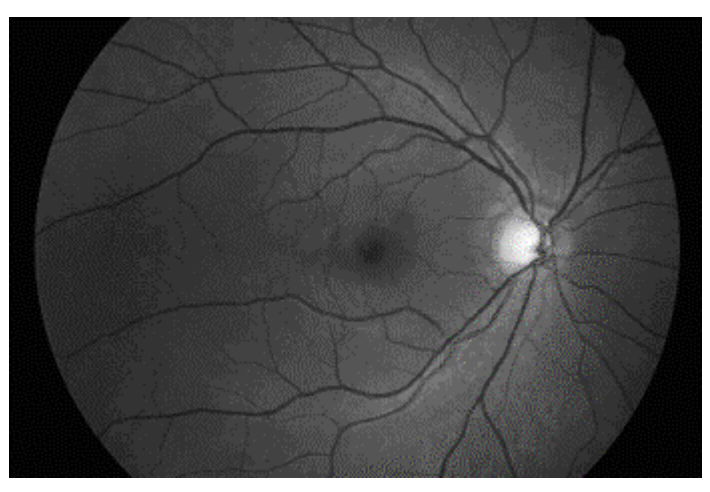

Obr.3.3: Snímek *image\_0246.jpg* – zelená složka

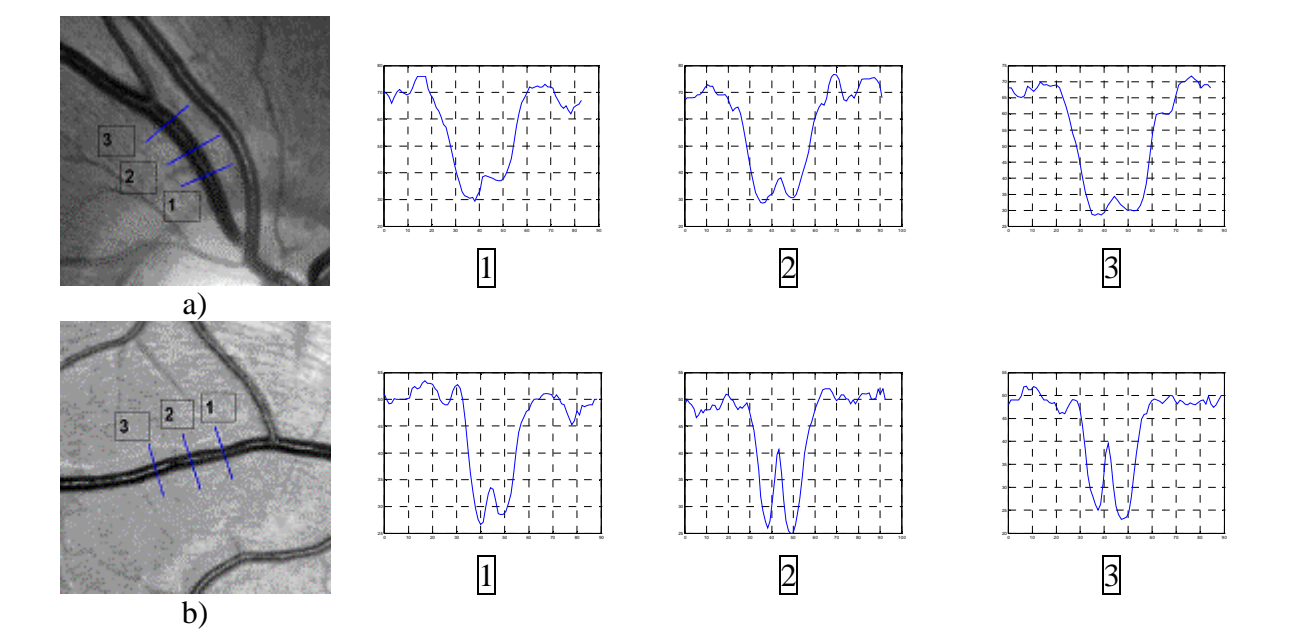

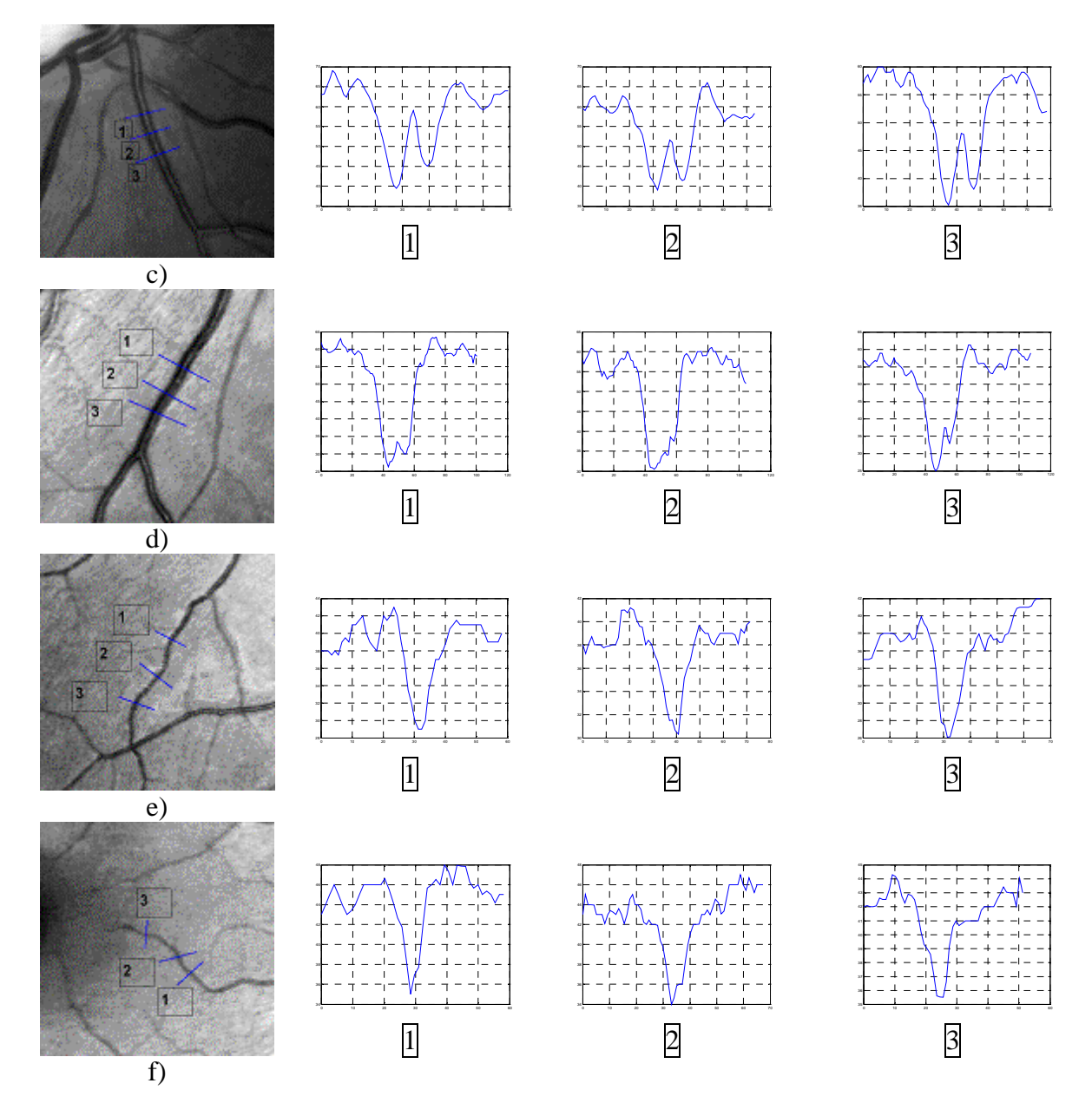

Obr.3.4: Jednoduché profily cév v *image\_0246.jpg*

 Z naměřených jasových profilů vyplývá z pohledu návrhu přizpůsobených filtrů základní členění cév na cévy s centrálním reflexem a na cévy bez centrálního reflexu. Cévy s centrálním reflexem lze dále rozdělit na cévy, kde v profilech centrální reflex tvoří výrazné lokální maximum a na cévy, u kterých centrální reflex existuje, ale není příliš výrazný. Takovéto cévní struktury s centrálním reflexem patří z pohledu subjektivního hodnocení šířky do skupiny středně širokých až širokých cév. Jejich šířka se pohybuje v rozmezí 15 - 22 pixelů. Dále pak v obrazech existují cévy subjektivně klasifikované jako tenké, které centrální reflex nemají, nebo má jen velmi malou intenzitu. Šířka těchto cév se pohybuje v rozsahu 5 - 14 pixelů. Na obrázku 3.5 je přehled typických průměrných profilů<sup>3</sup>, které odpovídají třem typům cév, subjektivně klasifikovaných podle šířky na tenké, středně široké a široké cévy.

 3 Typické profily byly získány průměrem ze vzorků 50 profilů cév, které byly v obraze podle subjektivního hodnocení šířky označeny jako tenké, středně široké a široké cévy.

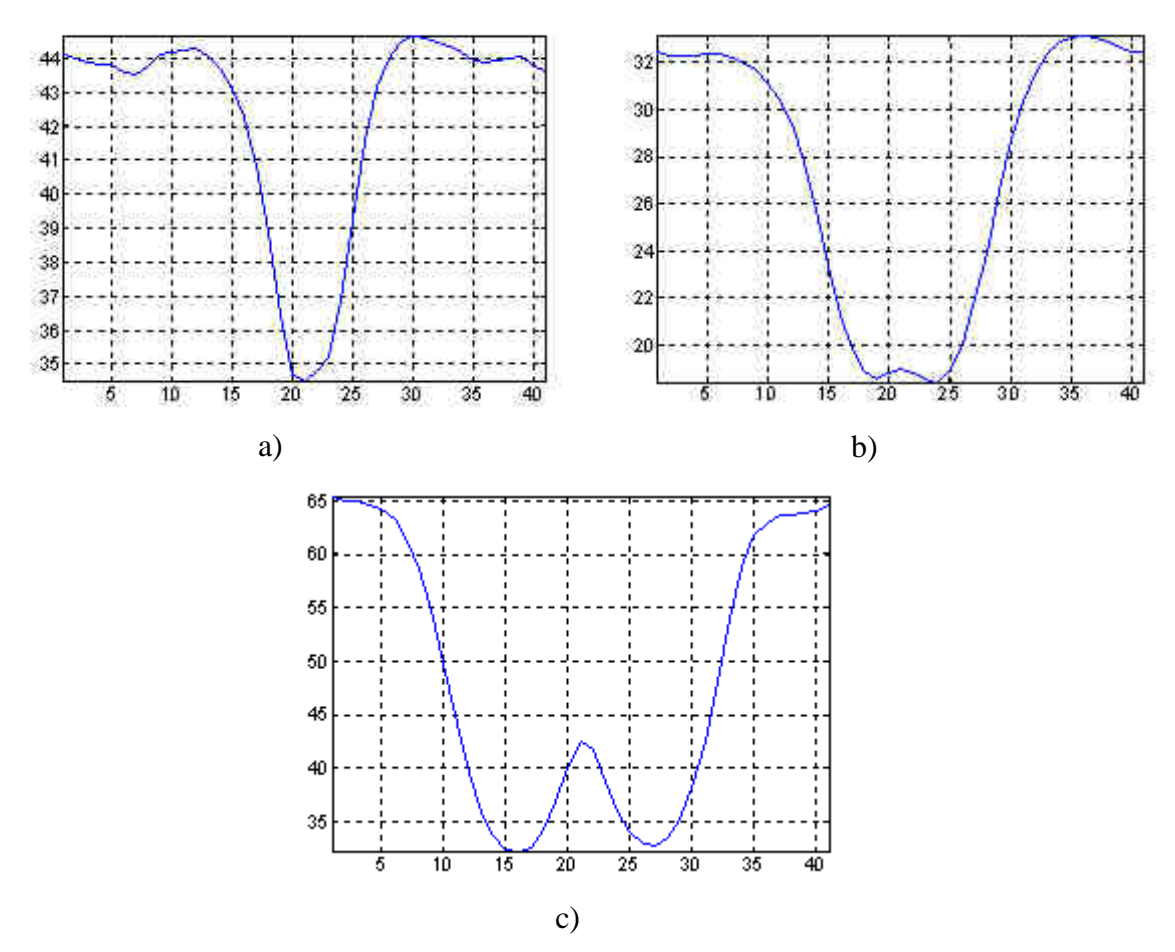

Obr.3.5: Průměrné jasové profily pro a) tenké; b) středně široké; c) široké cévy

#### **3.2.2 Profily cév na snímcích z databáze DRIVE**

 Cévní struktury na snímcích z databáze DRIVE dosahují šířky v rozmezí 2 – 7 pixelů. Snímky z databáze DRIVE mají menší rozlišení (768 × 584 pixelů) než snímky z databáze ÚBMI (3504  $\times$  2336 pixelů) a cévy s centrálním reflexem se na nich téměř vůbec nevyskytují, resp. centrální reflex je u těchto snímků vlivem nižšího rozlišení nevýrazný, viz průměrné profily na obrázku 3.7. Ukázky jasových profilů z různých oblastí snímku *01\_test.tif* (zelená složka) z databáze DRIVE jsou uvedeny na obrázku 3.6. Podobně jako v databázi ÚBMI byla snaha vybrat pro měření profilů takové cévy, které by se ze subjektivního pohledu daly zařadit do skupiny tenkých, středně širokých a širokých cév. Obrázek 3.6a,b představuje měření profilů širokých cév v místech vyznačených modrými úsečkami (1, 2, 3). V porovnání se širokými cévami na snímcích z databáze ÚBMI není pro tyto cévy charakteristická přítomnost centrálního reflexu. Na dalším obrázku 3.6c,d jsou cévy označené jako středně široké, většinou bez centrálního reflexu, kromě cévy na obrázku 3.6d, kde se centrální reflex vyskytuje. Profily cév klasifikovaných jako tenké jsou vidět na obrázcích 3.6e a 3.6f. Tyto cévy centrální reflex nemají.

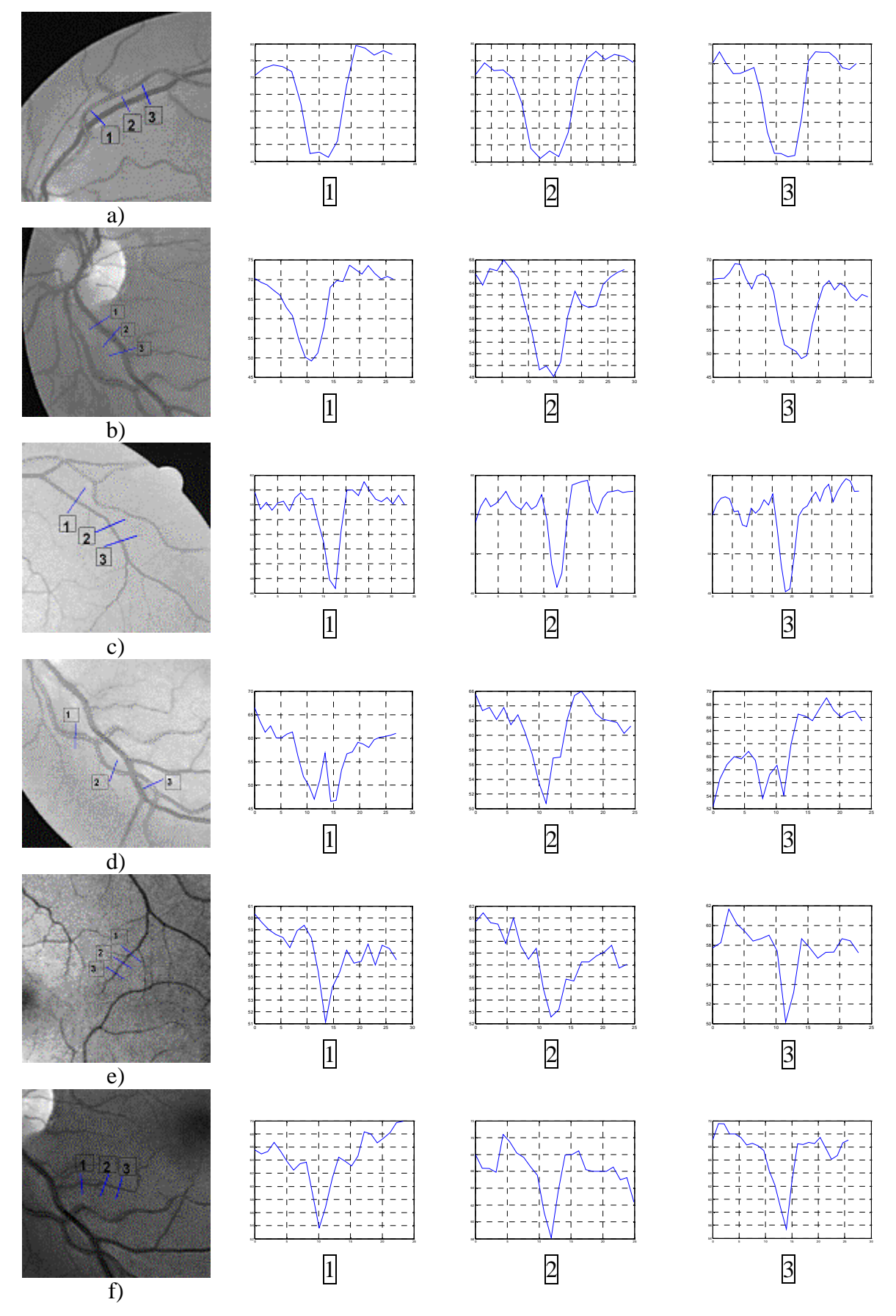

Obr.3.6: Jednoduché profily cév v *01\_test.tif* (zelená složka)

Obecně lze konstatovat, že u snímků z databáze DRIVE je kvůli nízkému rozlišení centrální reflex z pohledu návrhu přizpůsobených filtrů nevýznamný. Na obrázku 3.7 jsou, podobně jako u snímků z databáze ÚBMI, prezentovány průměrné profily cév, které byly z pohledu subjektivního hodnocení šířky označeny jako tenké (Obr. 3.7a), středně široké (Obr. 3.7b) a široké (Obr. 3.7c).

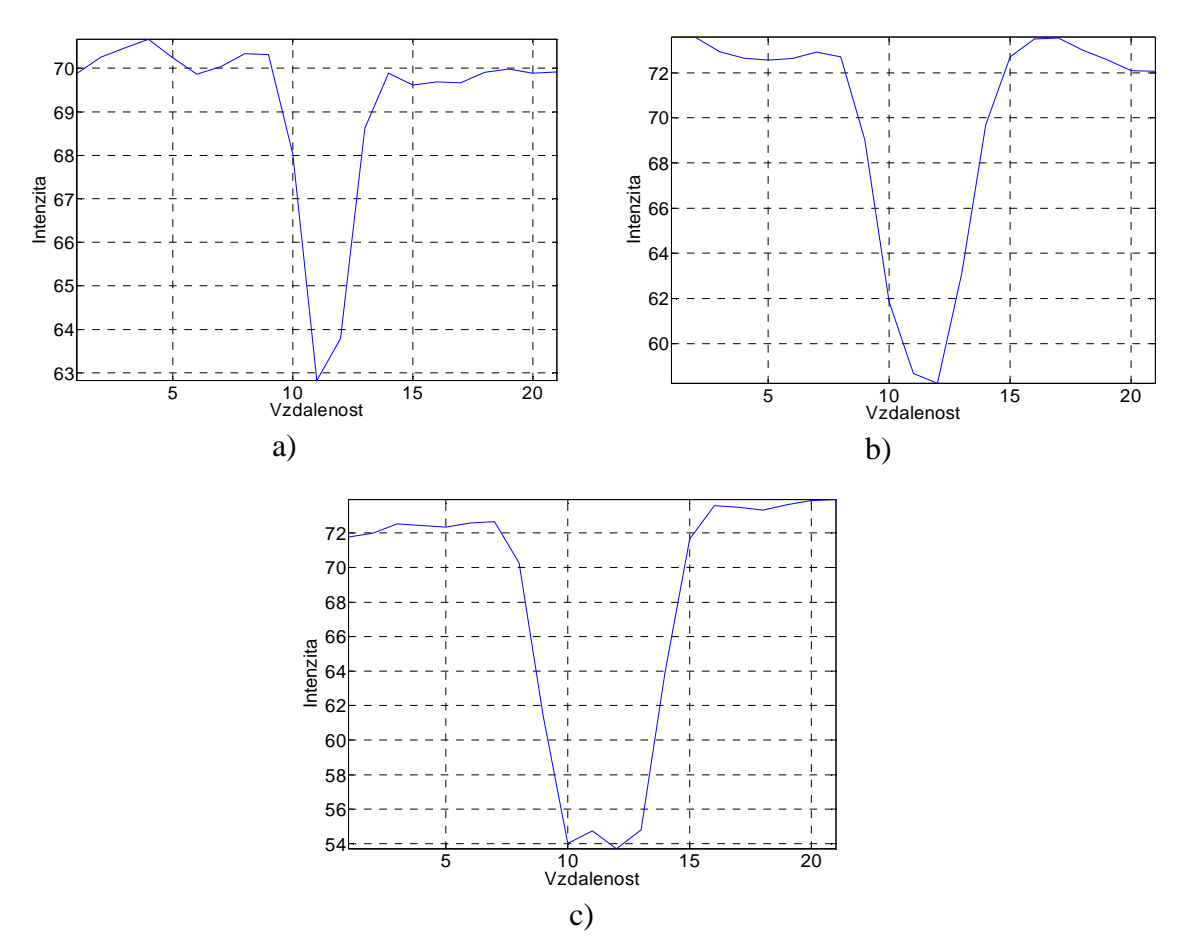

Obr.3.7: Průměrné profily pro a) tenké; b) středně široké; c) široké cévy

# **4 Filtrace p**ř**izp**ů**sobenými filtry**

#### **4.1 Teoretický úvod**

Filtrace je jedním ze základních principů využívajících se při číslicovém zpracování signálů. V prostorové oblasti můžeme obecně podle [10] definovat filtraci obrazového signálu jako 2D konvoluci vstupního obrazu *f*(*x*,*y*) s filtrační maskou *h*(*x*,*y*):

$$
g(x, y) = f(x, y) * h(x, y),
$$
\n(4.1)

kde *x*, *y* – prostorové souřadnice.

V diskrétní oblasti můžeme filtraci vyjádřit jako 2D diskrétní konvoluci vstupní obrazové matice *f*(*i*,*k*) s maskou *h*(*i,k*) vztahem [10]:

$$
g(i,k) = f * h[(i,k) = h * f | (i,k) = \sum_{m=-\infty}^{\infty} \sum_{n=-\infty}^{\infty} f(i-m, k-n) h(m,n) . \tag{4.2}
$$

Při filtraci se maska o rozměrech  $M \times N$  postupně posouvá po vstupním obraze a hodnoty výstupní obrazové matice jsou pak tvořeny lineární kombinací vstupních hodnot pod maskou.

 V případě přizpůsobené filtrace (angl. *matched filtering*) použijeme filtrační masku navrženou podle profilu objektu v obraze, který je předmětem našeho zájmu. Největší odezva filtrace pak bude v místě, kde je největší míra korelace mezi maskou a lokální oblastí v obraze, tzn. v místě kde se bude profil masky nejvíce shodovat s profilem uvažované lokální oblasti (segmentu cévy). Pokud bychom například vytvořili jednoduchý přizpůsobený filtr s maskou představující ideální hranu a provedli konvoluci se vstupním obrazem, dostali bychom parametrický obraz, ve kterém by měly největší odezvu hrany orientované ve směru masky. Pokud bychom chtěli zvýraznit hrany v jiných směrech, museli bychom provést filtraci s maskami natočenými do těchto směrů.

#### **4.2 Návrh p**ř**izp**ů**sobených filtr**ů

 Jak už bylo zmíněno v kapitole 3, při návrhu přizpůsobených filtrů vyjdeme z klasifikace cév podle šířky, přičemž vezmeme v potaz průměrné cévní profily retinálních snímků z databáze ÚBMI a z databáze DRIVE uvedené na obrázcích 3.5 a 3.7. Typické profily tenkých a středně širokých cév aproximujeme podobně jako v [1] jednoduchou Gaussovou křivkou vztahem:

$$
h(x) = -e^{\left(\frac{-x^2}{2\sigma^2}\right)},
$$
\n(4.3)

kde *x* představuje vektor o zvolené délce. Pro jednotlivé hodnoty vektoru *x* tak dostaneme vektor *h* jehož hodnoty představují vzorky 1D impulsní charakteristiky přizpůsobeného filtru. Počet hodnot impulsní charakteristiky je dán zvolenou délkou vektoru *x*. Parametr  $\sigma$  ve vztahu 4.3 představuje šířku poloviny Gaussovy křivky v polovině její maximální výšky. Tímto parametrem lze ovlivnit šířku filtru a zároveň i schopnost přizpůsobit se danému typu cévy v závislosti na její šířce. Tento parametr odvodíme pro snímky z databáze ÚBMI z průměrných jasových profilů pro tenké a středně široké cévy, jak naznačuje obrázek 4.1a a 4.1b. Pro tenké cévy je parametr  $\sigma$  = 3.0 pixely a pro středně široké cévy  $\sigma$  = 8.0 pixelů.

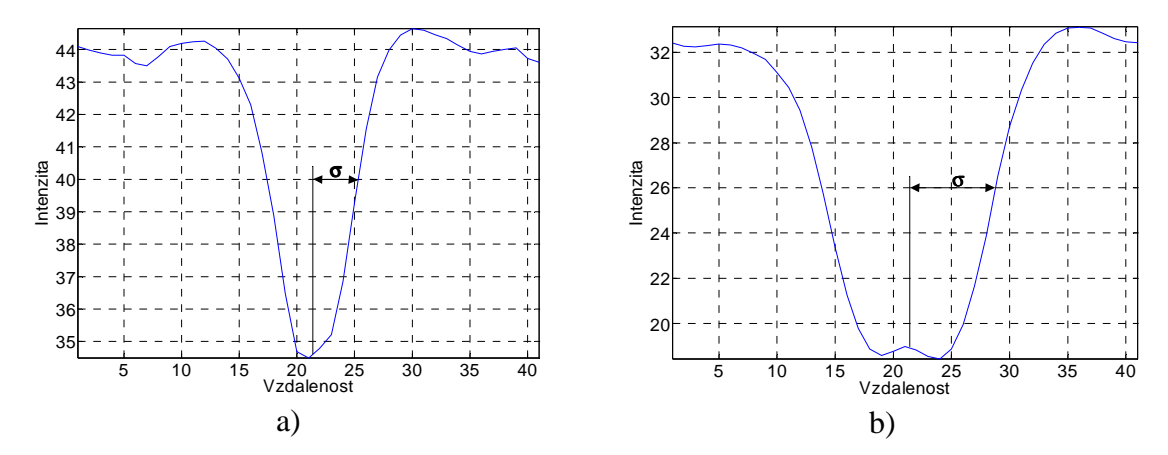

Obr.4.1: Typické profily s vyznačenými parametry pro aproximaci pro a) tenké a b) středně široké cévy u snímků z databáze ÚBMI;  $\sigma = 4.0$  pixely (tenké cévy);  $\sigma = 8.0$ pixelů (středně široké cévy)

 Pro široké cévy na snímcích z databáze ÚBMI s typických profilem na obrázku 3.5c je potřeba do aproximace profilu zahrnout i vliv centrálního reflexu. To je realizováno složenou Gaussovou křivkou definovanou podobně jako v [17] vztahem:

$$
h(x) = A_1 e^{\left(\frac{-x^2}{2\sigma_1^2}\right)} - A_2 e^{\left(\frac{-x^2}{2\sigma_2^2}\right)},
$$
\n(4.4)

kde první část vztahu představuje aproximaci profilu cévy s parametry *A1* – výška profilu široké cévy a  $\sigma_l$  – šířka poloviny profilu široké cévy v polovině jeho maximální výšky. Druhá část vztahu představuje aproximaci centrálního reflexu s parametry *A2* – výška centrálního reflexu a  $\sigma$ <sub>2</sub> – šířka poloviny centrálního reflexu v polovině jeho maximální výšky. Význam jednotlivých parametrů názorně ukazuje obrázek 4.2. Pro široké cévy byly stanoveny parametry: <sup>σ</sup>*1* = 12,0 pixelů a *A1* = 33,0; <sup>σ</sup>*2* = 3,0 pixely a *A2* = 10,0. Tímto způsobem dostaneme, podobně jako v předchozím případě pro zvolenou délku vektoru *x,* koeficienty impulsní charakteristiky přizpůsobeného filtru pro široké cévy zahrnující i vliv centrálního reflexu.

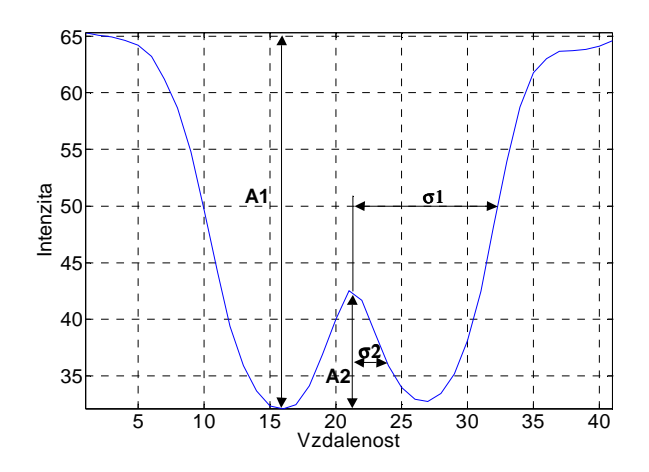

Obr.4.2: Typický profil pro široké cévy u snímků z databáze ÚBMI s vyznačenými parametry pro aproximaci;  $\sigma_1 = 11,0$  pixelů a  $A_1 = 33,0$ ;  $\sigma_2 = 3,0$  pixely a  $A_2 = 10,0$ 

Jednotlivé aproximace typických profilů pro tenké, středně široké a široké cévy, vypočítané podle vztahu (4.3) a (4.4), znázorňuje obrázek 4.3.

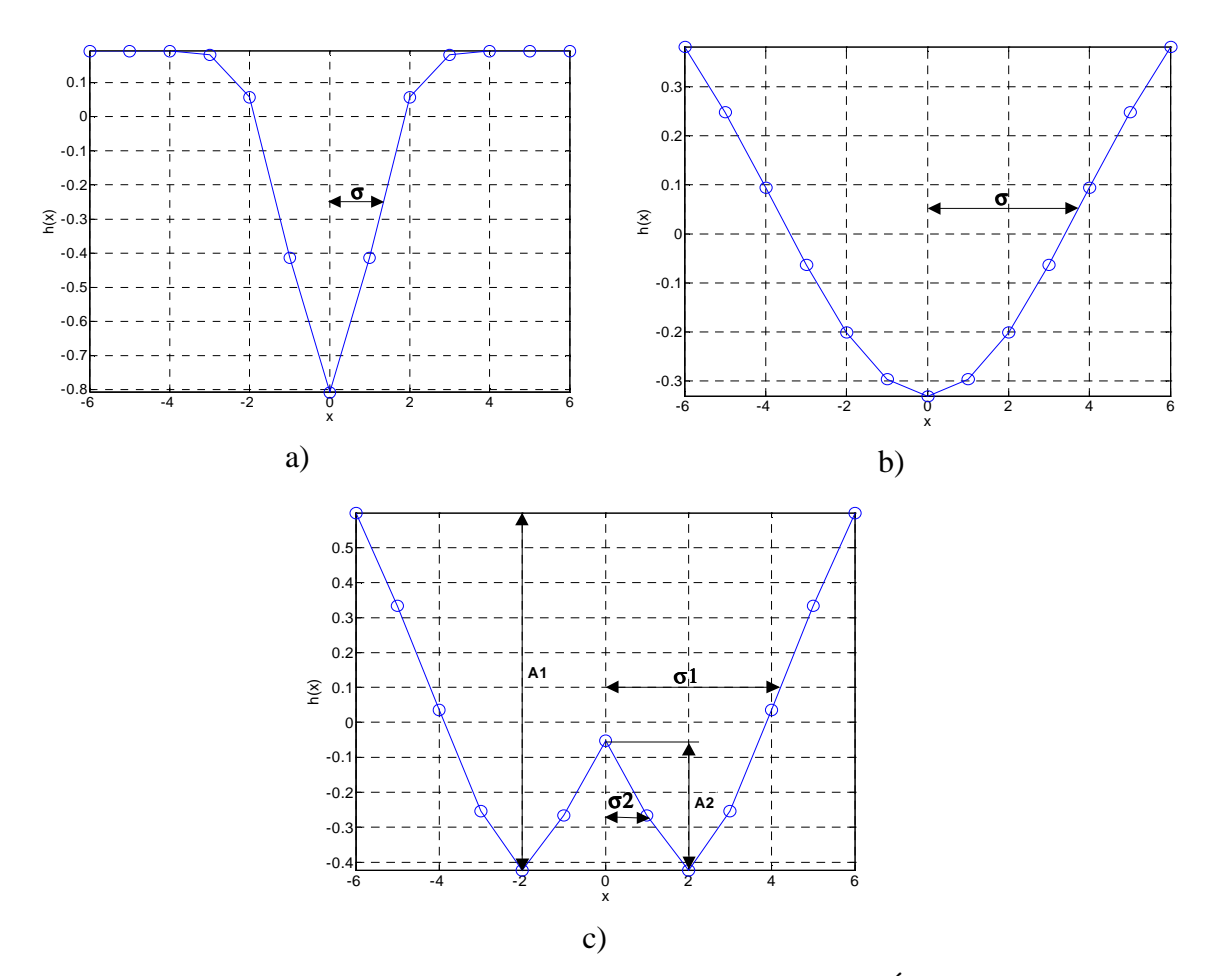

Obr.4.3: Aproximace typických profilů cév na snímcích z databáze ÚBMI;  $\sigma = 3.0$  pixely (tenké cévy);  $\sigma = 8.0$  pixelů (středně široké cévy);  $\sigma_1 = 12.0$  pixelů a  $A_1 = 33.0$ ;  $\sigma_2 =$ 3,0 pixely a *A2* = 10,0 (široké cévy); délka vektoru *x* = 12

Aproximací typických cévních profilů (Obr. 4.3) jsme získali 1D přizpůsobené filtry, které se však k dalšímu zpracování nehodí. Mnohem efektivnější je použití 2D filtračních masek, které budou modelovat typický lokální segment cévy konkrétní šířky.

Dvourozměrné filtrační masky dostaneme roztažením jednorozměrných aproximací průměrných jasových profilů pro jednotlivé typy cév do prostoru ve směru osy y na délku, u které se předpokládá, že segment cévy nezmění svou orientaci<sup>4</sup>. Tímto způsobem dostaneme 3 typy 2D filtračních masek *h(x,y)* - pro tenké, středně široké a široké cévy. Řezy navrženými filtračními maskami<sup>5</sup> ukazuje obrázek 4.5.

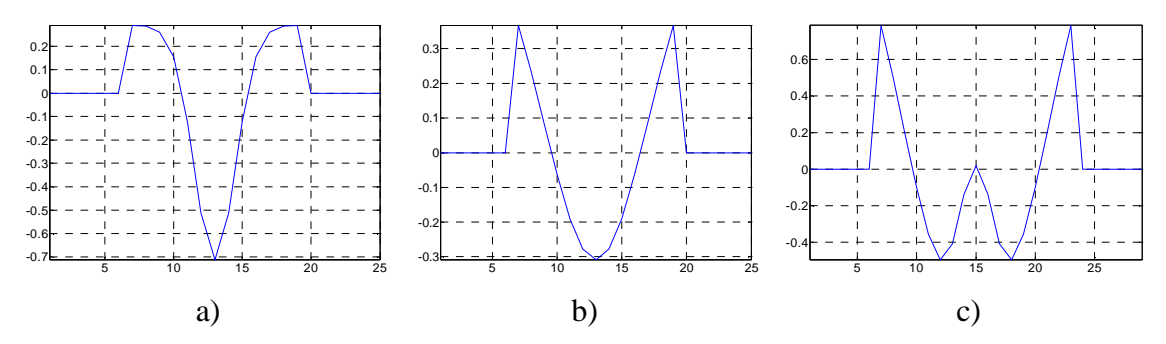

Obr.4.5: Řezy filtračními maskami pro a) tenké, b) středně široké a c) široké cévy;  $\sigma$  = 1,5 pixelů (tenké cévy);  $\sigma = 4.0$  pixely (středně široké cévy);  $\sigma_l = 6.0$  pixelů a  $A_l =$ 3,0;  $\sigma_2 = 1.5$  pixelů a  $A_2 = 1.0$  (široké cévy); velikost masek:  $25 \times 25$  (tenké a středně široké cévy), 29 × 29 (široké cévy)

 Popsaným postupem získáme masky přizpůsobených filtrů pro jednotlivé typy cév orientované ve směru 0°. Cévy v obraze však mohou být orientovány v různých směrech, proto je potřeba provést rotaci základních masek do 12 různých směrů (0° - 165°, s krokem 15°). Touto cestou získáme celkem 36 filtračních masek přizpůsobených nejen šířce segmentu cévy, ale i jeho orientaci. Přiklad rotace 2D filtračních masek pro jednotlivé typy cév uvádí obrázek 4.6 na následující straně.

 $\overline{a}$ 

<sup>&</sup>lt;sup>4</sup> Experimentálně bylo ověřeno, že lze použít čtvercové filtrační masky s délkou definovanou počtem hodnot vektoru *x*. Velikost masek u snímků z databáze ÚBMI je pro tenké a středně široké cévy 25 × 25 a velikost masky pro široké cévy je 29 × 29.

<sup>5</sup> Řezy na Obr. 4.5 odpovídají filtračním maskám modelujícím segment cévy natočený ve směru 0°. Masky jsou zarovnány na střední hodnotu a s okraji doplněnými nulami kvůli vlivu okolí. Při návrhu se uvažovaly parametry  $\sigma$  poloviční hodnoty, jelikož se k analýze, kvůli snížení nároků na výpočet, použily snímky z databáze ÚBMI, jejichž rozlišení bylo sníženo na polovinu.

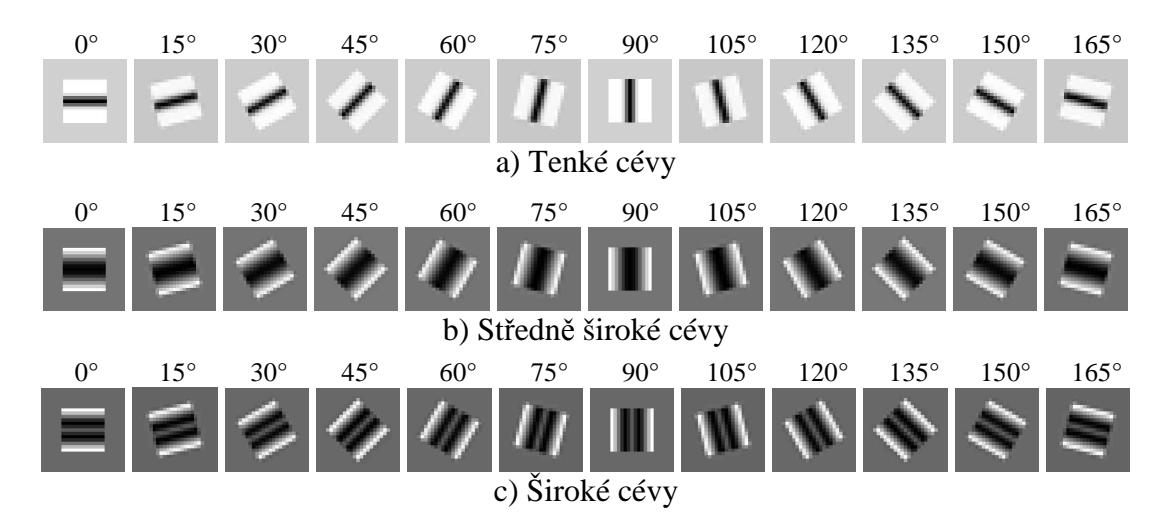

Obr.4.6: Rotace filtračních masek  $0^{\circ}$ - 165° (s krokem 15°); velikost masek: 25 × 25 pixelů (tenké a středně široké cévy); 29 × 29 pixelů (široké cévy)

Popsaným postupem byly navrženy filtrační masky pro snímky z databáze ÚBMI. Protože snímky z databáze DRIVE mají nižší rozlišení (768 × 584 pixelů), je potřeba upravit jak velikost masky, tak hodnotu parametru  $\sigma$  na základě typických profilů, uvedených na obrázku 3.7. Kvůli nízkému rozlišení není třeba u těchto snímků klasifikovat cévy na tenké, středně široké a široké, ale postačí pouze dělení do dvou skupin – tenké a široké cévy. Řezy navrženými filtračními maskami pro snímky z databáze DRIVE, spolu s vyznačenými parametry, jsou uvedeny na obrázku 4.7.

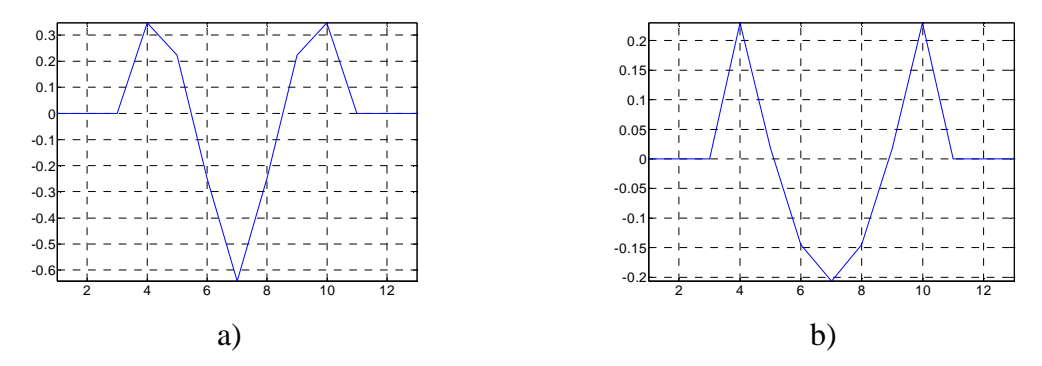

Obr.4.7: Řezy navrženými filtračními maskami pro snímky z databáze DRIVE; a) filtrační maska pro tenké cévy, b) filtrační maska pro široké cévy;  $\sigma = 1.0$  pixel (tenké cévy),  $\sigma =$ 2,8 pixelů (široké cévy); velikost obou masek:  $13 \times 13$ 

 Obecně lze konstatovat, že změnou velikosti masky a změnou parametru σ*,* při znalosti jasových profilů cév, můžeme návrh filtrů přizpůsobit pro retinální snímky jakéhokoliv rozlišení.

#### **4.3 Filtrace**

Konvolucí 2D filtračních masek pro jednotlivé šířky cév a různé směry se vstupním obrazem (G – složkou) obdržíme parametrické obrazy, ve kterých největší odezvy představují oblasti s nejvyšší mírou korelace segmentu cévy a masky. Tzn. v místech, kde se maska nejvíce shoduje s určitou lokální oblastí v obraze, jsou

cévy dané šířky a dané orientace zvýrazněné a je tak vyzdvižena informace o přítomnosti konkrétního segmentu cévy. Z dílčích odezev pro jednotlivé natočení masek se dále vytvoří celková odezva představující soubor maximálních odezev z jednotlivých směrů na pixelové úrovni. Provede se tedy pro každý ze tří typů filtrů fůze dílčích parametrických obrazů výběrem maximálních hodnot odezev pro odpovídající si pozice pixelů. Jednotlivé výsledky a celkový výsledek fůze ukazují pro všechny tři typy filtrů obrázky 4.8, 4.9 a 4.10.

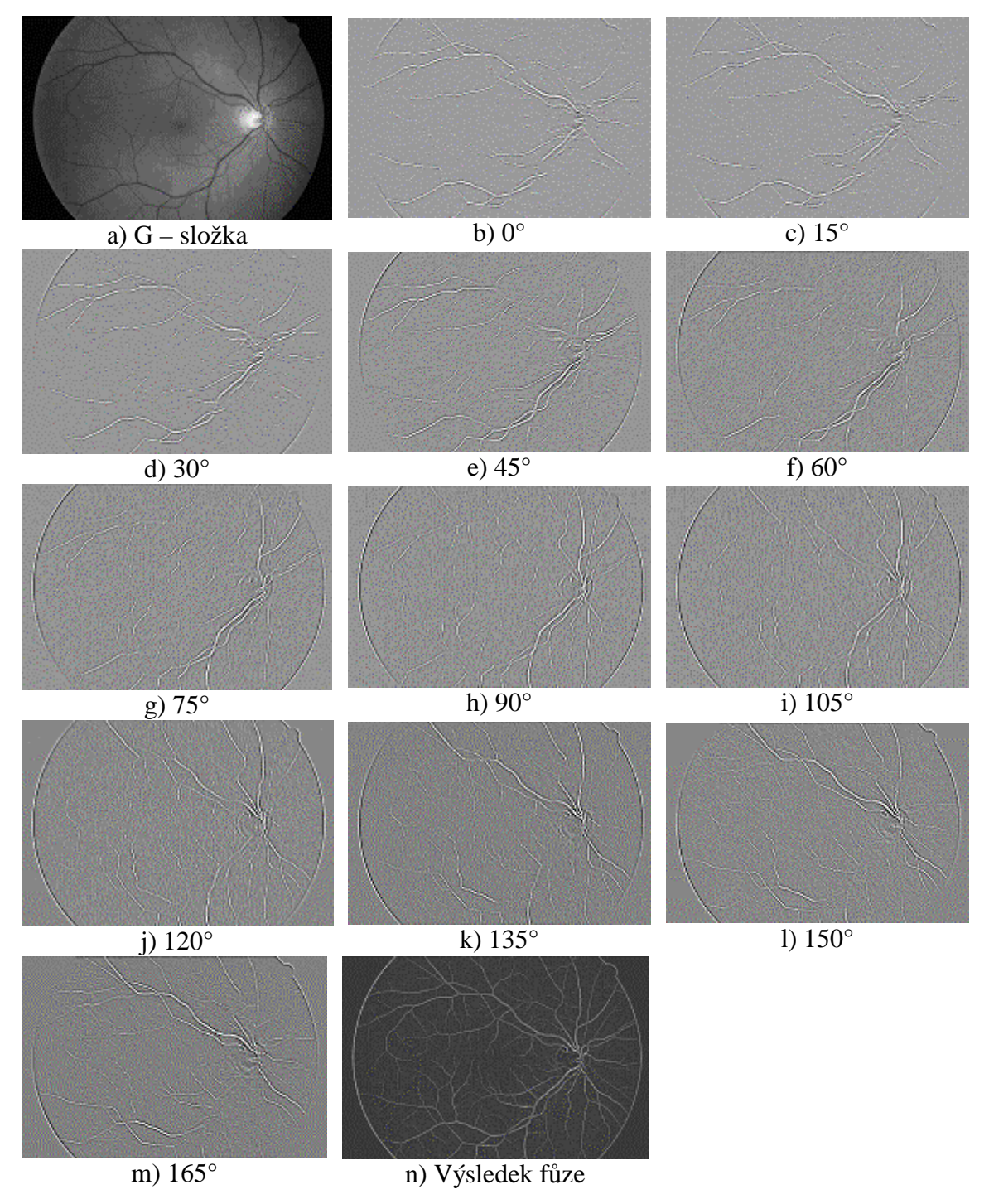

Obr.4.8: Parametrické obrazy pro tenké cévy ve směrech 0°- 165° (krok 15°)

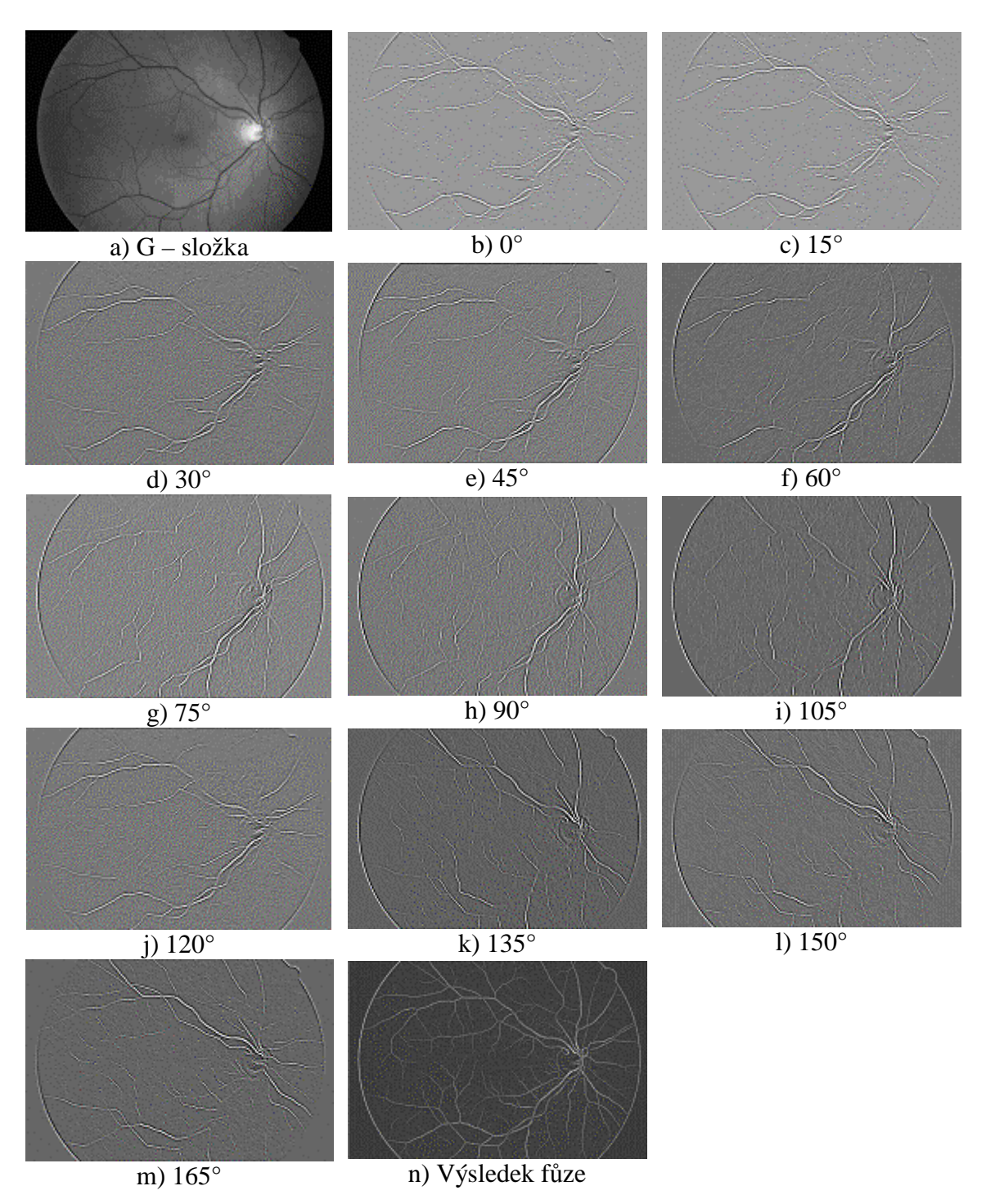

Obr.4.9: Parametrické obrazy pro středně široké cévy ve směrech 0°- 165° (krok 15°)

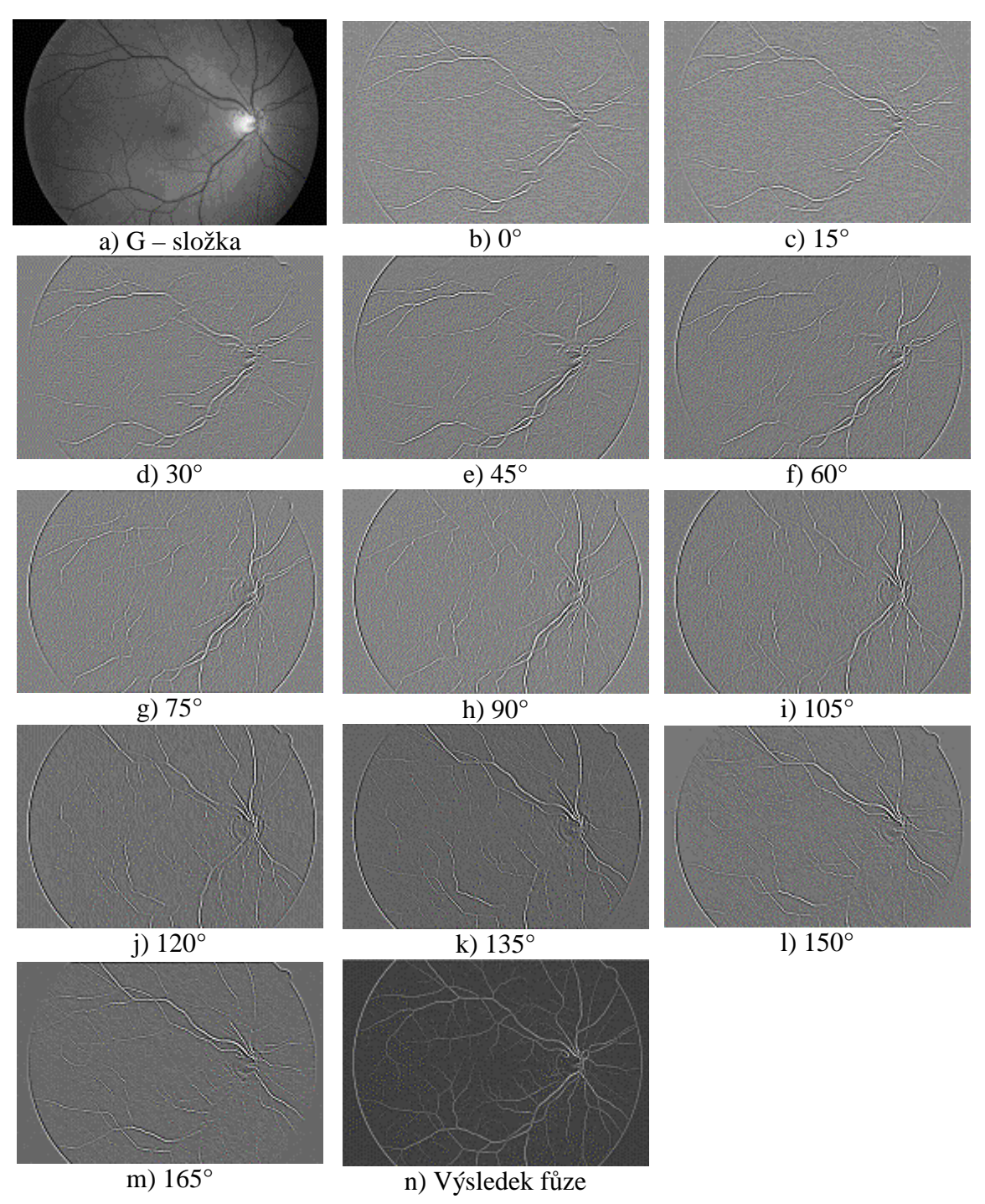

Obr.4.10: Parametrické obrazy pro široké cévy s centrálním reflexem po filtraci ve směrech 0°- 165° (krok 15°)

#### **4.4 Barevné znázorn**ě**ní odezev**

Na obrázku 4.11 a 4.12 jsou názorně barevně vyznačeny maximální odezvy jednotlivých typů filtrů pro dva snímky z databáze ÚBMI. Červená barva představuje odezvu filtru pro tenké cévy, zelená barva odezvu filtru pro středně široké cévy a modrá barva je odezva filtru pro široké cévy s centrálním reflexem. Obrázek 4.12 ukazuje detaily maximálních odezev pro tenké, středně široké a široké cévy. Na obrázku 4.12c je patrný vliv centrálního reflexu, kde nejvyšší odezvu v oblasti centrálního reflexu
vykazuje filtr pro široké cévy (zobrazeno modře). Na okrajích širokých cév s centrálním reflexem lze vypozorovat uplatnění vlivu filtru pro tenké cévy (červená barva). To je způsobeno skutečností, že široká céva s centrálním reflexem se pro tenký filtr prezentuje jako dvě souběžné tenké cévy.

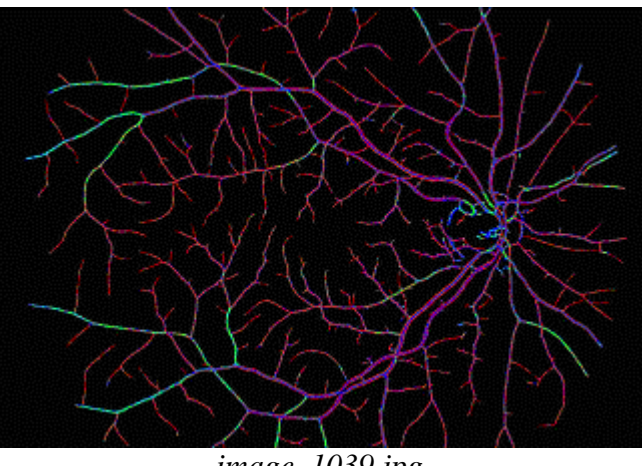

*image\_1039.jpg* 

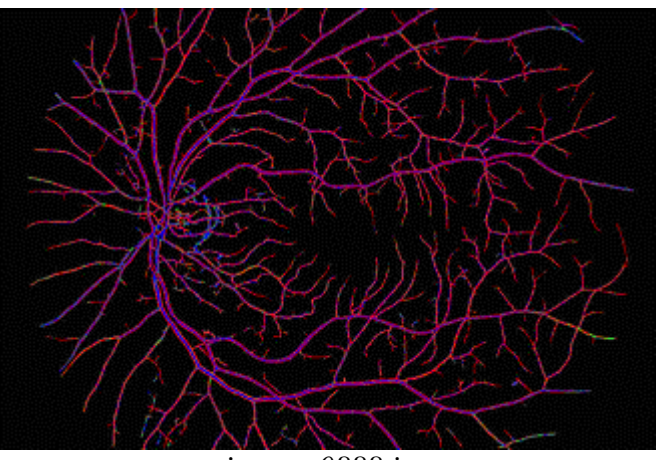

*image\_0888.jpg* 

Obr.4.11: Barevné znázornění maximálních odezev jednotlivých typů filtrů

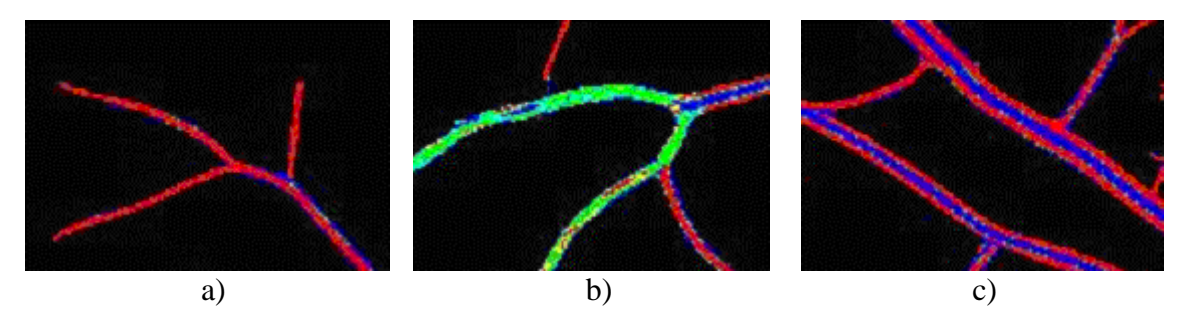

Obr.4.12: Barevné znázornění detailů odezev jednotlivých typů filtrů: a) červená – tenká céva; b) zelená – středně široká céva; c) modrá – široká céva s centrálním reflexem

## **5 Prahování**

Získané celkové parametrické obrazy je potřeba dále prahovat za účelem vytvoření binární reprezentace, kde přítomnost cévy bude reprezentována binární hodnotou 1 a pozadí binární hodnotou 0.

Obecně lze prahovaný obraz definovat vztahem:

$$
g(x, y) = \begin{cases} 1 & kdy \zeta & MFR(x, y) > T \\ 0 & kdy \zeta & MFR(x, y) \le T \end{cases}
$$
 (5.1)

kde *g*(*x*,*y*) – výstupní prahovaný binární obraz, *MFR*(*x*,*y*) – parametrický obraz po filtraci, *T* – práh.

 K prahování je použit algoritmus podle [1], který k nalezení prahu využívá lokální entropie vypočítané z co-occurrence matice, viz dále.

### **5.1 Co-occurrence matice**

Co-occurrence matice, nebo-li matice "současného výskytu", vyjadřuje četnost opakujících se kombinací jasu na odpovídajících si pozicích v obraze. Můžeme říct, že se jedná o 2D sdružený histogram, který definujeme obecně pro dva obrazy A a B stejných rozměrů s *q* a *r* stupni šedi vztahem [10]:

$$
\mathbf{h}^{AB}: h_{l,m}^{AB} = \sum_{D_{l,m}} 1, \quad kde \quad l = 0,1,...,q-1, \quad m = 0,1,...,r-1,
$$
  

$$
D_{l,m} = \left\{ [i,k]: \quad \left( (a_{i,k} \in A) = l \right) \wedge \left( (b_{i,k} \in B) = m \right) \right\}.
$$
  
(5.2)

 Uvažme, že má analyzovaný obraz *q* úrovní šedi. Dále uvažme v obraze dvě stejné okolí pixelů (*x*, *y*) a (*x+*∆*x, y+*∆*y*), ze kterých vypočteme 2D sdružený histogram. Výsledná matice *q* × *q* pak představuje co-occurrence matici závislou na parametru definujícím posunutí ∆*x* a ∆*y*. V praktických aplikacích se obvykle počítá s více maticemi pro různé hodnoty posunutí ∆*x* a ∆*y* a ve více směrech (0°, 45°, 90° a 135°). Z co-occurrence matic lze odvodit řadu parametrů, například energii, entropii, kontrast, modus a nebo korelační koeficienty. Tyto parametry je možné dále využít při texturní analýze. V algoritmu prahování popsaném dále se však pracuje pouze s parametrem lokální entropie.

### **5.2 Definice entropie**

Entropie je veličina, kterou poprvé definoval C. E. Shannon jako součást teorie informace a postupně se stala důležitou součástí při digitálním zpracování obrazu [4]. Entropie hodnotí jaké množství informace je obsaženo v uvažovaném informačním zdroji náhodného charakteru, definovaného pomocí teorie pravděpodobnosti. Pokud uvážíme náhodný systém, který může nabývat různých stavů, potom entropie je veličina, která na základě pravděpodobnosti vyhodnocuje průměrnou informaci nutnou pro vyjádření konkrétního stavu systému.

Podle informační teorie, množství informace, které je obsaženo ve zprávě nesoucí informaci, vyjádříme jako záporně vzatý logaritmus o základu 2 z pravděpodobnosti výskytu této zprávy na výstupu uvažovaného zdroje informace [19]. Jednotkou je *Sh* (*Shannon*), dříve *bit*.

$$
I_i = -\log_2 p_i \quad [Sh],\tag{5.3}
$$

kde *I<sup>i</sup>*  $I_i$  – množství informace obsažené v jedné zprávě, *pi* – pravděpodobnost výskytu informace.

Entropie informačního zdroje *H* vyjadřuje průměrné množství informace na jeden symbol zprávy. Podle [19] pak definujeme entropii vztahem:

$$
H = -\sum_{i=1}^{q} p_i \cdot \log_2 p_i \quad [Sh/symbol], \tag{5.4}
$$

kde *q* – počet možných symbolů ve zprávě, které mohou nastat s určitou pravděpodobností.

 Entropie dosáhne maximální hodnoty tehdy, je-li pravděpodobnost výskytu všech symbolů ve zprávě stejná. Maximální entropii vyjádříme vztahem [19]:

$$
H_{\text{max}} = -\log_2 \frac{1}{q} \left[ Sh / \, symbol \right]. \tag{5.5}
$$

 Při digitálním zpracování obrazu, zejména v oblasti segmentace, se používá lokální entropie, kterou lze definovat pro obraz o *q* úrovních jasu podle [10] takto:

$$
H = -\frac{1}{2} \sum_{i}^{q} p_i \cdot \log_2 p_i.
$$
 (5.6)

### **5.3 Hledání prahu pomocí lokální entropie**

Co-occurrence matici  $T = [t_{ij}]_{P \times Q}$  parametrického obrazu *MFR*(*x*,*y*) definujeme podle [1] vztahem:

$$
t_{ij} = \sum_{x=1}^{P} \sum_{y=1}^{Q} \delta,
$$
 (5.7)

kde

 $MFR(x, y) = i$  *a*  $MFR(x+1, y) = j$ *nebo*  $MFR(x, y) = i$  *a*  $MFR(x, y+1) = j$ *když*  $(x, y) = i$  a MFR $(x + 1, y)$  $(x, y) = i$  a MFR $(x, y + 1)$ 1  $\mathbf{I}$  $\overline{a}$  $\overline{a}$  $\overline{\phantom{a}}$ {  $\int$  $= i$  a  $MFR(x+1, y) =$  $= i$  a  $MFR(x, y+1) =$  $\delta$  =

 $\delta$  = 0  $j$ *inak i*, *j* - úrovně šedi, *P* a *Q* jsou rozměry vstupního parametrického obrazu *MFR(x*,*y*).

Pro co-occurrence matici dále vypočítáme pravděpodobnost současného výskytu jednotlivých úrovní šedi *i* a *j* podle vzorce [1]:

$$
p_{ij} = \frac{t_{ij}}{\sum_{i} \sum_{j} t_{ij}}.\tag{5.8}
$$

Zvolíme-li práh *T*,  $0 \le T \le L - 1$ , kde *L* je počet stupňů šedi v obraze (obrázek 5.1), rozdělíme tím podle [1] co-occurrence matici na 4 kvadranty A, B, C, D. Této myšlenky se využívá v následujícím postupu: Pro další výpočet budeme uvažovat pouze kvadranty A a C, protože nejvyšší hodnoty v co-occurrence matici jsou uspořádány na hlavní diagonále. Budeme tedy postupovat po hlavní diagonále z pozice *i* = 0, *j* = 0 do pozice *i* = *L*-1, *j* = *L*-1 a budeme vyhodnocovat celkovou lokální entropii danou součtem lokální entropie *HA* v kvadrantu A a lokální entropie *HC* v kvadrantu C. Smyslem je nalezení takového prahu *T* (stupně šedi), který odpovídá maximální hodnotě celkové lokální entropie  $H_A + H_C$ .

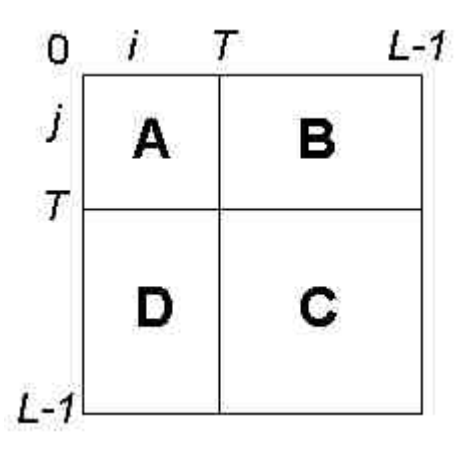

Obr.5.1: Kvadranty co-occurrence matice

Z pravděpodobností současného výskytu jednotlivých úrovní šedi vypočítaných vztahem (5.8) vyjádříme pro oba kvadranty A a C jejich součty  $P_A$  a  $P_C$  [1]:

$$
P_A = \sum_{i=0}^{T} \sum_{j=0}^{T} p(i, j),
$$
\n(5.9)

$$
P_C = \sum_{i=T+1}^{L-1} \sum_{j=T+1}^{L-1} p(i, j). \tag{5.10}
$$

Dále podle [1] pravděpodobnosti vypočítané vztahem (5.8) v každém ze dvou kvadrantů A, C normalizujeme tak, že je podělíme jejich součty *PA* a *PC* vypočítanými vztahy (5.9) a (5.10).

$$
P_{ij}^{A} = \frac{p_{ij}}{P_A} = \frac{\sum_{i=0}^{L-1} t_{ij}}{\sum_{i=0}^{T} \sum_{j=0}^{T} t_{ij}} = \frac{t_{ij}}{\sum_{i=0}^{T} \sum_{j=0}^{T} t_{ij}}, \quad pro \quad 0 \le i \le T, \quad 0 \le j \le T \tag{5.11}
$$

$$
\sum_{i=0}^{L-1} \sum_{j=0}^{L-1} t_{ij}
$$

$$
P_{ij}^{C} = \frac{p_{ij}}{P_C} = \frac{t_{ij}}{\sum_{i=T+1}^{L-1} \sum_{j=T+1}^{L-1} t_{ij}}, \quad \text{pro} \quad T+1 \le i \le L-1, \quad T+1 \le j \le L-1 \quad (5.12)
$$

Nyní pro oba kvadranty a pro aktuální práh *T* (aktuální stupeň šedi při pohybu po hlavní diagonále co-occurrence matice) vyjádříme hodnoty lokálních entropií *H<sup>A</sup>* a  $H_C$  vztahy [1]:

$$
H_A(T) = -\frac{1}{2} \sum_{i=0}^{T} \sum_{j=0}^{T} P_{ij}^A \log_2 P_{ij}^A,
$$
\n(5.13)

$$
H_C(T) = -\frac{1}{2} \sum_{i=T+1}^{L-1} \sum_{j=T+1}^{L-1} P_{ij}^C \log_2 P_{ij}^C.
$$
 (5.14)

Celkovou lokální entropii potom vyjádříme jako součet *HA* a *HC* [1]:

$$
H(T) = H_A(T) + H_C(T).
$$
 (5.15)

Optimální práh *T* je pak podle [1] určen úrovní šedi, která odpovídá pozici na hlavní diagonále, kdy je celková lokální entropie *H*(*T*) maximální.

## **5.4 Výsledky prahování**

 $\overline{a}$ 

Na obrázku 5.2 jsou uvedeny výsledky prahování celkových parametrických obrazů pro jednotlivé typy filtrů 6 . Celkový výsledek prahování daný součtem dílčích binárních reprezentací cévního řečiště ukazuje obrázek 5.3 na další straně.

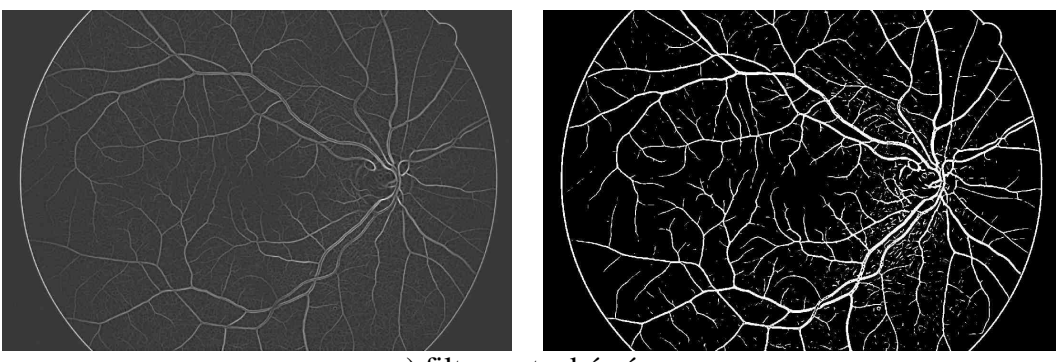

a) filtr pro tenké cévy

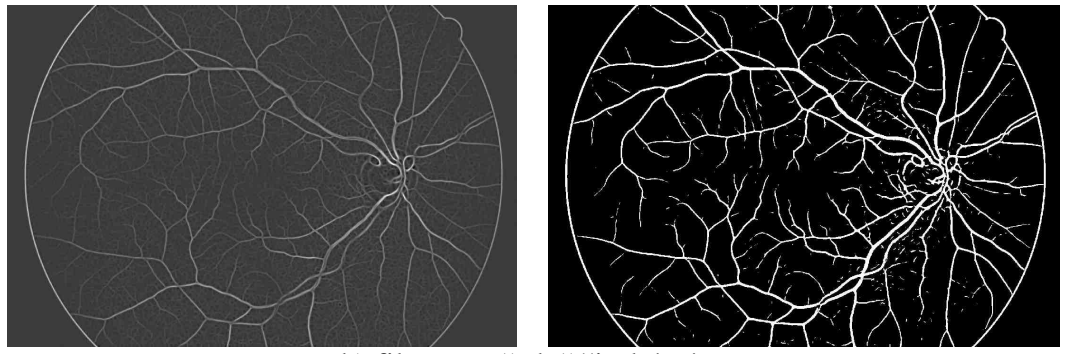

b) filtr pro středně široké cévy

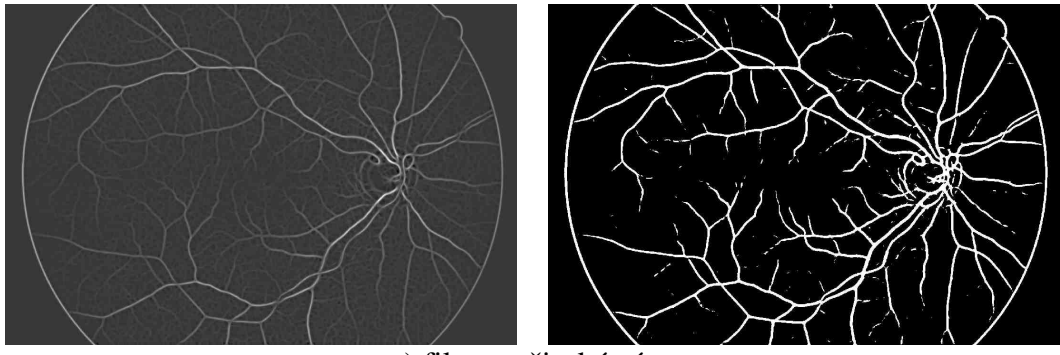

c) filtr pro široké cévy

Obr.5.2: Výsledky prahování pro jednotlivé typy filtrů

<sup>6</sup> K analýze byl použit snímek z databáze ÚBMI *image\_1039.jpg* (3504 × 2336 pixelů). Pro zrychlení výpočtu však byla velikost snímku snížena na polovinu (1752×1168 pixelů). Bylo zvoleno nastavení: filtru pro tenké cévy:  $\sigma = 2.0$ ; velikost masky 25×25. Nastavení filtru pro středně široké cévy:  $\sigma = 4.0$ ; velikost masky 25×25. Nastavení filtru pro široké cévy:  $\sigma_1 = 6.0$ ;  $\sigma_2 = 1.5$ ;  $A_1 = 3.0$ ;  $A_2 = 1.0$ ; velikost masky 29×29.

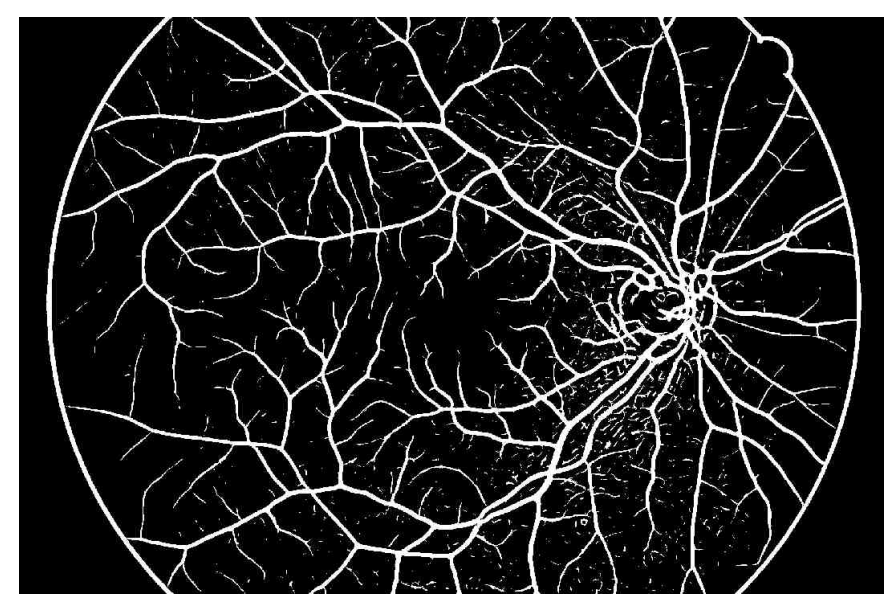

Obr.5.3: Celkový výsledek prahování (*image\_1039.jpg*)

 Obrázek 5.3 představuje hrubou binární reprezentaci cévního řečiště, podávající na lokální úrovni informaci o přítomnosti konkrétního segmentů cévy daného typu a orientace. Takto vzniklou hrubou binární reprezentaci je potřeba podrobit dalšímu zpracování, viz další kapitola.

## **6 Záv**ě**re**č**ná etapa zpracování**

Prahováním jsme obdrželi binární reprezentaci cévního řečiště. Jak bylo uvedeno, tento obraz je však potřeba vystavit dalšímu zpracování. Jedná se o algoritmy doplnění chybějících úseků cév, čištění falešných struktur – artefaktů, vzniklých při prahování a odstranění bílého okraje ohraničujícího zorné pole fundus kamery FOV (*Field of View*). Finálním výsledkem segmentace je binární obraz reprezentující pouze distribuci cévního řečiště v ideálním případě bez falešných struktur.

### **6.1 Dopln**ě**ní chyb**ě**jících úsek**ů **cév**

V binárním výstupu z etapy prahování jsou některé oblasti cévního řečiště, zejména úseky tenkých cév, nespojité. Z tohoto důvodu je potřeba aplikovat algoritmus, který hledá pokračování cévy a případně, že jej nalezne, tak chybějící úsek doplní. Příklady nespojitostí cév, kde je ze subjektivního pohledu zjevná návaznost nespojených úseků, ukazuje obrázek 6.1.

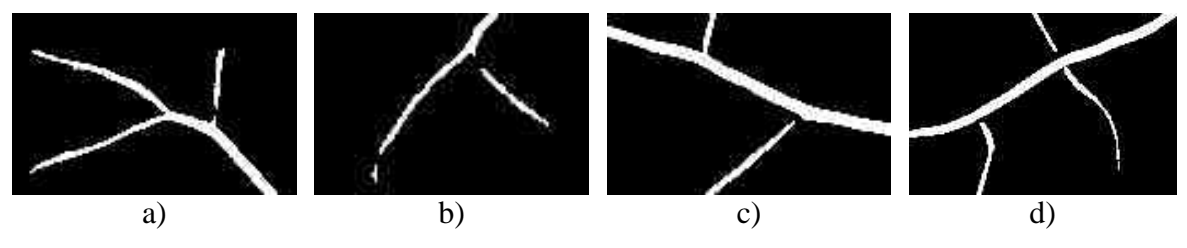

Obr.6.1: Ukázka chybějících úseků cév

 Princip procedury spočívá v prohledávání okolí konce cévy v oblasti kruhové výseče, umístěné v předpokládaném směru šíření cévy. V této oblasti se hledá nejbližší pixel, který by mohl být potencionálním pokračováním dané cévy, a pokud se nalezne, připojí se k jejímu konci.

 Aby se určili předpokládané směry šíření cév, je potřeba znát jejich koncové body. K nalezení koncových bodů se nejdříve z prahovaného binárního obrazu vytvoří skelet cévního řečiště, reprezentovaný tenkými jednopixelovými liniemi vedoucími středem cév<sup>7</sup>. Příklady skeletů nespojených úseků z předchozího obrázku 6.1 ukazuje obrázek 6.2a – 6.2d na následující straně.

Ze skeletu se dále vytvoří mapa koncových bodů podle následující úvahy: Postupně budeme procházet skelet cévního řečiště bod po bodu a pro každý pixel budeme zkoumat jeho okolí o velikosti 3×3. Koncovým bodem bude pixel, jehož hodnota je rovna logické 1 a zároveň v jeho okolí 3×3 se nachází pouze jeden další pixel taktéž roven logické 1, přičemž ostatní pixely v okolí jsou nulové. Koncové body ukazuje obrázek 6.2e – 6.2h na následující straně. Zdrojový kód programové realizace výpočtu koncových bodů je uveden v příloze B.

 7 V programové realizaci procedury doplnění chybějících úseků cév byla při vytváření skeletu použita funkce *bwmorph* ve vývojovém prostředí MATLAB 7.0.1 (Image Processing Toolbox) pracující na principu algoritmu podle [15].

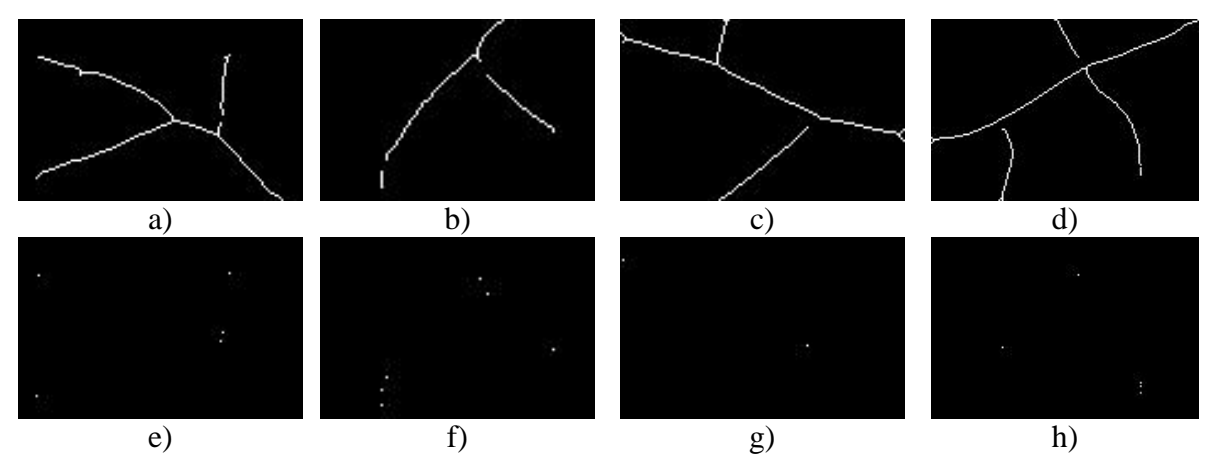

Obr.6.2: Ukázka chybějících úseků cév – skelet a koncové body

 Předpokládaný směr šíření cévy se určí výpočtem směrnice přímky, kterou se proloží souřadnice koncového bodu a bodu cévy vzdáleného o zvolenou hodnotu (standardně nastaveno 5 pixelů) od jejího konce (koncového bodu) zpětně proti směru jejího šíření<sup>8</sup>. Algoritmus pro výpočet koncových bodů určí koncové body všech binárních objektů v obraze, jejichž délka je alespoň 2 pixely. Do výpočtu směrnice z koncového bodu se však zahrnují pouze objekty (části cév), jejichž délka je větší než 20 pixelů. Touto podmínkou se zajistí, že se bude hledat pokračování pouze u objektů, které jsou tak s větší pravděpodobností cévou nebo její nepřipojenou částí. Programová realizace algoritmu je uvedena v příloze B.

Dále se v oblasti tvaru kruhové výseče s definovaným vnitřním úhlem  $\varphi$ a poloměrem *R* (standardně  $\varphi = 35^{\circ}$ , *R* = 16), umístěné ve směru předpokládaného šíření cévy v koncovém bodě, hledá nejbližší pixel, který by mohl být potencionálním pokračováním cévy. Pokud se pixel nalezne, připojí se úsečkou ke konci cévy. Obrázek 6.3 ukazuje spojení konce cévy a nalezeného pokračování.

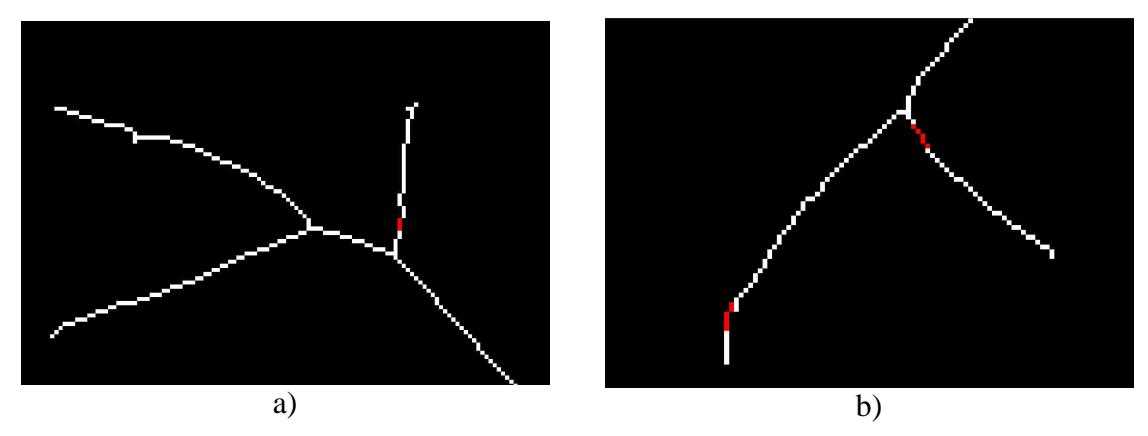

Obr.6.3: Připojení nových úseků (červeně)

 $\overline{a}$ 

<sup>&</sup>lt;sup>8</sup> K výpočtu souřadnic bodu cévy vzdáleného o zvolenou hodnotu od jejího konce zpětně proti směru jejího šíření je použita funkce *bwtraceboundary* v programovém prostředí MATLAB 7.0.1 (Image Processing Toolbox). Algoritmus pracuje na principu sledování hrany binárního objektu a umožňuje získat souřadnice jednotlivých bodů náležících hraně vzdálených o nastavenou hodnotu od počátečního bodu.

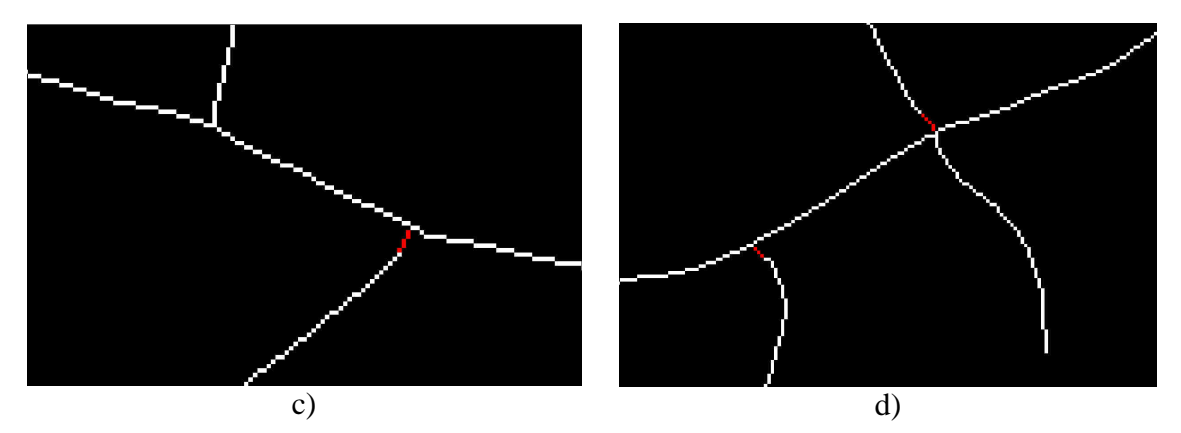

Obr.6.3: Připojení nových úseků (červeně) - pokračování

 V okolí optického disku je u některých snímků z databáze ÚBMI zvýšený výskyt artefaktů vlivem parazitní detekce nervových vláken, které v této oblasti představují pro přizpůsobenou filtraci struktury podobné cévám. Zejména velikost odezvy filtru pro tenké cévy je v některých případech v oblasti optického disku srovnatelná s velikostí odezvy v oblasti, kde se skutečně segment tenké cévy nachází. Po prahování tak vzniknou artefakty o velikosti 10 – 100 pixelů. Pro algoritmus doplnění chybějících úseků cév tyto falešné struktury představují problém způsobující nežádoucí pospojování těchto struktur nebo jejich připojení ke skutečným cévám. Proto je při zpracování celkový obraz skeletu cévního řečiště velikosti M × N rozdělen na 64 stejných oblastí tvaru obdélníku (obrázek 6.4), přičemž se hodnotí hustota objektů v těchto oblastech a podle ní se upravuje kritérium pro připojení nových úseků. Jedná se o úpravu vnitřního úhlu ϕ a poloměru kruhové výseče *R*. Nastavením těchto parametrů se ovlivní velikost oblasti, ve které se bude hledat potencionální návaznost cévy. Standardně je nastaveno  $\varphi = 35^\circ$  a  $R = 16$ . V oblastech, kde je počet objektů větší něž 60 % z počtu objektů v oblasti s největší hustotou (oblast okolo optického disku), se parametry kruhové výseče upraví na  $\varphi = 10^{\circ}$  a  $R = 4$ . Touto úpravou rozměrů kruhových výsečí se tak sníží pravděpodobnost pospojování falešných struktur, zejména v okolí optického disku<sup>9</sup>.

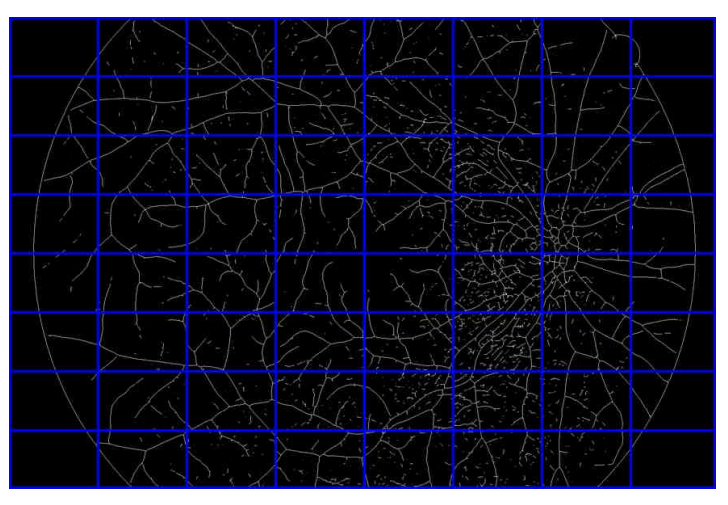

Obr.6.4: Rozdělení skeletu na 64 oblastí

l

<sup>&</sup>lt;sup>9</sup> Hodnoty kritérií pro úpravu parametrů kruhových výsečí byly zjištěny experimentálně.

 V dalším kroku je potřeba nové úseky rozšířit na odpovídající šířku měřenou na konci prodlužované cévy a doplnit do původní binární reprezentace vzniklé prahováním. K rozšíření nových úseků se použije morfologická operace "dilatace" s lineárním strukturním elementem ve tvaru přímky s délkou měřenou na konci prodlužované cévy a natočené ve směru normály k směrnici určující směr šíření cévy. Příklad doplněných a dilatovaných výřezů ukazuje obrázek 6.5.

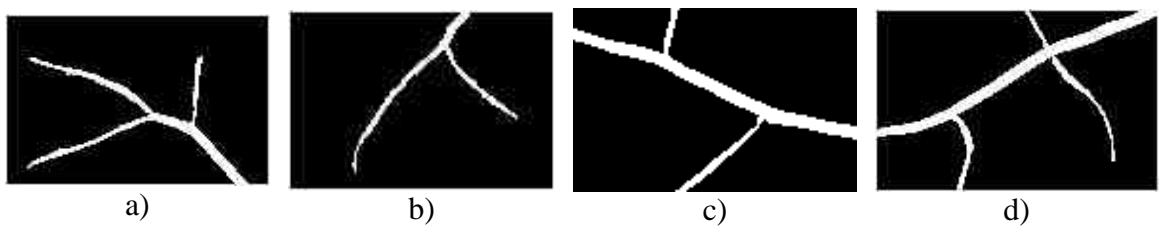

Obr.6.5: Doplněné a dilatované úseky cév

## **6.2** Č**išt**ě**ní falešných struktur**

### **6.2.1 Odstran**ě**ní okraje FOV**

 Ve hrubé binární reprezentaci (obrázek 6.6a) je okolo cévního řečiště patrný bílý okraj vymezující zorné pole FOV fundus kamery. K odstranění tohoto okraje je aplikován následující algoritmus: Obraz se prochází zleva bod po bodu v jednotlivých řádcích a hledá se první pixel roven hodnotě logické 1. Pokud se nalezne, nastaví se následujících 8 pixelů na hodnotu 0 a začne se prohledávat další řádek, ve kterém se algoritmus opakuje. Stejným postupem se segmentovaný obraz prochází z pravé strany. Hodnota 8 pixelů byla experimentálně shledána jako postačující.

## **6.2.2** Č**išt**ě**ní artefakt**ů

 $\overline{a}$ 

Jak už bylo zmíněno dříve, hrubá binární reprezentace cévního řečiště obsahuje nepospojované artefakty vzniklé v důsledku šumu v obraze a v důsledku falešných struktur, které nejsou částmi cévního řečiště. Čištění artefaktů se provede odstraněním všech nepropojených objektů majících méně než je zvolený počet pixelů <sup>10</sup>. Tímto se odstraní všechny struktury, které nejsou připojeny k cévnímu řečišti. Konečný výsledek segmentace cévního řečiště je uveden na obrázku 6.6b.

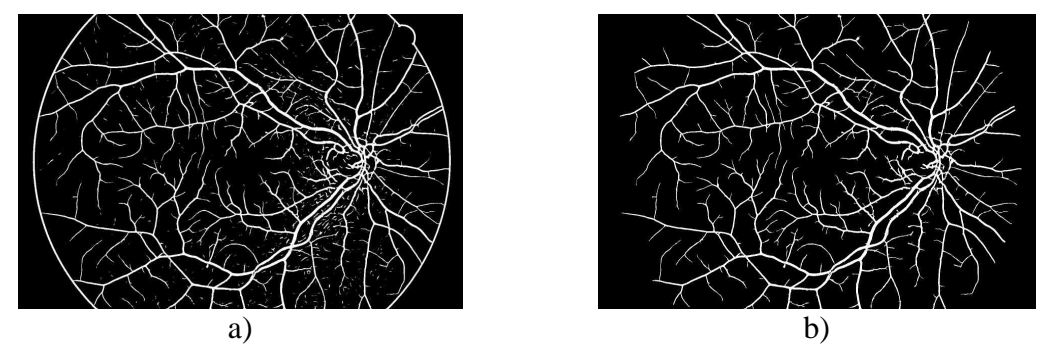

Obr.6.6: a) Hrubá binární reprezentace; b) Celkový výsledek segmentace cévního řečiště po odstranění okraje FOV a čištění artefaktů

<sup>10</sup> K čištění byla použita funkce *bwareaopen* ve vývojovém prostředí MATLAB 7.0.1 (Image Processing Toolbox), která odstraní všechny objekty mající méně než je nastavený počet pixelů.

## **7 Popis a struktura programu v prost**ř**edí MATLAB**

Navržená metoda segmentace cévního řečiště byla implementována na osobním počítači s konfigurací Intel<sup>®</sup> Pentium<sup>®</sup> 4 2,6GHz, 1GB operační paměti SDRAM a operačním systémem Windows XP. K realizaci programu bylo použito vývojové prostředí MATLAB 7.0.1. Byl vytvořen program komunikující s uživatelem v intuitivně srozumitelném grafické prostředí umožňující plně automatickou segmentaci cévního řečiště. Popis a struktura programu spolu s návodem k obsluze je uvedena v následujících kapitolách. Popis hlavních částí zdrojového kódu obsahuje příloha B. Spustitelné soubory programu a celý zdrojový kód jsou k dispozici na přiloženém datovém médiu.

 Grafické uživatelské rozhraní (GUI – *Graphic User Interface*) bylo vytvořeno ve vývojovém prostředí MATLAB 7.0.1 v modulu GUIDE (*Graphical User Interface Development Environment*). Program se skládá ze 4 souborů s příponou \*.fig (*figure*) a 12 souborů s příponou \*.m (*m-file*). Program lze spustit pouze z nainstalovaného prostředí MATLAB souborem *segmentace\_cev\_GUI.m*, přičemž všechny soubory musí být ve stejném adresáři.

## **7.1 Popis struktury hlavního okna**

 Na obrázku 7.1 je zmenšený náhled na hlavní okno programu. Ukázka v plné velikosti je uvedena v příloze A. Po spuštění je potřeba načíst vstupní snímek z hlavního menu v nabídce *Soubor/Otev*ř*ít*. Po načtení vstupních dat lze spustit plně automatickou analýzu stiskem zeleného tlačítka *Spustit segmentaci*.

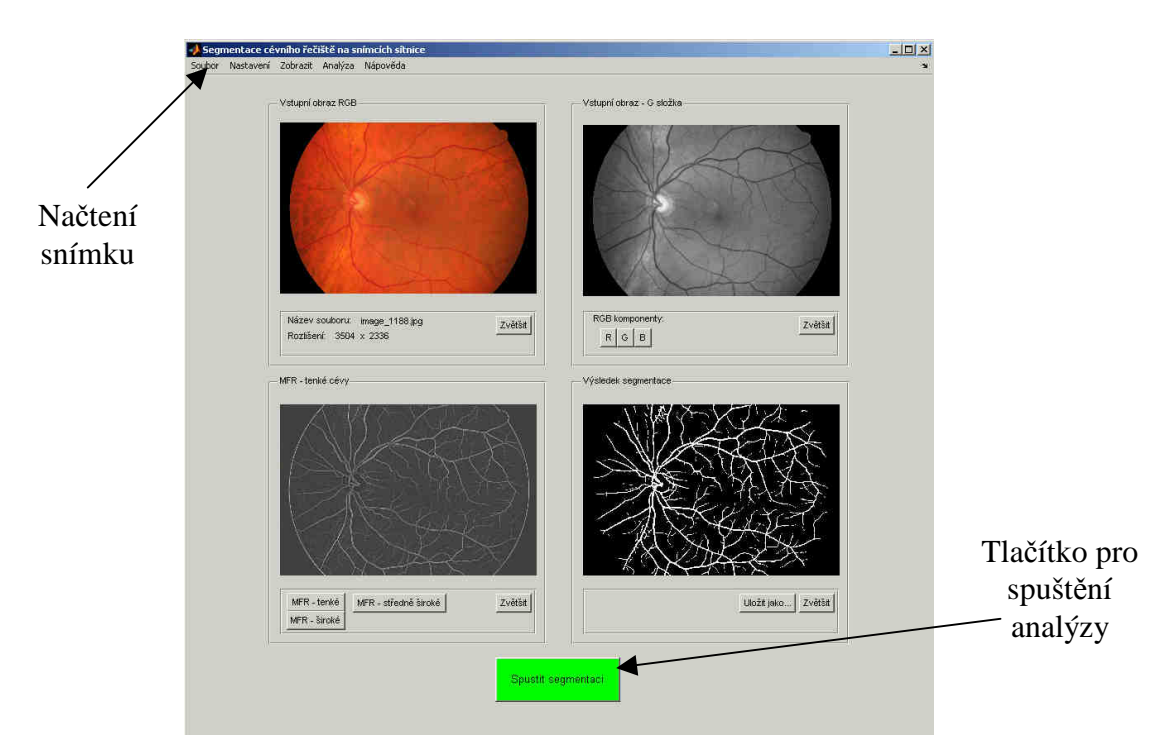

Obr.7.1: Hlavní okno programu

Hlavní okno (Obr. 7.1) obsahuje 4 ohraničená menší okna, která slouží pro zobrazení načtených vstupních dat a výsledků jednotlivých etap zpracování, včetně konečného výsledku segmentace. Popis jednotlivých ohraničených oken je uveden na následujícím obrázku 7.2.

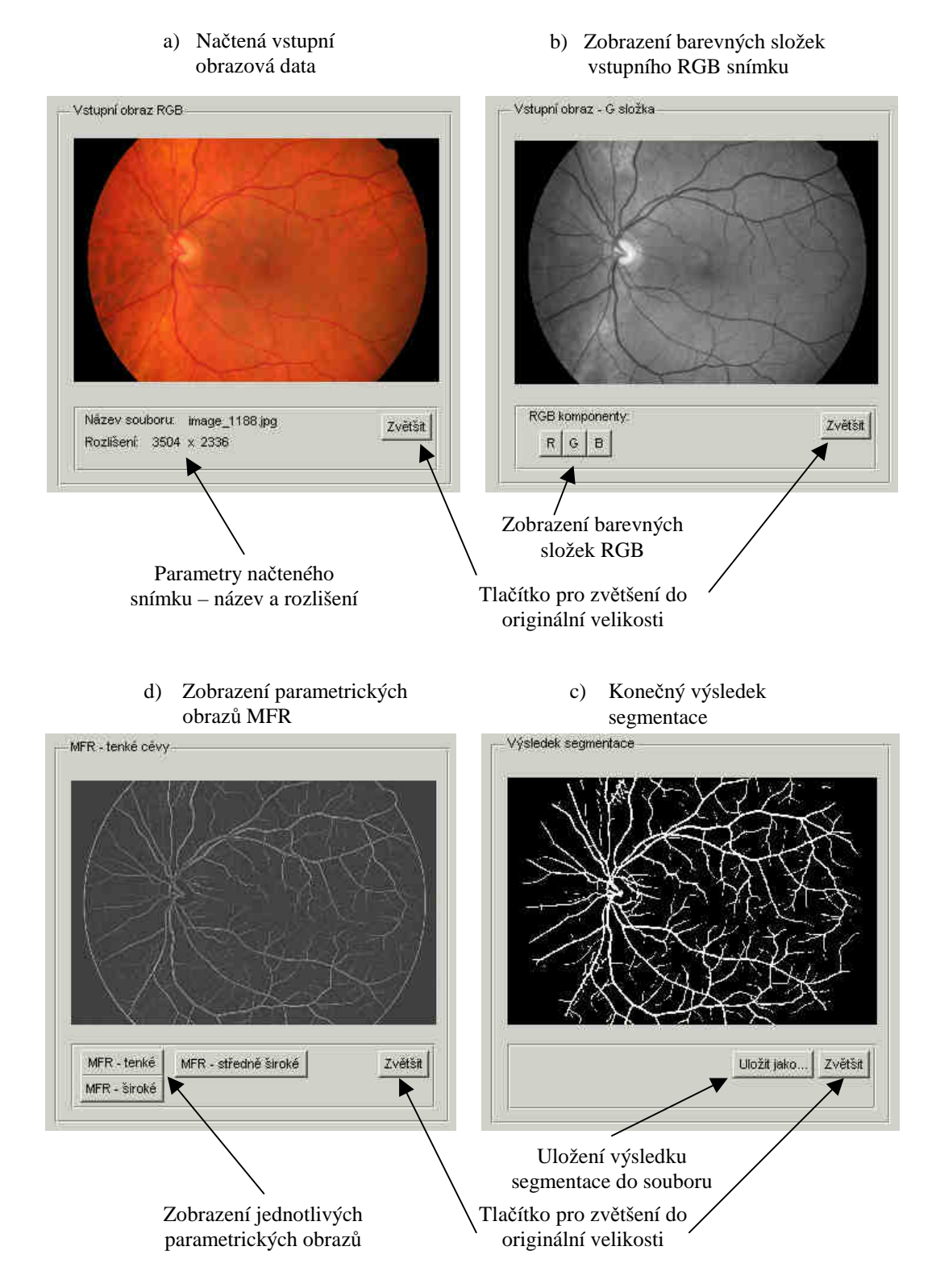

Obr.7.2: Okna pro zobrazení načtených vstupních dat a výsledků z jednotlivých etap zpracování

 Nabídka hlavního menu (Obr. 7.3) obsahuje 5 základních položek – *Soubor*, *Nastavení*, *Zobrazit*, *Analýza* a *Nápov*ě*da*. Popis struktury hlavního menu ukazuje schéma na obrázku 7.4.

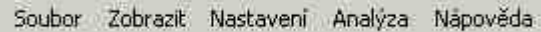

Obr.7.3: Základní prvky hlavního menu

#### **Soubor**

- **Otevřít**
- Uložit jako
	- Originál RGB komponenty
		- R složka
		- B složka
		- G složka
	- Parametrické obrazy MFR
		- MFR tenké cévy
		- MFR středně široké cévy
		- MFR široké cévy
		- Výsledek segmentace
- Konec
- **Zobrazit** 
	- RGB komponenty
		- Originál RGB
			- R složka
		- G složka
		- B složka
		- Parametrické obrazy MFR
			- **NFR** tenké cévy
			- MFR středně široké cévy
			- **MFR** široké cévy
			- Hrubá binární reprezentace
		- Výsledek segmentace

#### **Nastavení**

- Nastavení parametrů segmentace
- Obnovit původní nastavení

#### **Analýza**

- Měření cévních profilů
- Spustit segmentaci

#### **Nápov**ě**da**

Spustit nápovědu

#### Obr.7.4: Schéma struktury hlavního menu

 Z nabídky *Soubor* lze položkou *Otev*ř*ít* načíst potřebná obrazová data k analýze výběrem ze standardního dialogového okna charakteristického pro práci v systému Windows, viz obrázek 7.5 na další straně. Dále pak položkou *Uložit jako* lze provést uložení barevných komponent vstupního RGB snímku, výstupy z jednotlivých etap zpracování a konečný výsledek segmentace. Poslední položka nabídky *Soubor/Konec* umožňuje ukončit program. Jednotlivé položky nabídky *Soubor* ukazuje obrázek 7.6.

| image_0246  | timage_0866 | timage_1012              | timage_1178 |  |
|-------------|-------------|--------------------------|-------------|--|
| mage_0262   | timage_0873 | timage_1028              | timage_1188 |  |
| timage_0676 | timage_0878 | $\epsilon$ image_ $1031$ | image 1204  |  |
| timage_0688 | eimage 0888 | image_1039               | timage_1213 |  |
| image 0754  | timage 0964 | timage_1154              | timage_1217 |  |
| timage_0764 | timage_0980 | Image_1165               | timage_1229 |  |
|             |             |                          |             |  |

Obr.7.5: Okno pro načtení snímku

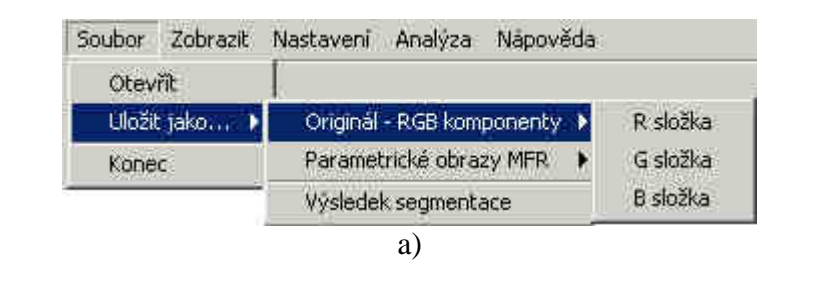

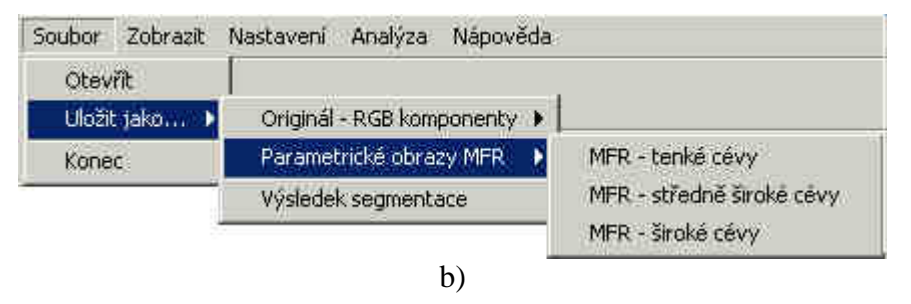

Obr.7.6: Položky v nabídce *Soubor*

Nabídka *Zobrazit* umožňuje zobrazení jednotlivých barevných komponent vstupního RGB snímku, výstupy z dílčích etap zpracování a konečný výsledek segmentace. Po stisku některé z položek nabídky *Zobrazit* se příslušná obrazová data zobrazí v novém okně v měřítku 1:1. Položky nabídky *Zobrazit* jsou znázorněny na obrázku 7.7 na další straně.

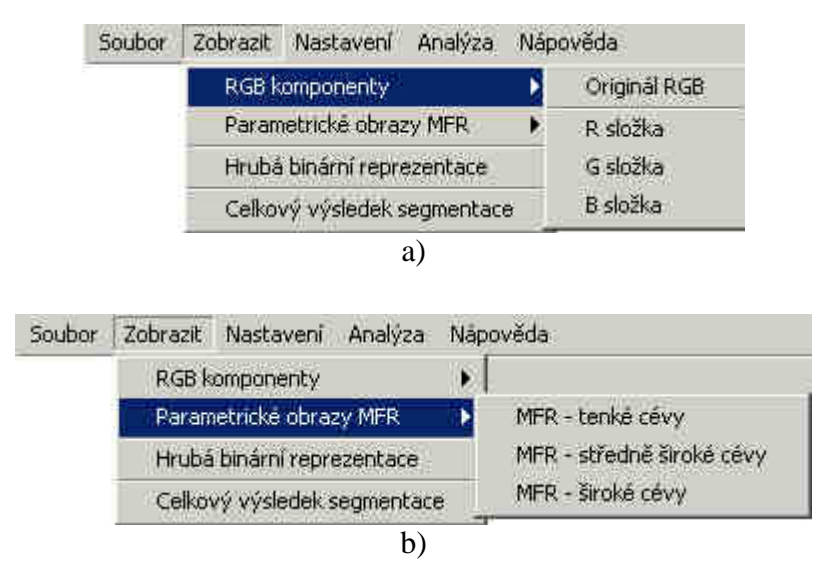

Obr.7.7: Položky v nabídce *Zobrazit*

Program po inicializaci nastaví všechny potřebné parametry pro analýzu snímků z databáze ÚBMI automaticky. Pokud by bylo v zájmu uživatele analyzovat snímky s jiným rozlišením (např. snímky z databáze DRIVE), nebo by bylo v jeho zájmu experimentovat s programem, změna nastavení původních parametrů je možná z hlavního menu v nabídce *Nastavení* položkou *Nastavení parametr*ů *segmentace*. Další položkou v nabídce nastavení je položka *Obnovit p*ů*vodní nastavení*, kterou lze uvést všechny provedené změny v nastavení parametrů do výchozího stavu. Nabídka *Nastavení* je znázorněna na obrázku 7.8. Nastavením parametrů segmentace se dále zabývá kapitola 7.2.

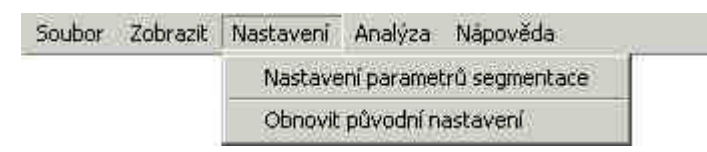

Obr.7.8: Položky v nabídce *Nastavení*

V případě, že bude mít uživatel zájem provádět úpravu parametrů filtračních masek na základě analýzy cévních struktur pro konkrétní obrazová data s konkrétním rozlišením, je v programu k dispozici modul pro měření jasových profilů cév. Po načtení vstupních dat lze tento modul spustit z hlavního menu v nabídce *Analýza*  volbou *M*ěř*ení cévních profil*ů. Popisem a návodem k obsluze modulu pro měření profilů cév se zabývá kapitola 7.3. Další položkou v nabídce je položka *Spustit segmentaci*, jejímž stiskem se provede stejná operace jako stiskem zeleného tlačítka v hlavním okně (viz obrázek 7.1) a zahájí se proces automatické segmentace. Položky nabídky *Analýza* jsou vyobrazeny na obrázku 7.9.

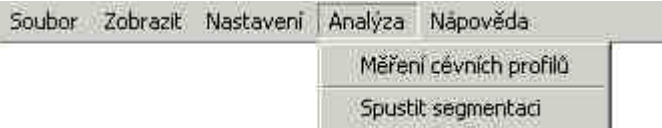

Obr.7.9: Položky v nabídce *Analýza*

 Poslední nabídkou hlavního menu je *Nápov*ě*da*, prostřednictvím niž lze zobrazit okno s návodem k obsluze programu, viz obrázek 7.10.

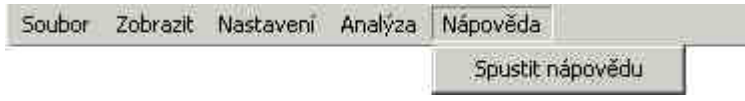

Obr.7.10: Nabídka *Nápov*ě*da*

## **7.2 Zm**ě**na v nastavení parametr**ů **segmentace – experimentální práce s programem**

Nastavení parametrů segmentace lze spustit z hlavního menu v nabídce *Nastavení*. Okno se skládá z několika částí reprezentujících jednotlivé etapy zpracování – filtrace, prahování, doplnění chybějících úseků cév a čištění. Dále pak z tlačítka pro uložení nového nastavení a z tlačítka pro obnovu původního nastavení. Okno pro nastavení parametrů je ve zmenšené velikosti znázorněno na obrázku 7.11. V plné velikosti je vzhled okna uveden v příloze A.

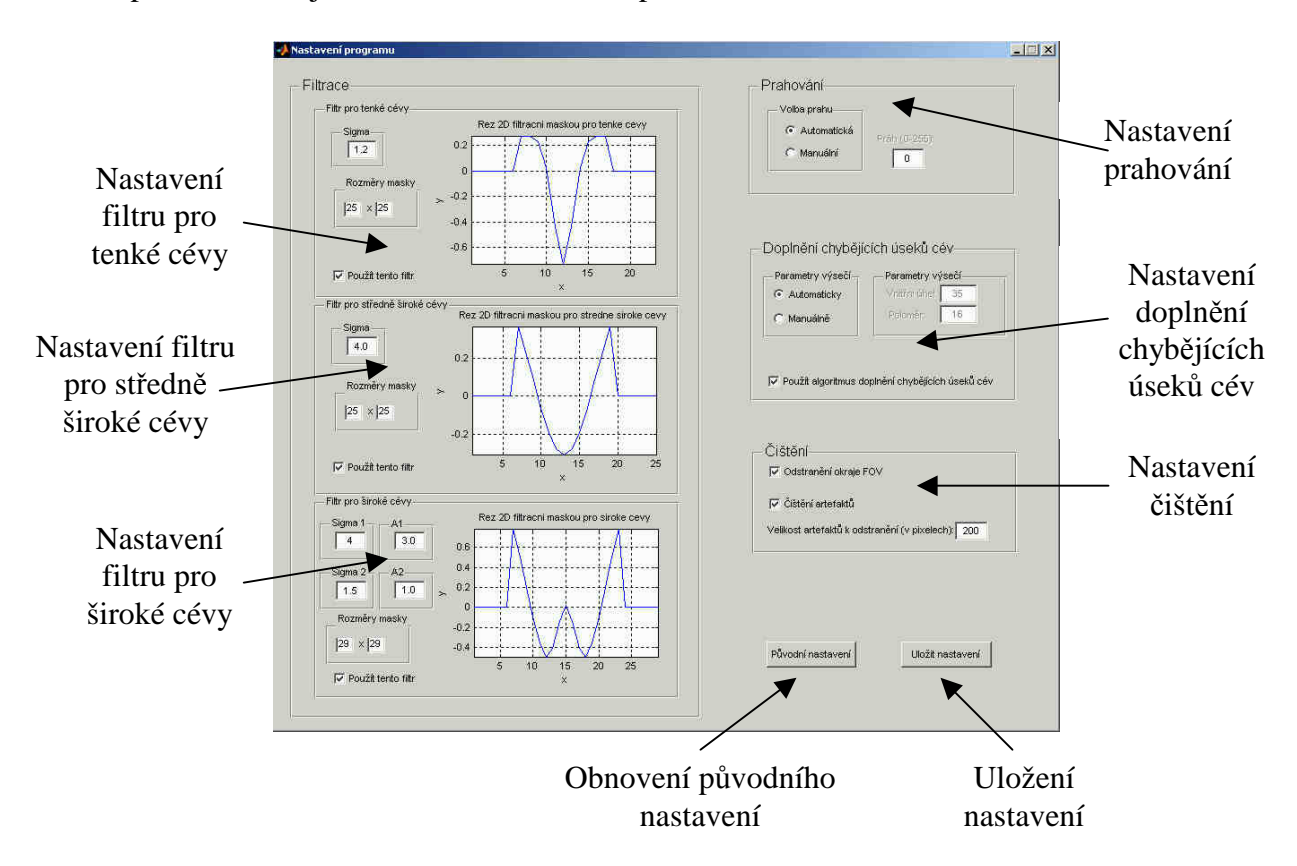

Obr.7.11: Okno pro nastavení parametrů segmentace

V části *Filtrace* lze měnit parametry a aktivovat nebo deaktivovat použití jednotlivých typů filtračních masek. Změna některého z parametrů se automaticky projeví novým vykreslením řezu filtrační masky, jak je patrné z obrázku 7.11. Po spuštění programu jsou parametry filtračních masek nastaveny na hodnoty, které byly experimentálně při vývoji metody pro data z databáze ÚBMI (kapitola 4) shledány jako optimální. Standardně nastavené parametry jsou: filtr pro tenké cévy:  $\sigma = 1.2$ ; velikost masky 25 × 25 pixelů; filtr pro středně široké cévy:  $\sigma = 4.0$ ; velikost masky 25 × 25 pixelů; filtr pro široké cévy:  $\sigma_l = 4.0$ ;  $\sigma_2 = 1.5$ ;  $A_l = 3.0$ ;  $A_2 = 1.0$ ; velikost masky  $29 \times 29$  pixelů.

V části *Prahování* lze měnit nastavení z pohledu volby prahu – automaticky nebo manuálně. Pokud uživatel zvolí manuální nastavení, může si definovat vlastní práh, který se použije pro prahování parametrických obrazů získaných filtrací jednotlivými typy filtrů. Po spuštění programu je standardně nastavena automatická volba prahu využívající ke stanovení optimálního prahu metodu popsanou v kapitole 5.

Část *Dopln*ě*ní chyb*ě*jících úsek*ů *cév* umožňuje nastavit parametry kruhových výsečí použitých k prohledávání okolí konců cév v předpokládaném směru jejich šíření. Program umožňuje volbu mezi automatickým a manuálním nastavením parametrů výsečí. Při manuální volbě parametrů může uživatel zadat nové hodnoty vnitřního úhlu a poloměru výseče. Touto volbou lze ovlivnit velikost oblasti, ve které se bude hledat nové pokračování cévy. Program také umožňuje použití algoritmu doplnění chybějících úseků cév deaktivovat. Standardně po inicializaci programu je algoritmus doplnění chybějících úseků aktivován a parametry kruhových výsečí jsou automaticky nastaveny na hodnoty: vnitřní úhel =  $35^{\circ}$ , poloměr = 16. Tyto hodnoty byly experimentálně pro data z databáze ÚBMI shledány jako optimální.

V části Č*išt*ě*ní* lze aktivovat nebo deaktivovat použití procedury pro odstranění okraje zorného pole fundus kamery FOV (*Field of View*) a čištění artefaktů. U procedury čištění artefaktů lze nastavit velikost objektů, které budou odstraněny. Po spuštění je standardně aktivováno použití obou procedur a u algoritmu čištění artefaktů je velikost objektů, které budou odstraněny, nastavena na hodnotu 200 pixelů.

## **7.3 Modul pro m**ěř**ení jasových profil**ů **cév**

 V případě, že bude mít uživatel zájem experimentálně měnit parametry navržených filtračních masek na základě analýzy cévních profilů pro konkrétní obrazová data s konkrétním rozlišením, je v programu k dispozici modul umožňující analýzu profilů. Po načtení vstupních dat lze modul spustit z hlavního menu v nabídce *Analýza*. Okno modulu je spolu s popisem znázorněno ve zmenšené velikosti na obrázku 7.12. Znázornění v původní velikosti je v příloze A. Okno se skládá z jednoho ohraničeného okna pro zobrazení načteného snímku a dvou menších ohraničených oken pro vykreslení právě měřeného a průměrného profilu. V levém horním rohu je část pro nastavení parametrů měření spolu s tlačítkem pro zahájení analýzy. K jednotlivým právě vyobrazeným datům jsou k dispozici tlačítka *Zv*ě*tšit*, umožňující zobrazení v měřítku 1:1.

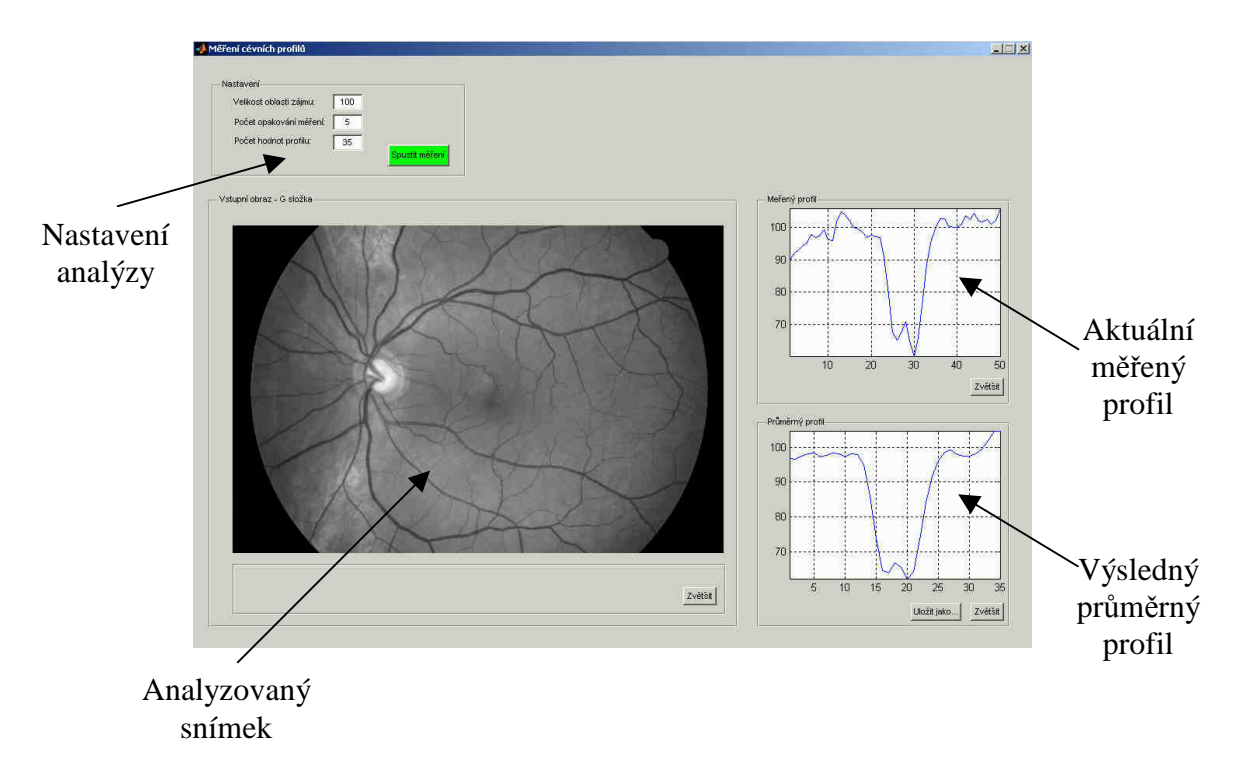

Obr.7.12: Okno pro analýzu jasových profilů

Detail nastavení parametrů analýzy profilů ukazuje obrázek 7.13. Spuštění programu se provede zeleným tlačítkem *Spustit m*ěř*ení*.

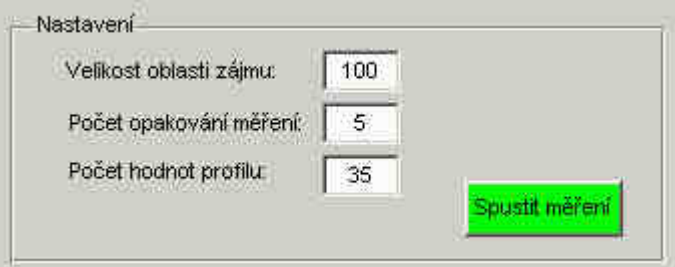

Obr.7.13: Detail nastavení parametrů pro analýzu profilů

 Po spuštění analýzy se objeví kurzor, kterým je potřeba, pro načtená vstupní data, vybrat kliknutím levým tlačítkem myši oblast zájmu, ve které se budou měřit cévní profily. Po kliknutí myší na ploše vstupního snímku se objeví okno s vybranou čtvercovou oblastí, o velikosti definované v části pro nastavení měření položkou *Velikost oblasti zájmu* (obrázek 7.13). Po inicializaci programu je velikost oblasti standardně nastavena na 100 pixelů. V okně s vybranou oblastí zájmu se budou měřit jasové profily po modrých úsečkách, manuálně vyznačených uživatelem kliknutím a tahem myší. Okno se zvolenou oblastí zájmu a vyznačenými modrými úseky měření profilů je na obrázku 7.14a. Cílem měření cévních profilů je získání průměrných profilů odpovídajících konkrétním typům cév v daném obraze, proto je potřeba měření jednoduchých profilů opakovat a získat tak soubor alespoň 5 měření, ze kterých program následně vypočte průměrný profil. Počet měření lze nastavit volbou položky *Po*č*et opakování m*ěř*ení*. Standardně je počet opakování nastaven na hodnotu 5. Kliknutím levým tlačítkem myši do určitého místa v okně vybrané oblasti zájmu, tahem myší a opětovným kliknutím v jiném místě, se vytvoří úsečka, po které se změří profil

jako závislost jasu v obraze na vzdálenosti v pixelech. Aktuální měření se zobrazí v horním ohraničeném okně nazvaném *M*ěř*ený profil*, viz obrázek 7.14b. Počet hodnot profilu je standardně nastaven na 35. Změnu lze provést v části *Nastavení* (obrázek 7.13). Po vybrání úseku měření je potřeba přemístit kurzor myši do okna znázorňujícího aktuální měřený profil a kliknutím levým tlačítkem myši označit střed změřené křivky (Obr. 7.14b). Po označení středu se opět zobrazí okno s vybranou oblastí zájmu, ve které je potřeba vybrat novou oblast měření a celý postup opakovat podle nastavené hodnoty počtu opakování. Po vyčerpání počtu opakování měření se automaticky spočítá průměrný profil, který se zobrazí ve spodním ohraničeném okně nazvaném *Pr*ů*m*ě*rný profil*. Popis zdrojového kódu analýzy profilů je uveden v příloze B.

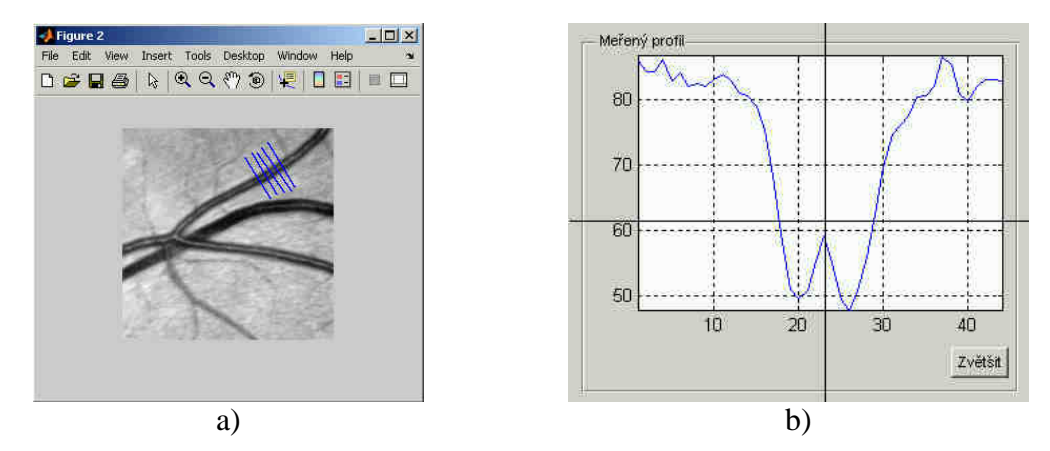

Obr.7.14: Okno s vybranou oblastí zájmu pro měření profilů a aktuální profil

## **8 Výsledky**

Navržená metoda segmentace cévního řečiště byla otestována nejdříve na retinálních snímcích z databáze ÚBMI, jejíž popis je uveden v kapitole 1.2.2. Byla použita obrazová data RGB s kompresí JPEG a rozlišením 3504 × 2336 pixelů. Jako vstupní matice pro analýzu byla použita zelená složka RGB obrazu s rozlišením zmenšeným na polovinu  $(1752 \times 1168)$  pixelů) kvůli snížení nároků na výpočetní výkon. Testování proběhlo na osobním počítači s konfigurací Intel® Pentium® 4 2,6GHz, 1GB operační paměti SDRAM a operačním systémem Windows XP. Navržený algoritmus byl implementován ve vývojovém prostředí MATLAB 7.0.1. Průměrná doba trvání segmentace jednoho snímku, od okamžiku načtení vstupních dat až po okamžik ukončení analýzy, byla 18 min. K analýze snímků z databáze ÚBMI byly použity 3 filtrační masky – pro tenké, středně široké a široké cévy, s rozměry  $25 \times 25$  pixelů (tenké a středně široké cévy) a 29 × 29 pixelů (široké cévy). Nastavení parametrů jednotlivých filtrů uvádí tabulka 8.1. Byl použit algoritmus doplnění chybějících úseků cév popsaný v kapitole 6 s parametry kruhových výsečí:  $R = 16$  a  $\varphi = 35$ . Čištění nepospojovaných falešných struktur bylo provedeno odstraněním objektů menších než 200 pixelů. Výsledky segmentace dat z databáze ÚBMI ukazuje kapitola 8.1.

| <b>Filtr</b>           | <b>Velikost</b><br>masky | $\sigma_{\!I}$ | $\sigma_{\!2}$ | $A_I$ | $\boldsymbol{A_2}$ |
|------------------------|--------------------------|----------------|----------------|-------|--------------------|
| Tenké cévy             | $25 \times 25$           | 1,2            |                |       |                    |
| Středně široké<br>cévy | $25 \times 25$           | 4,0            |                |       |                    |
| Široké cévy            | $29 \times 29$           | 6,0            | $1,5 \mid 3,0$ |       | 1,0                |

Tab. 8.1: Nastavení parametrů přizpůsobených filtrů pro analýzu snímků z databáze ÚBMI. Význam jednotlivých parametrů je uveden v kapitole 4.2.

Další testování proběhlo na datech z databáze DRIVE, jejíž popis je uveden v kapitole 1.2.2. Byla použita skupina testovacích snímků ve formátu RGB, s rozlišením 768 × 584 pixelů a kompresí JPEG. Vstupními daty pro analýzu byla zelená složka RGB obrazu v původním rozlišení. Testování proběhlo na osobním počítači se stejnou konfigurací jako v předchozím případě. Průměrná doba trvání segmentace jednoho snímku z databáze DRIVE byla 5 min. Pro analýzu byly v tomto případě použity pouze dva filtry – pro tenké a pro středně široké cévy. Použití filtru pro široké cévy s centrálním reflexem se ukázalo jako neopodstatněné. Parametry obou filtrů použitých pro analýzu snímků z databáze DRIVE ukazuje tabulka 8.2. Parametry kruhových výsečí v algoritmu doplnění chybějících úseků byly v tomto případě změněny na *R* = 8 a  $\varphi = 30$ . Čištění artefaktů bylo použito s nastavením jako v předchozím případě. Výsledky segmentace snímků z databáze DRIVE jsou uvedeny v kapitole 8.2.

| Filtr                  | <b>Velikost</b><br>masky | $\sigma$ <sub>l</sub> | $\sigma$ <sub>2</sub> | $\boldsymbol{A}$ | A2 |
|------------------------|--------------------------|-----------------------|-----------------------|------------------|----|
| Tenké cévy             | $13 \times 13$           |                       |                       |                  |    |
| Středně široké<br>cévy | $13 \times 13$           |                       |                       |                  |    |

Tab. 8.2: Nastavení parametrů přizpůsobených filtrů pro analýzu snímků z databáze DRIVE. Význam jednotlivých parametrů je uveden v kapitole 4.2.

 Databáze DRIVE obsahuje kromě originálních RGB retinálních snímků i sadu příslušných standardizovaných výsledků manuální segmentace, představujících "zlatý standard", vzniklý ručním označením pixelů na pozicích, kde se ze subjektivního pohledu na originální snímek usuzovalo na přítomnost cévy. Srovnáním standardizovaných výsledků segmentace a získaných výsledků lze posoudit úspěšnost použité metody. Kvantitativním hodnocením se zabývá kapitola 9.

## **8.1 Výsledky segmentace pro data z databáze ÚBMI**

Následující obrázky ukazují výsledky segmentace cévního řečiště pro snímky z databáze ÚBMI. Jak bylo zmíněno v kapitole 1.2.2, databáze je členěna na dvě skupiny z pohledu výskytu glaukomového poškození – skupina "zdravých očí" a skupina "nemocných očí". Analýza byla provedena na souboru 21 snímků z první skupiny a 19 snímků z druhé skupiny. V následujících podkapitolách jsou uvedeny výsledky segmentace pro 5 vybraných snímků z každé skupiny. Výsledky analýzy zbývajících snímků z databáze jsou k dispozici na přiloženém datovém médiu.

## 8.1.1 Skupina "zdravých očí"

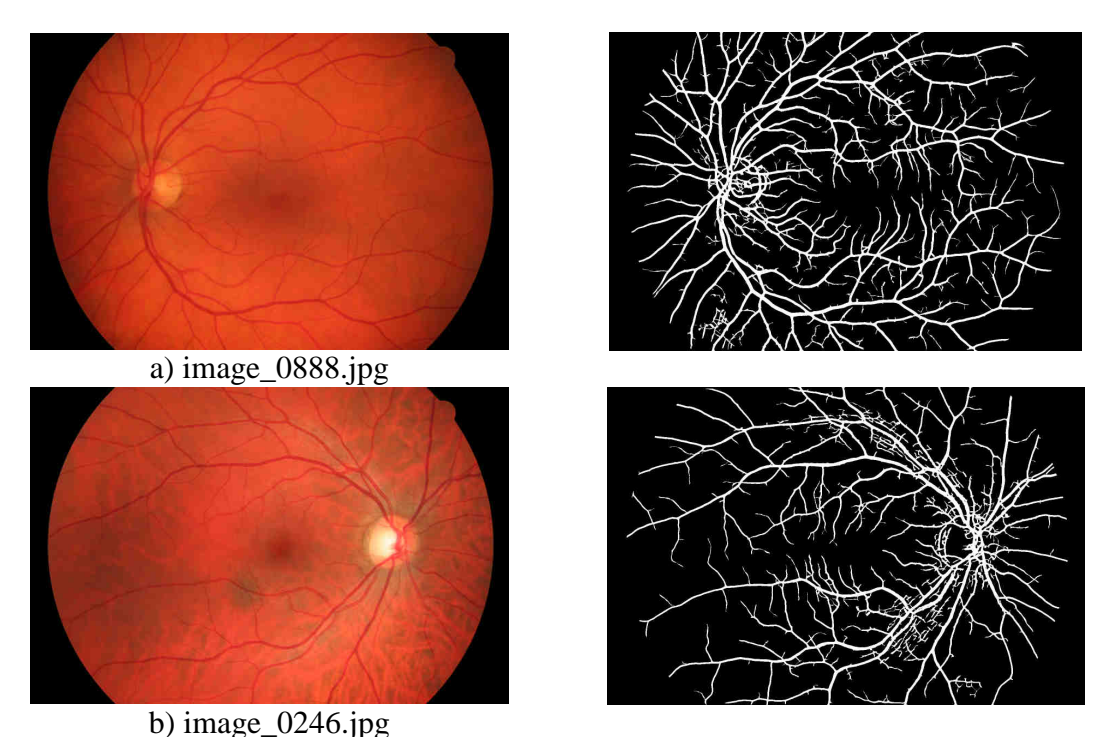

Obr.8.1: Výsledky segmentace snímků z databáze ÚBMI – skupina "zdravé oči"

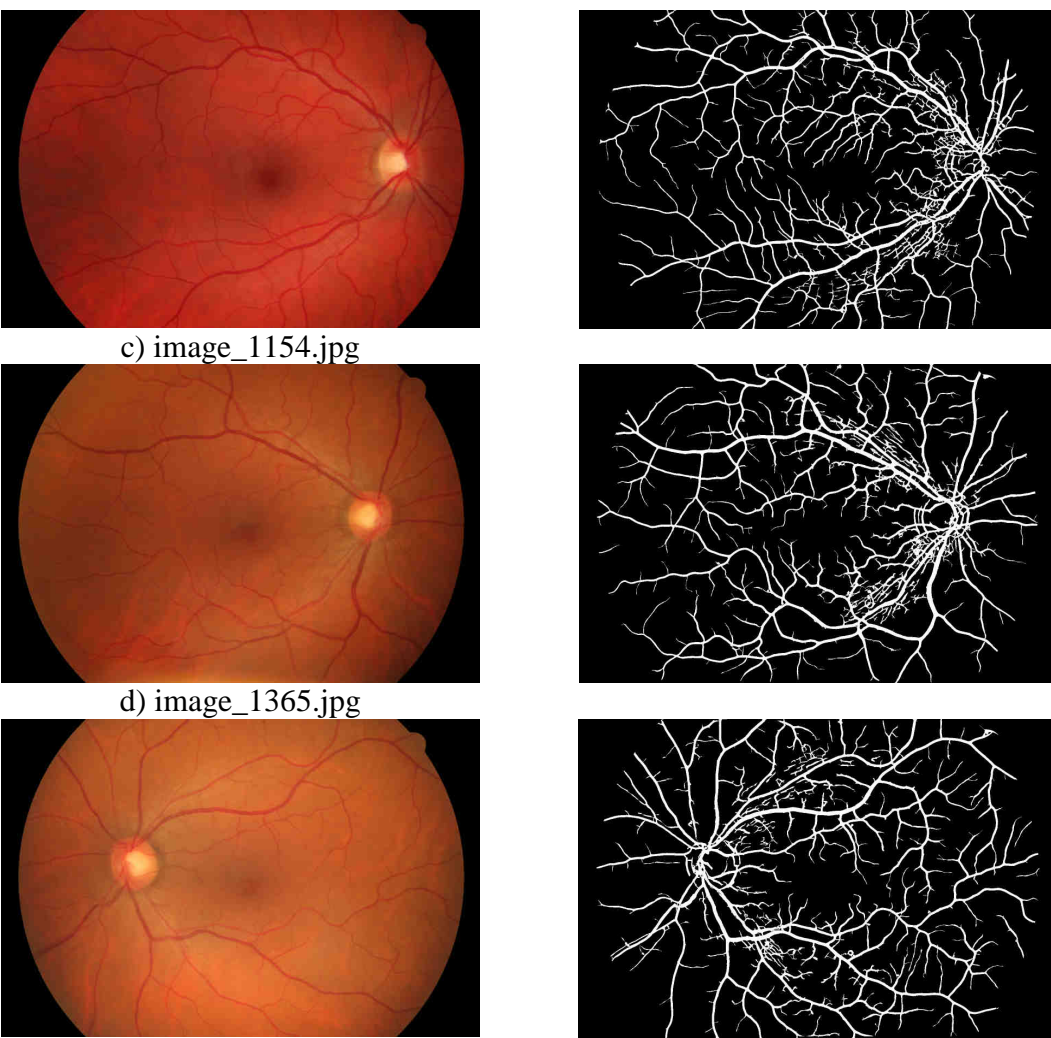

e) image\_1376.jpg

Obr.8.1: Výsledky segmentace snímků z databáze ÚBMI – skupina "zdravé oči" (pokračování)

8.1.2 Skupina "nemocných očí"

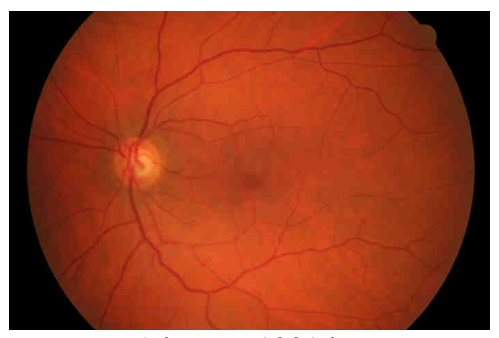

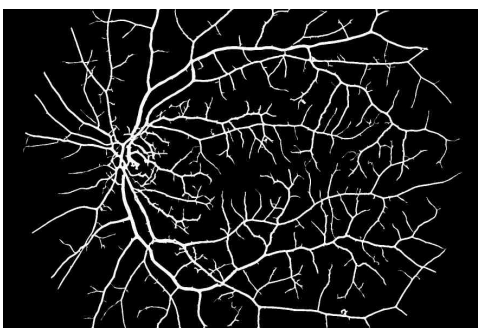

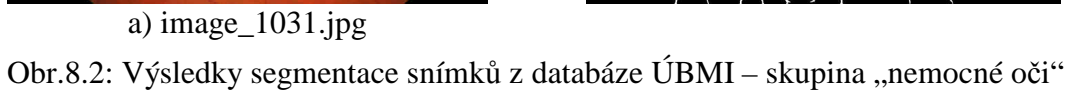

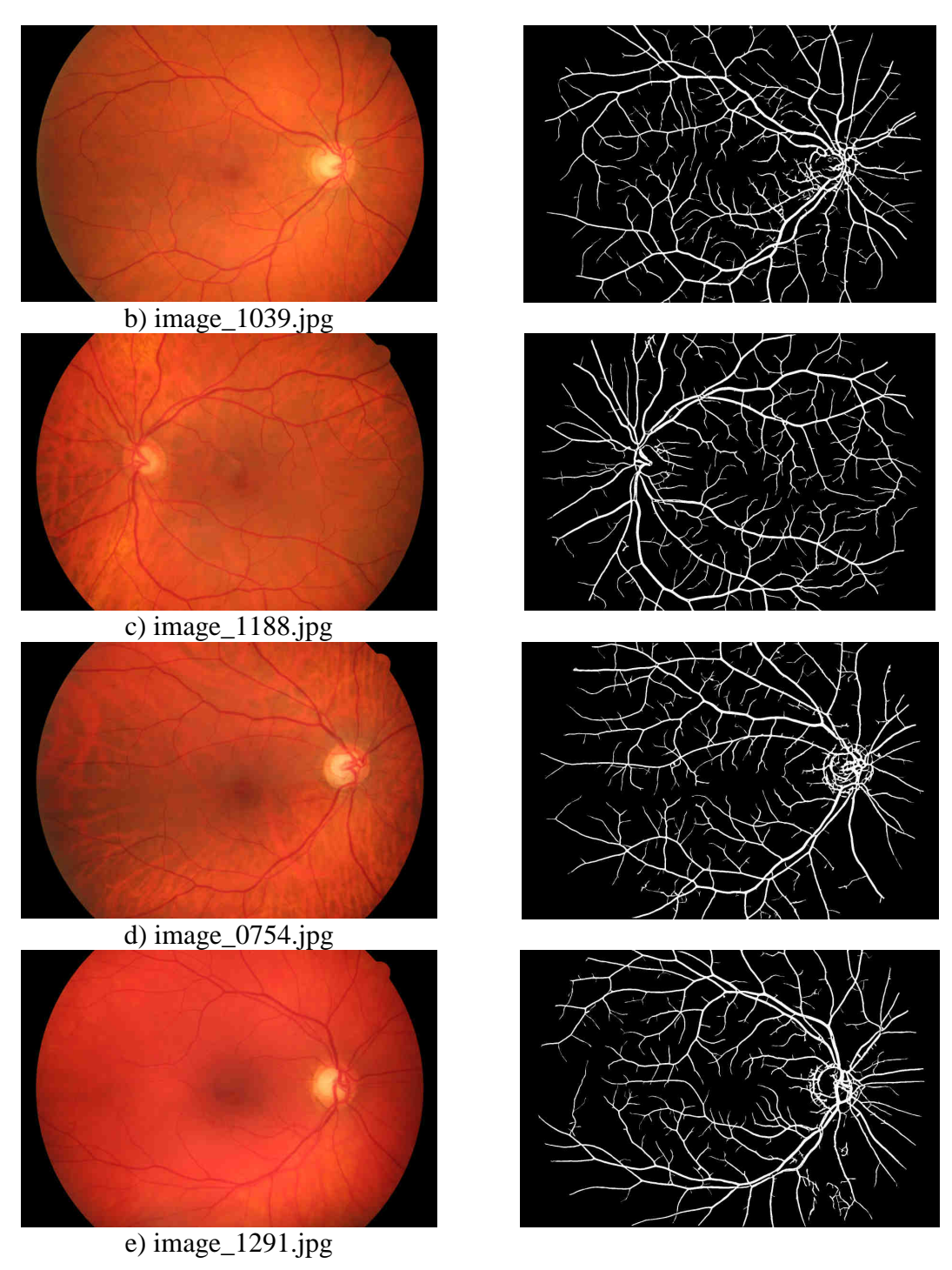

Obr.8.2: Výsledky segmentace snímků z databáze ÚBMI – skupina "nemocné oči" (pokračování)

## **8.2 Výsledky segmentace pro data ze standardní databáze DRIVE**

Pro testování navržené metody na snímcích z databáze DRIVE byl použit soubor 20 testovacích snímků ze skupiny *test*. Následující obrázky na další straně ukazují výsledky segmentace u prvních 10 snímků (Vlevo: originální snímek RGB; uprostřed: standardizovaný výsledek manuální segmentace; vpravo: výsledek navržené metody). Zbytek výsledků je k dispozici na přiloženém datovém médiu.

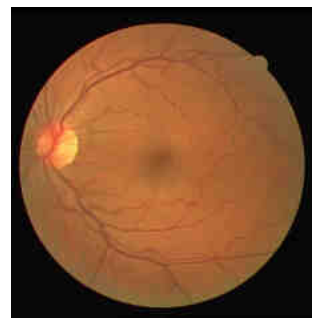

01\_test.tif

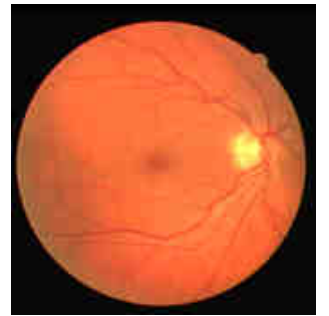

02\_test.tif

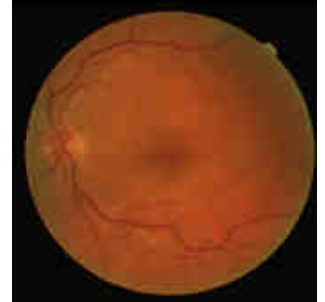

03\_test.tif

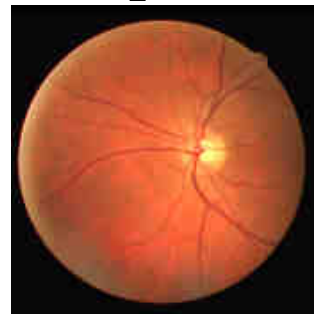

04\_test.tif

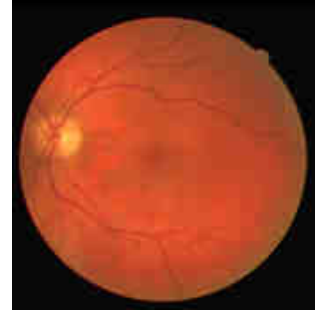

05\_test.tif

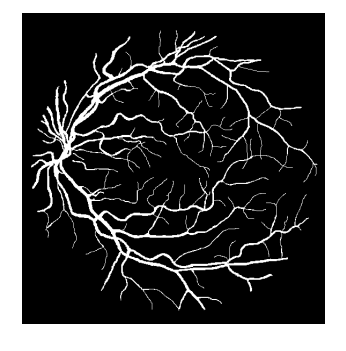

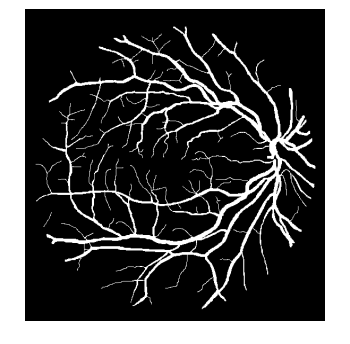

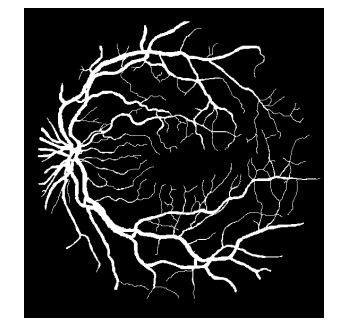

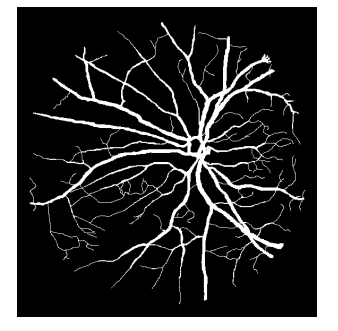

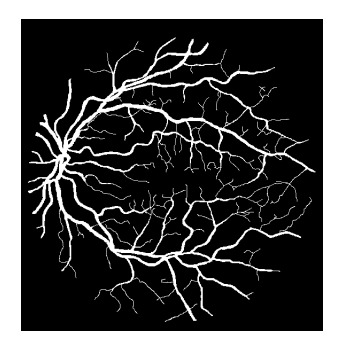

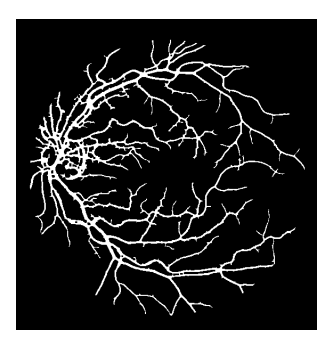

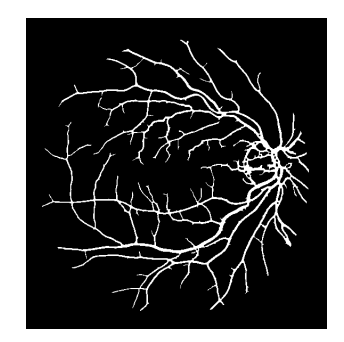

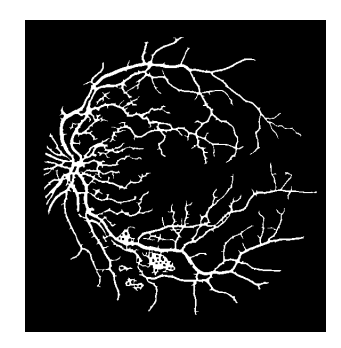

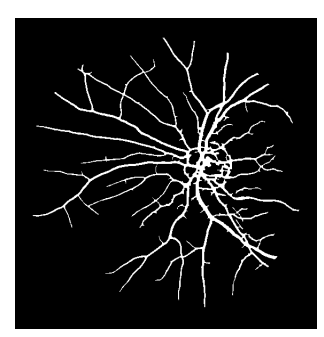

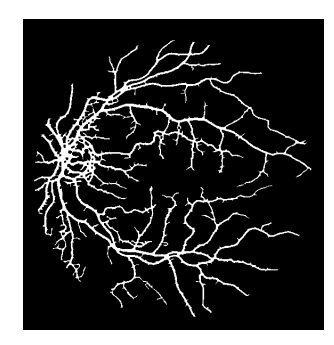

Obr.8.3: Výsledky segmentace ze standardní databáze DRIVE

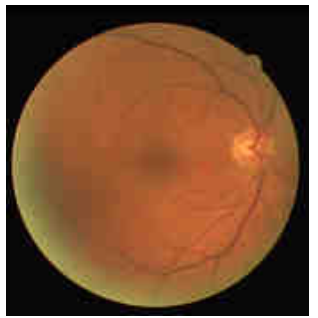

06\_test.tif

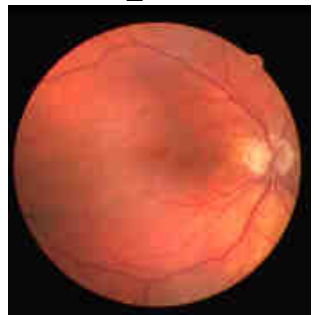

07\_test.tif

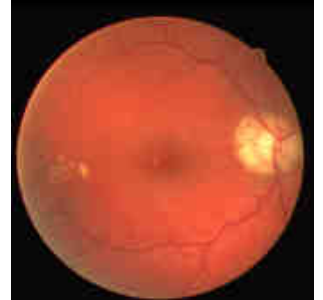

08\_test.tif

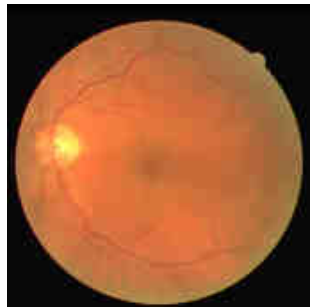

09\_test.tif

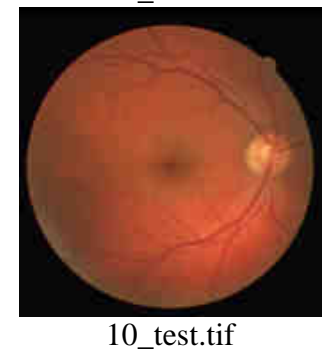

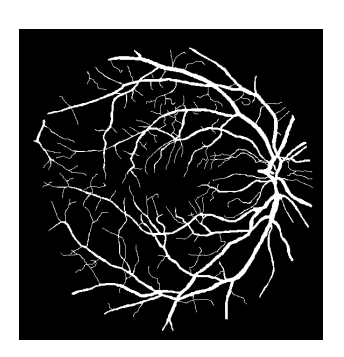

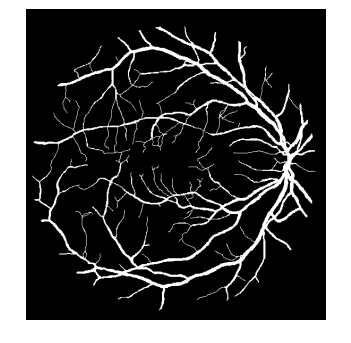

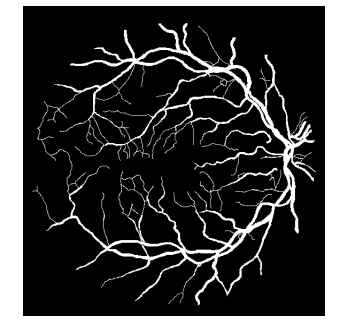

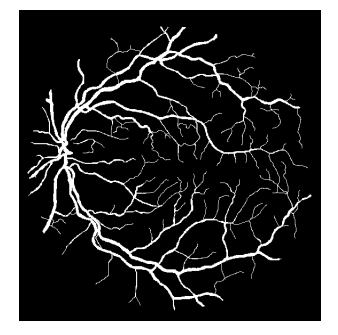

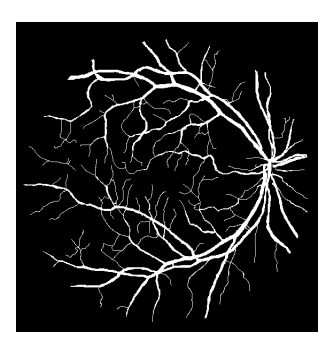

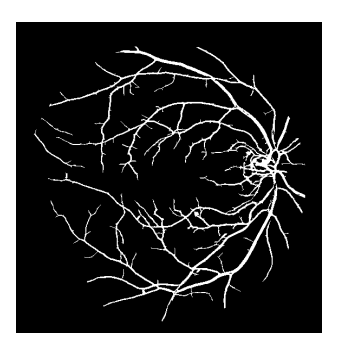

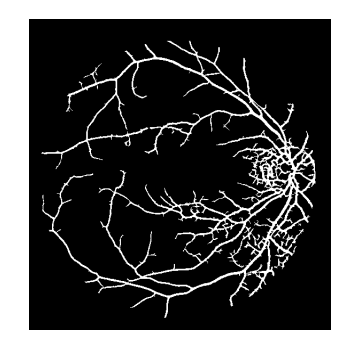

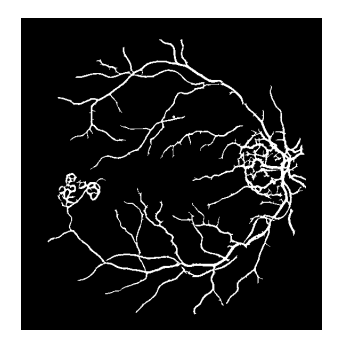

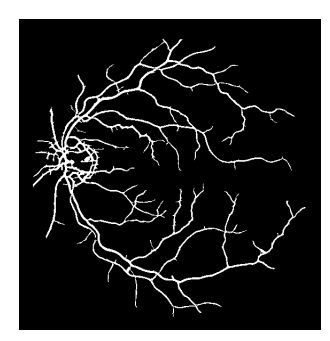

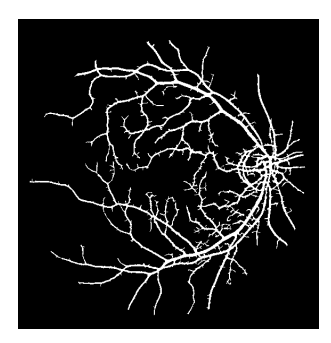

Obr.8.3: Výsledky segmentace ze standardní databáze DRIVE – pokračování

## **9 Diskuse**

Navržená metoda segmentace cévního řečiště byla nejdříve odzkoušena na snímcích z databáze ÚBMI. Jak bylo uvedeno v kapitole 8, testování proběhlo nejdříve na skupině "zdravých očí", a poté na skupině "nemocných očí". Při subjektivním posouzení výsledků segmentace z obou skupin lze vypozorovat, že výsledky u skupiny "zdravých očí" obsahují více artefaktů než výsledky segmentace snímků ze skupiny "nemocných očí". Jedná se ve velké míře o artefakty způsobené parazitní detekcí nervových vláken, které jsou na většině snímcích ze skupiny "zdravých očí", v oblasti blízké optickému disku, subjektivně lépe rozpoznatelné, než na snímcích ze skupiny "nemocných očí". Na obrázku 9.1 je vyobrazen detail zelené složky snímku *image\_1154* ze skupiny "zdravých očí" spolu s detaily konečného výsledku segmentace a barevného znázornění maximálních odezev pro jednotlivé typy filtračních masek – červená barva představuje odezvu filtru pro tenké cévy, zelená barva odezvu filtru pro středně široké cévy a modrá barva odezvu filtru pro široké cévy s centrálním reflexem. Z detailu zelené složky na obrázku 9.1a lze spatřit nervová vlákna charakteristická světlým žíháním jdoucím napříč obrázkem z levého dolního rohu do pravého horního rohu. Z detailu výsledku segmentace (obrázek 9.1b) jsou patrné artefakty vzniklé v důsledku parazitní detekce těchto vláken. Na detailu s barevným vyznačením maximálních odezev (obrázek 9.1c) je vidět, že největší odezva v oblastech falešných struktur patří filtru pro tenké cévy – červená barva. To je způsobeno skutečností, že nervová vlákna pro přizpůsobenou filtraci představují struktury podobné tenkým cévám a velikost odezvy filtru pro tenké cévy je v některých oblastech výskytu nervových vláken srovnatelná s velikostí odezvy v oblasti, kde se skutečně segment tenké cévy nachází.

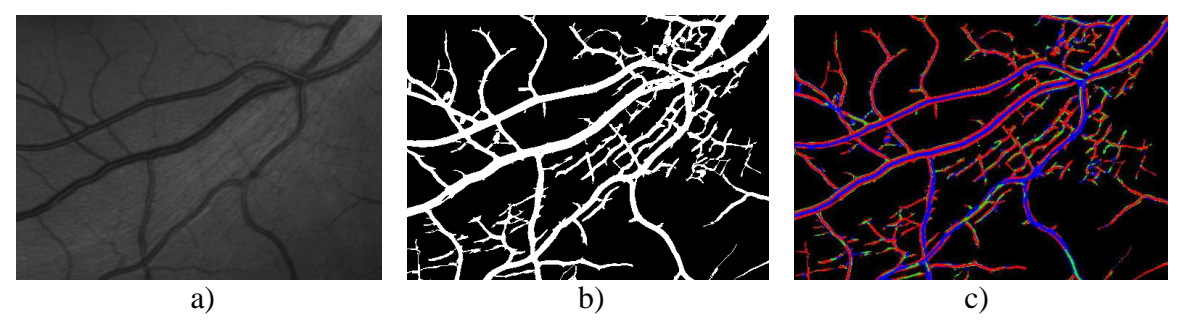

Obr.9.1: Parazitní detekce nervových vláken; a) detail zelené složky snímku *image\_1154.jpg*; b) detail výsledku segmentace; c) detail barevného znázornění odezev

 Další falešnou strukturou vyskytující se téměř na všech výsledcích segmentace snímků z obou databází je artefakt způsobený parazitní detekcí okraje optického disku, na jehož hrany přizpůsobené filtry zareagují odezvami srovnatelnými s velikostmi odezev charakteristických pro přítomnost cév. Ukázka artefaktu je na obrázku 9.2 na následující straně.

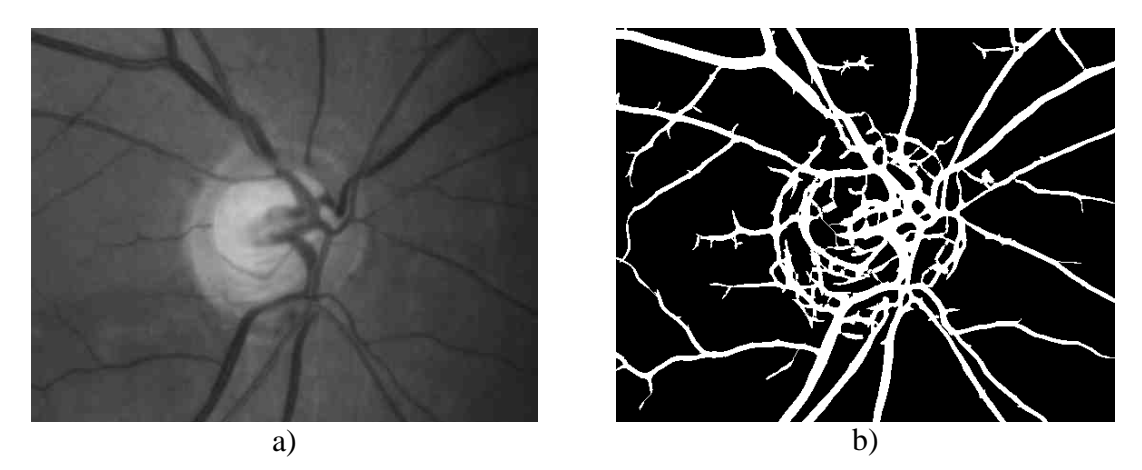

Obr.9.2: Artefakt způsobený parazitní detekcí okrajů optického disku; a) detail zelené složky snímku *image\_0754;* b) detail výsledku segmentace

Jak bylo uvedeno v kapitole 1.2.2, databáze ÚBMI obsahuje kromě standardních RGB retinálních snímků i snímky pořízené přes modrozelený filtr BPB 45 (viz obrázek 1.4). Tyto snímky jsou však vhodné spíše pro analýzu vrstvy nervových vláken a pro segmentaci cévního řečiště se nehodí [7]. Srovnání výsledků segmentace obrazu *image\_1039* snímaného s použitím (a) a bez použití (b) filtru BPB 45 ukazuje obrázek 9.3. Použití filtru se projeví vyzdvižením informace o přítomnosti nervových vláken (Obr. 9.3c) a výsledek segmentace cévního řečiště ze snímku pořízeného přes filtr je pak ve srovnání s výsledkem ze standardního snímku (bez filtru) na obrázku 9.3b charakterizován zvýšeným obsahem artefaktů vlivem parazitní detekce nervových vláken v oblasti blízké optickému disku.

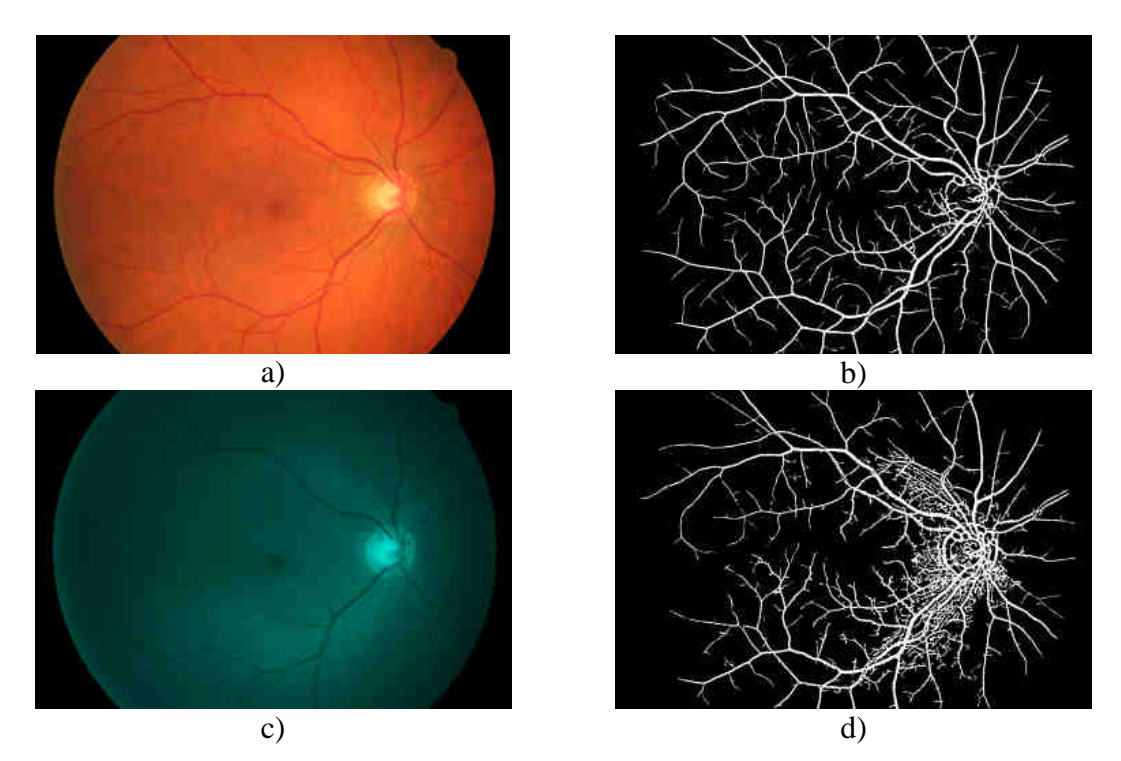

Obr.9.3: Srovnání výsledků segmentace snímku pořízeného a,b) bez a c,d) s použitím modrozeleného filtru BPB 45

 Z databáze DRIVE byly k analýze vybrány testovací snímky ze skupiny *test*. Bylo zahrnuto celkem 20 snímků a výsledky automatické segmentace navrženou metodou byly porovnány se standardními výsledky "hand-labeled", které byly vytvořeny manuálně. Tabulka 9.1 ukazuje kvantitativní zhodnocení výsledků. Jednotlivé hodnoty v tabulce vyjadřují shodu mezi celkovými počty pixelů reprezentujících správnost detekce v porovnání se standardizovanými výsledky z databáze DRIVE. Správně pozitivní výsledek představuje v porovnání se standardem celkový počet správně detekovaných pixelů náležících cévám a správně negativní výsledek představuje celkový počet správně detekovaných pixelů pozadí. Falešně pozitivní výsledek určuje počet chybně detekovaných pixelů patřících falešným strukturám - artefaktům. Falešně negativní výsledek vyjadřuje v porovnání se standardem počet chybějících pixelů, které měly být detekovány jako céva a nebyly.

 V tabulce 9.2 na další straně jsou dosažené výsledky vyjádřeny procentuálně. Jednotlivé sloupce hodnotí správnost detekce v porovnání se standardizovanými výsledky. Celková průměrná plocha tvořena správně detekovanými pixely, které představují cévy, je 67 %. Odchylku od zlatého standardu způsobují chybějící úseky cév, které se nepodařilo použitou metodou detekovat a artefakty způsobené parazitní detekcí falešných struktur. Průměrná plocha chybějících úseků cév je 33 % z celkové plochy tvořené pixely cévního řečiště ve standardním výsledku a průměrná velikost plochy vyskytujících se falešných struktur je 2 % z celkové plochy tvořené pozadím zlatého standardu.

| Název      | Správně   | Správně   | Falešně   | Falešně   |
|------------|-----------|-----------|-----------|-----------|
| snímku     | pozitivní | negativní | pozitivní | negativní |
|            | výsledek  | výsledek  | výsledek  | výsledek  |
| 01<br>test | 22797     | 293342    | 7178      | 6643      |
| 02<br>test | 21319     | 292604    | 3566      | 12471     |
| 03 test    | 21718     | 288817    | 8250      | 11175     |
| 04 test    | 18382     | 296325    | 3281      | 11972     |
| 05 test    | 21560     | 292125    | 6923      | 9352      |
| 06_test    | 19414     | 294199    | 3645      | 12702     |
| 07 test    | 19529     | 292086    | 7722      | 10623     |
| 08 test    | 15655     | 296197    | 5374      | 12734     |
| 09 test    | 16122     | 299604    | 3615      | 10619     |
| 10 test    | 19198     | 294488    | 8316      | 7958      |
| 11 test    | 18879     | 294497    | 5924      | 10660     |
| 12_test    | 18960     | 295483    | 5987      | 9530      |
| $13$ _test | 19644     | 293899    | 3802      | 12615     |
| 14 test    | 18632     | 296555    | 6728      | 8045      |
| 15 test    | 17856     | 291541    | 14805     | 5758      |
| 16_test    | 20223     | 296337    | 3832      | 9568      |
| 17_test    | 17526     | 297262    | 4846      | 10326     |
| 18_test    | 19914     | 295985    | 7831      | 6230      |
| 19_test    | 20486     | 298960    | 3629      | 6885      |
| 20_test    | 17730     | 299109    | 6586      | 6535      |

Tab.9.1: Kvantitativní hodnocení výsledků segmentace z databáze DRIVE

| <b>Název</b><br>snímku | Procento správně<br>detekovaných<br>pixelů patřících<br>cévám | Procento nesprávně<br>detekovaných pixelů<br>patřících chybějícím<br>úsekům cév | <b>Procento</b><br>nesprávně<br>detekovaných<br>pixelů patřících<br>artefaktům |
|------------------------|---------------------------------------------------------------|---------------------------------------------------------------------------------|--------------------------------------------------------------------------------|
| 01 test                | 77%                                                           | 23%                                                                             | 2%                                                                             |
| 02 test                | 63%                                                           | 37%                                                                             | 1%                                                                             |
| 03 test                | 66%                                                           | 34%                                                                             | 3%                                                                             |
| 04_test                | 61%                                                           | 39%                                                                             | 1%                                                                             |
| 05 test                | 70%                                                           | 30%                                                                             | 2%                                                                             |
| 06_test                | 60%                                                           | 40%                                                                             | 1%                                                                             |
| 07_test                | 65%                                                           | 35%                                                                             | 3%                                                                             |
| 08 test                | 55%                                                           | 45%                                                                             | 2%                                                                             |
| 09 test                | 60%                                                           | 40%                                                                             | 1%                                                                             |
| 10 test                | 71%                                                           | 29%                                                                             | 3%                                                                             |
| 11 test                | 64%                                                           | 36%                                                                             | 2%                                                                             |
| 12 test                | 67%                                                           | 33%                                                                             | 2%                                                                             |
| 13_test                | 61%                                                           | 39%                                                                             | 1%                                                                             |
| 14_test                | 70%                                                           | 30%                                                                             | 2%                                                                             |
| 15_test                | 76%                                                           | 24%                                                                             | 5%                                                                             |
| 16_test                | 68%                                                           | 32%                                                                             | 1%                                                                             |
| 17_test                | 63%                                                           | 37%                                                                             | 2%                                                                             |
| 18 test                | 76%                                                           | 24%                                                                             | 3%                                                                             |
| 19 test                | 75%                                                           | 25%                                                                             | 1%                                                                             |
| 20 test                | 73%                                                           | 27%                                                                             | 2%                                                                             |
| Průměrné<br>hodnoty:   | 67%                                                           | 33%                                                                             | 2%                                                                             |

Tab.9.2: Procentuální vyjádření výsledků segmentace snímků z databáze DRIVE

Uvedené kvantitativní hodnocení výsledků segmentace je pouze pro snímky z databáze DRIVE, kde jsou k dispozici standardizované výsledky. Podobné hodnocení metody pro data z databáze ÚBMI by bylo možné pouze za předpokladu, že by se manuálně, podobně jako u databáze DRIVE, ve spolupráci s lékaři vytvořily na vybraných snímcích modelové případy segmentace cévního řečiště a tyto se poté použily jako "zlatý standard" pro hodnocení metody. Můžeme však pouze předpokládat, že díky většímu rozlišení snímků z databáze ÚBMI a díky tomu, že návrh prezentované metody vycházel primárně z dat v této databázi, by hodnocení získaných výsledků segmentace dopadlo lépe. Zejména procento správně detekovaných pixelů patřících cévám by díky většímu rozlišení použitých dat bylo větší. U snímků pořízených přes modrozelený filtr BPB 45 by však podle subjektivního posouzení výsledků na obrázku 9.2 došlo ke zvýšení průměrné hodnoty plochy náležící falešným strukturám – artefaktům.

## **Záv**ě**r**

Předmětem zájmu této diplomové práce byla analýza barevných snímků sítnice z pohledu segmentace cévního řečiště a snaha programově realizovat navrženou metodiku. Projekt byl sponzorován výzkumným centrem DAR (č. 1M6798555601).

Byla navržena metoda segmentace cévního řečiště, využívající k nalezení požadovaných struktur v obraze přizpůsobenou filtraci. K vývoji metody byla primárně použita obrazová data z digitální fundus kamery z databáze dostupné na ÚBMI FEKT v Brně, pocházející z oftalmologické ordinace MUDr. Tomáše Kuběny ve Zlíně. Závěrem byla metoda otestována na datech ze standardní databáze DRIVE a výsledky byly kvantitativně zhodnoceny.

Návrh přizpůsobených filtrů byl proveden na základě analýzy cévních profilů. Analýzou vstupních obrazových dat z pohledu stanovení typických profilů cévních struktur se zabývá kapitola 3. Byly stanoveny tři průměrné jasové profily odpovídající klasifikaci cévních struktur podle šířky, ze kterých byly odvozeny celkem tři typy dvourozměrných filtračních masek – pro tenké, středně široké a široké cévy. Návrh filtračních masek je uveden v kapitole 4. Konvolucí filtračních masek pro konkrétní šířku a orientaci cév v obraze byly obdrženy parametrické obrazy, které byly prahovány za účelem vytvoření binární reprezentace cévního řečiště. Algoritmem prahování se zabývá kapitola 5. Finální etapa zpracování spočívala v úpravě hrubé binární reprezentace ve smyslu doplnění chybějících úseků cév a čištění artefaktů. Tyto procedury jsou popsány v kapitole 6.

Uvažovaný přístup k segmentaci cévního řečiště byl realizován a implementován prostřednictvím programového vybavení počítače. Byl vytvořen uživatelský program, komunikující prostřednictvím intuitivně srozumitelného grafického rozhraní, který umožňuje plně automatickou segmentaci cévního řečiště. Navržená metoda byla pomocí tohoto programu otestována na obrazových datech z databáze ÚBMI a její účinnost byla kvantitativně vyhodnocena na datech ze standardní databáze DRIVE. Výsledky segmentace snímků z obou databází jsou uvedeny v kapitole 8. Diskusi získaných výsledků uvádí kapitola 9.

 Do testování bylo zahrnuto 20 testovacích snímků z databáze DRIVE. Získané výsledky byly porovnány se standardními výsledky manuální segmentace a byla vypočtena procentuální úspěšnost navržené metody. Celkový průměr správně detekovaných pixelů náležících cévám je 67 %. Odchylku od "zlatého standardu" způsobují chybějící úseky cév, které se nepodařilo implementovanou metodou detekovat a artefakty způsobené parazitní detekcí falešných struktur. Průměrná plocha chybějících úseků cév je 33 % z celkové plochy označených cévních struktur ve zlatém standardu a průměrná plocha představující falešné struktury je 2 % z celkové plochy, která měla být podle zlatého standardu označena jako pozadí.

 Pro obrazová data z databáze ÚBMI nebylo možné provést kvantitativní hodnocení, protože nejsou k dispozici standardizované výsledky segmentace, se kterými by bylo možné výsledky navržené metody porovnat. Můžeme však pouze předpokládat, že díky většímu rozlišení snímků z databáze ÚBMI a díky tomu, že návrh metody vycházel primárně z dat v této databázi, by hodnocení získaných výsledků segmentace dopadlo lépe. Zejména procento správně detekovaných pixelů patřících cévám by díky většímu rozlišení použitých dat bylo pravděpodobně vyšší.

 Návazností na prezentovaný projekt by mohlo být hledání dalších metod a případně jejich kombinací, s cílem zvýšit segmentační účinnost z pohledu počtu správně detekovaných pixelů reprezentujících cévy, a naopak hledat další přístupy vyššího stupně analýzy vedoucí k eliminaci parazitní detekce falešných struktur. Dále se pokusit navrhnout metody měření získaných cévních struktur s cílem extrakce diagnosticky významných parametrů. Mohlo by se jednat o vytvoření mapy, která by znázorňovala křížení a rozdvojení cév, s cílem detekovat odchylky od normálního fyziologického stavu. Jiné metody by mohly provádět postupné sledování průměrů cév a jejich kvantitativní vyhodnocování na základě předem určených kritérií. V konečné etapě vývoje by mohlo být provedeno klinické testování a zhodnocení dosažené segmentační účinnosti v klinické praxi.

## **Seznam použité literatury**

- [1] CHANWIMALUANG T., FAN G.: *An efficient blood vessel detection algorithm for retinal images using local entropy tresholding*. Proceedings of the 2003 International Symposium on Circuits and Systems 2003; 3 (5): 21-24.
- [2] CHAUDHURI S., CHATTERJEE S., KATZ N., NELSON M., GOLDBAUM M.: *Detection of blood vessels in retinal images using two-dimensional matched filters*. *IEEE Trans. Med. Imag.*, vol. 8, pp. 263–269, Sept.1989.
- [3] CREE M. J., CORNFORTH D., JELINEK H. F.: *Vessel Segmentation and Tracking Using a Two-Dimensional Model*. [cit. 18. května]; Dostupné z www: <http://pixel.otago.ac.nz/ipapers/61.pdf>.
- [4] FIŘT J., HOLOTA R.: *Digitalizace a zpracování obrazu*. [cit. 18. května 2008]; Dostupné z www: <http://home.zcu.cz/~holota5/publ/DigZprO.pdf>.
- [5] FLAMMER J.: *Glaukom, pr*ů*vodce pro pacienty, úvod pro zdravotníky*. Triton, 1. vydání 2003; ISBN 80-7254-351-2.
- [6] GAO X., BHARATH A.: *Measurement of Vessel Diameters on Retinal Images for Cardiovascular Studies*. Medical Image Understanding and Analysis – Conference, 2001; [cit. 18. května 2008]. Dostupné z www: <http://events.cs.bham.ac.uk/miua2001/papers/gao.pdf.>.
- [7] GAZÁREK, J.: *Texturní analýza snímk*ů *sítnice se zam*ěř*ením na detekci nervových vláken: diplomová práce.* Brno: Vysoké učení technické v Brně, Fakulta elektrotechniky a komunikačních technologií, 2008. 88 s. Vedoucí diplomové práce prof. Ing. Jiří Jan, CSc.
- [8] HART E. W., GOLDBAUM M.: *Automated measurement of retinal vascular tortuosity*. [cit. 18. května 2008]; Dostupné z www: <http://www.cs.rpi.edu/research/groups/vision/ken/auto\_tortuosity.pdf>.
- [9] HUAJUN Y., MING Z., JYH-CHARN L.: *Fractal-based Automatic Localization and Segmentation of Optic Disc in Retinal Images*. Engineering in Medicine and Biology Society, EMBS 2007. 29th Annual International Conference of the IEEE 2007; 22-26: 4139-4141.
- [10] JAN J.: *Medical Image Processing, Reconstruction and Restoration Concepts and Methods*. CRC Tylor and Francis, New York 2005; ISBN 0-8247-5849-8.
- [11] JOMIER J., WALLACE K. D., AYLWARD R. S.: *Quantification of retinopathy of prematurity via vessel segmentation.* International Conference of Medical Image Computing and Computer-Assisted Intervention MICCAI, 2003; [cit. 18. května 2008]. Dostupné z www: <http://citeseer.ist.psu.edu/jomier03quantification.html>.
- [12] JORGE J., LEANDRO G., ROBERTO M., CESAR J.R., HERBERT F., JELINEK H. F.: *Blood Vessels Segmentation in Retina: Preliminary Assessment of the Mathematical Morphology and of the Wavelet Transform Techniques*. XIV Brazilian Symposium on Computer Graphics and Image Processing, 2001; [cit. 18. května 2008]; Dostupné z www: <http://www.vision.ime.usp.br/~cesar/talks/sib01/sib01.pdf>.
- [13] KOLÁŘ R.: *Diagnostika bio- a ekosystém*ů*, ZS pro diagnostiku oka p*ř*ednáška*. ÚBMI, FEKT VUT. 2008. [cit. 18. května 2008]. Dostupné z www: <https://www.vutbr.cz/elearning/course/view.php?id=53713>.
- [14] LALONDEY M., GAGNONY L., BOUCHERZ C. M.: *Non-recursive paired tracking for vessel extraction from retinal images*. [cit. 18. května 2008]; Dostupné z www:<http://www.crim.ca/perso/langis.gagnon/articles/vi2000.pdf>.
- [15] LAM L., LEE SEONG-WHAN, CHING Y. SUEN: *Thinning Methodologies-A Comprehensive Survey*. IEEE Transactions on Pattern Analysis and Machine Intelligence; Vol. 14, No. 9; September 1992; 879.
- [16] LEE S.Y., KIM K.K., SEO J.M., KIM D.M. CHUNG H., PARK K.S., KIM H.C.: *Automated quantification of retinal nerve fiber layer atrophy in fundus photograph*,  $26<sup>th</sup>$  Annual International Conference of the IEEE IEMBS, vol. 1:1241 - 1243, 2004.
- [17] LI H., HSU W., LEE M. L.: *A piecewise gaussian model for profiling and differentiating retinal vessels*. School of Computing, National University of Singapore, Singapore 117543. [cit. 18. května 2008]. Dostupné z www: <http://citeseer.ist.psu.edu/li03piecewise.html>.
- [18] MABROUKL S. M., SOLUMA H. N., KADAH M. Y.: *Survey of Retinal Image Segmentation and Registration*. GVIP Journal, 2006; [cit. 18. května 2008]; Dostupné z www: <http://www.icgst.com/gvip/Volume6/Issue2/P1150628004.pdf>.
- [19] NĚMEC K.: *Datová komunikace*. Skripta, FEKT VUT v Brně, UTKO. 2006.
- [20] NIEMEIJER M., STAAL J., GINNEKEN B., LOOG M., ABRAMOFF M.D.: *Comparative study of retinal vessel segmentation methods on a new publicly available database*. SPIE Medical Imaging, Editor(s): J. Michael Fitzpatrick, M. Sonka, SPIE, 2004, vol. 5370, pp. 648-656.
- [21] PINZ A., BERNOGGER S.: *Mapping the Human Retina*. Medical Imaging, IEEE Transactions, vol. 17, 1998; 4: 606-619.
- [22] RAPANTZIKOS K., ZERVAKIS M., BALAS K.: *Detection and segmentation of drusen deposits on human retina: Potential in the diagnosis of age-related macular degeneration*. Medical Image Analysis, 2003; 7(1): 95-108.
- [23] SINTHANAYOTHIN CH., BOYCE F. J.: *Automated localisation of the optic disc, fovea, and retinal blood vessels from digital colour fundus images*. Br. J. Ophthalmol, 1999; 83: 902-910; [cit. 18. května 2008]; Dostupné z www: <http://bjo.bmj.com/cgi/content/full/83/8/902 >.
- [24] *Specifikace fundus kamery CANON CF-60 UVi*. [cit. 18. května 2008]. Dostupné na www: <http://www.lpoproducts.com/Products/LPO13.asp>.
- [25] SUKKAEW L., UYYANONVARA B.: *Automated Vessels Detection on Infant Retinal Images*. ICCAS, 2004; [cit. 18. května 2008]; Dostupné z www: <http://www.siit.tu.ac.th/bunyarit/publications/>.
- [26] VERMEER P. T., REUS N. J.: *Automated detection of wedgeshaped defects in polarimetric images of the retinal nerve fibre layer*. Nature Publishing Group, 2005; Eye: 1-9.
- [27] *Vyšet*ř*ení vrstvy nervových vláken na stítnici*. [cit. 18. května 2008]. Dostupné z www: <http://www.kubena.cz/vlakna/vlakna.htm>.
- [28] WALTER T., KLEIN C. J.: *Segmentation of Color Fundus Images of the Human Retina: Detection of the Optic Disc and the Vascular Tree using Morphological Techniques*. [cit. 18. května 2008]; Dostupné z www: <http://cmm.ensmp.fr/~walter/articles\_walter/walterklein.pdf.gz>.
- [29] WANG X., CAO H., ZHANG J.: *Analysis of Retinal Images Associated with Hypertension and Diabetes*. Engineering in Medicine and Biology Society, 27th Annual International Conference of the, 2005; 1(4): 6407-6410.

# **Použité zkratky a symboly**

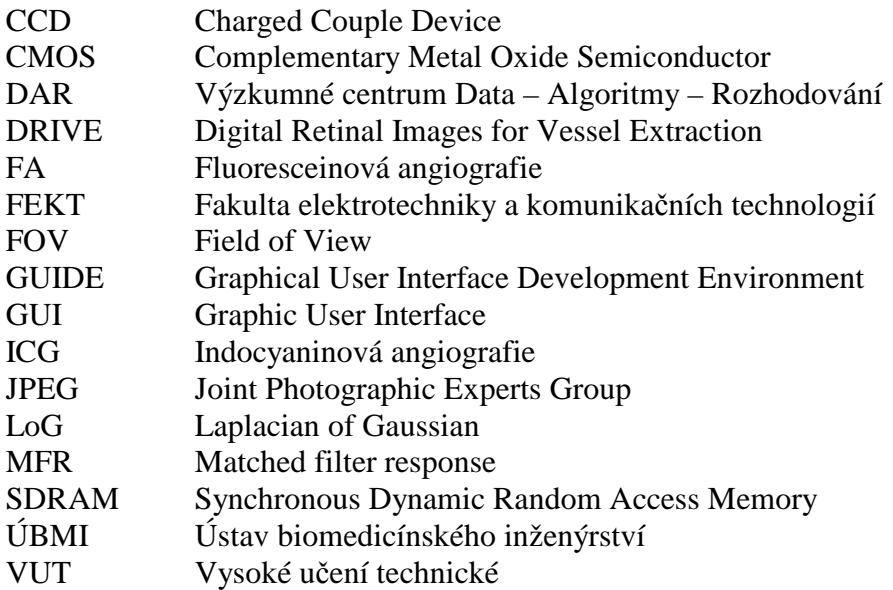
## **Seznam p**ř**íloh**

Příloha A – Grafické uživatelské rozhraní Příloha B – Popis zdrojového kódu

## **P**ř**íloha A – Grafické uživatelské rozhraní**

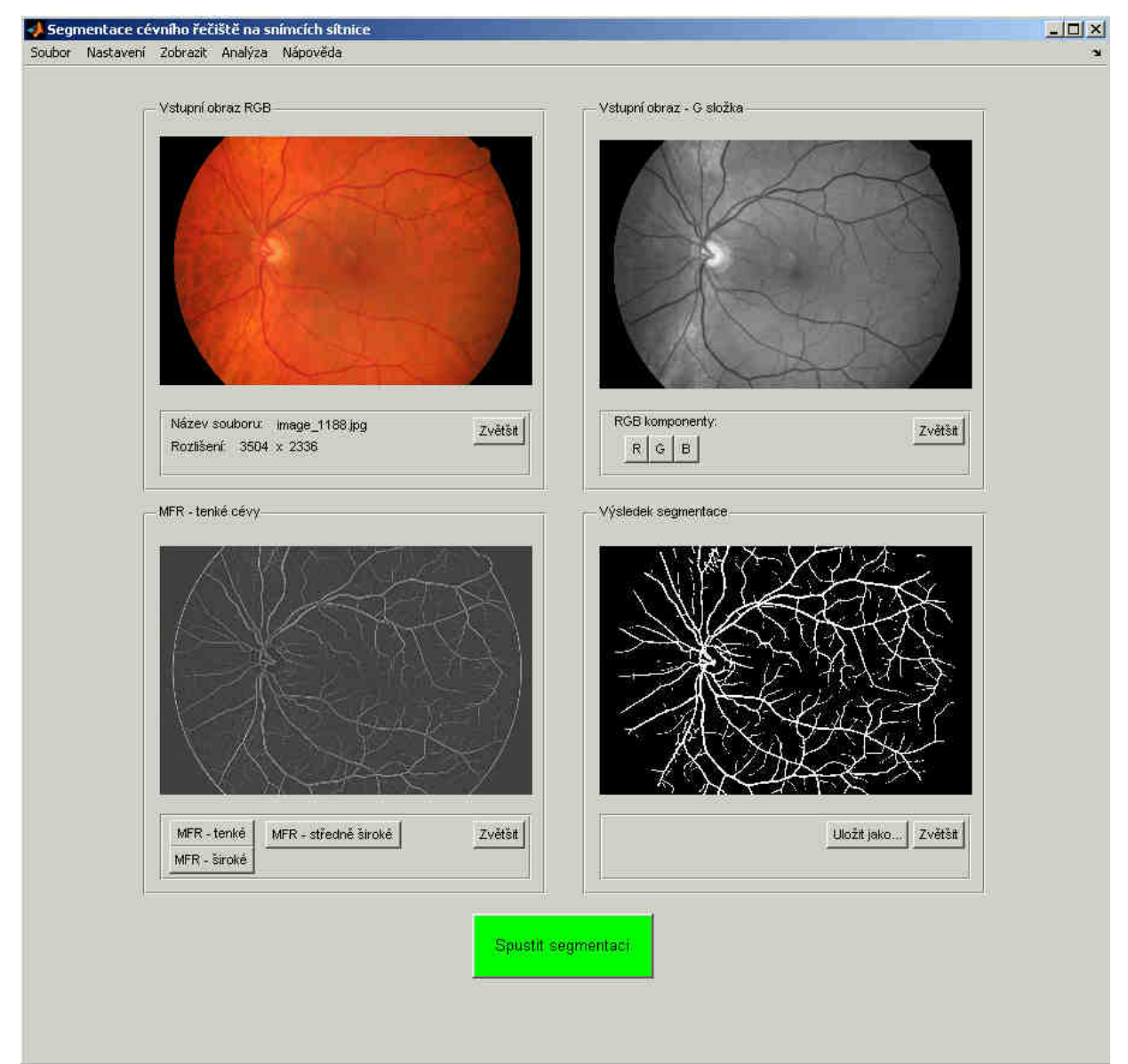

Obr.A.1: Hlavní okno programu

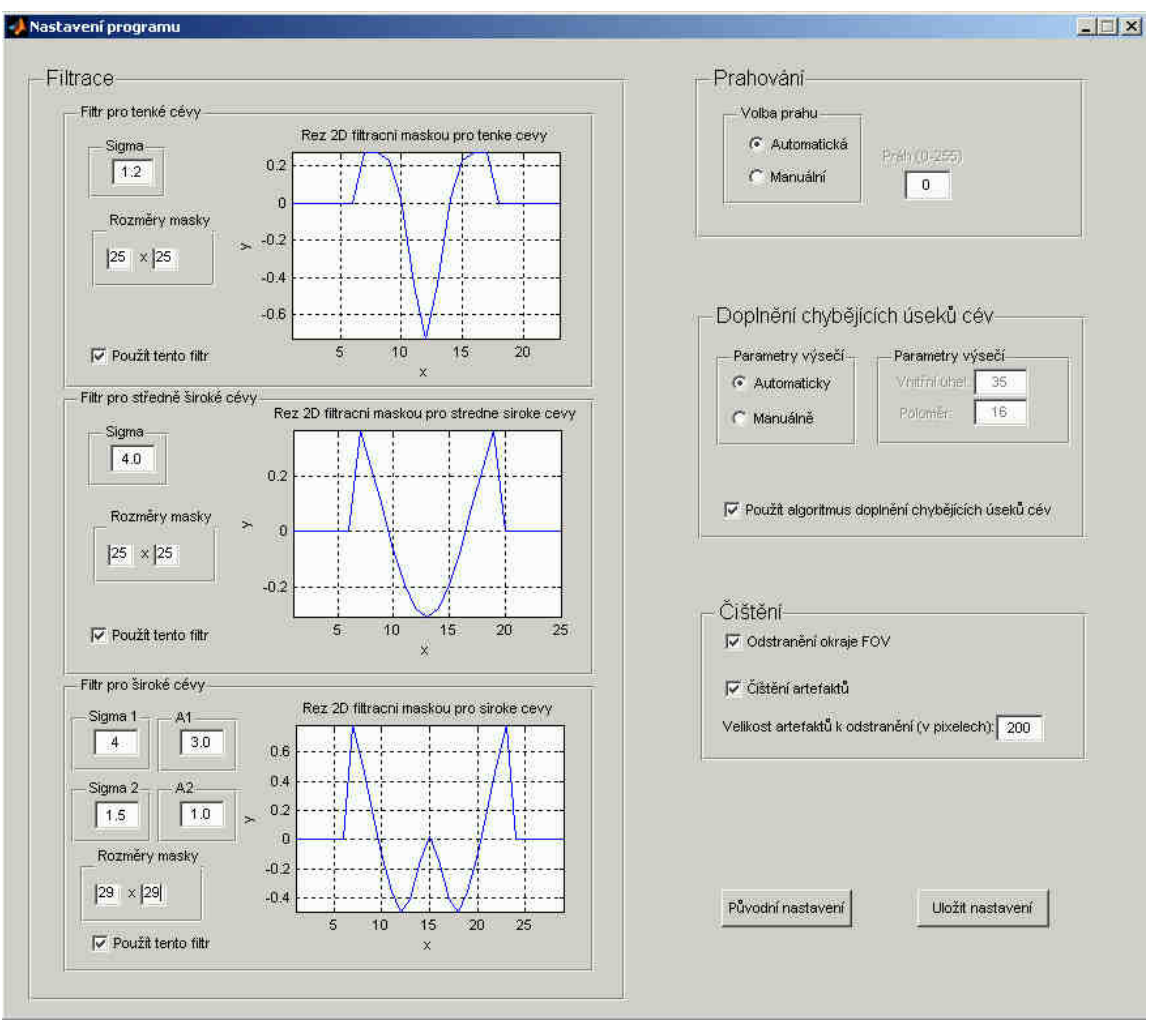

Obr.A.2: Okno pro změnu v nastavení parametrů segmentace

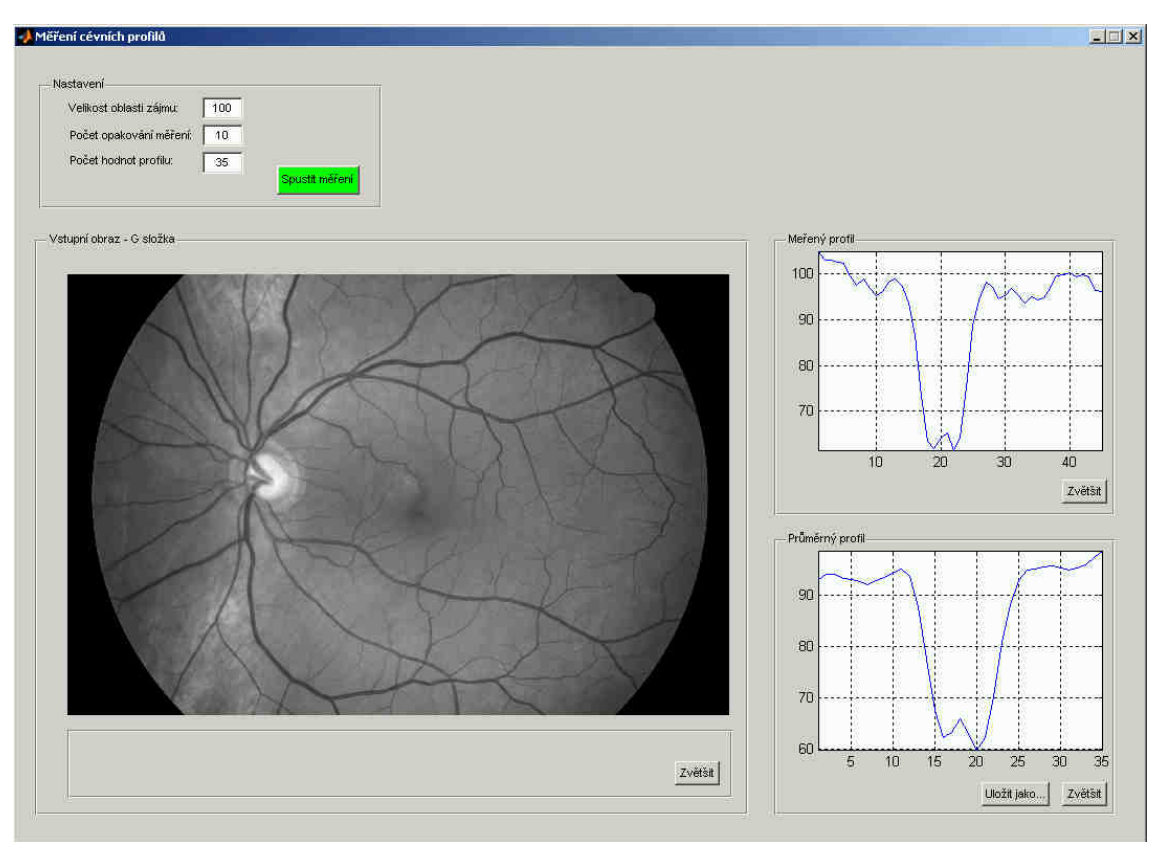

Obr.A.3: Okno pro analýzu jasových profilů cév

## **P**ř**íloha B – Hlavní** č**ásti zdrojového kódu**

V příloze jsou zobrazeny hlavní části zdrojového kódu programové realizace navržené metody v prostředí MATLAB 7.0.1. Jádro programu sestává ze tří částí realizujících zpracování jednotlivými typy filtrů a prahování získaných parametrických obrazů. Výpis zdrojového kódu realizujícího zpracování filtrem pro tenké cévy je na obrázku B.1. V obrázku jsou modře vyznačeny funkce, které pro definované vstupní parametry realizují jednotlivé kroky zpracování.

```
%Filtrace a prahování pro tenké cévy
[h0,h15,h30,h45,h60,h75,h90,h105,h120,h135,h150,h165]=maska(sigma1,vel
ikost_M1); 
MFR_max1=filtrace(G,h0,h15,h30,h45,h60,h75,h90,h105,h120,h135,h150,h16
5); 
MFR_prah1=prahovani(MFR_max1,prah_volba);
```
Obr.B.1: Posloupnost funkcí realizujících zpracování filtrem pro tenké cévy

Funkce maska (m-file: *maska.m*) pro zvolené vstupní parametry *sigma1* a *velikost M1* (velikost masky) provede vytvoření 12 masek natočených do směrů 0°-165° s krokem 15°. Nastavením parametrů *sigma* a *velikost masky* lze provést modifikaci na jiné typy filtrů přizpůsobených danému typu cév. Pro široké cévy s centrálním reflexem je k vytvoření masek potřeba použít funkci maska2 (*maska2.m*), která se liší počtem vstupních parametrů a vztahem pro výpočet aproximace typického profilu složenou Gaussovou křivkou zahrnující v tomto případě i vliv centrálního reflexu. Je potřeba zadat parametry *sigma1*, *sigma2* a *A1*, *A2*. Popis zdrojového kódu funkcí *maska* a *maska2* je uveden na obrázcích B.2 a B.3.

```
function [h0,h15,h30,h45,h60,h75,h90,h105,h120,h135,h150,h165]= 
         maska(sigma,velikost_M) 
%Vytvoření masky:
ax=(velikost M-1)/2-6;x=[-ax:ax]; %Definování počtu vzorků použitých při výpočtu
y= exp(-(x.*x)/(2*sigma*sigma)); %Vztah pro výpočet Gaussovy křivky
y = max(y) - y;
mean = sum(y) / ((2 * ax) + 1);
y=y-mean; %Zarovnání křivky na střední hodnotu 
y0=repmat(y,length(y),1); %Vytvoření 2D masky roztažením 1D křivky 
aproximace na zvolenou délku
h0 =zeros(length(y)+12,length(y)+12);
i=0; j=0;for i=1: length(y)
    for j=1:length(y) h0(i+6,j+6)=y0(i,j); %Doplnění masky nulami kvůli vlivu okolí
     end
end
%Rotace masky (vytvoření 12 rotovaných verzí původní masky pro 0°):
h0=imrotate(h0,270,'bicubic'); 
i=0;
for i=0:15:165 
     h{i+15}=imrotate(h0,i,'bicubic','crop'); %
end 
h15=h{15};h30=h{30};h45=h{45};h60=h{60};h75=h{75};h90=h{90};h105=h{105
};h120=h{120};h135=h{135};h150=h{150};h165=h{165};
```
Obr.B.2: Popis zdrojového kódu funkce *maska.m*

```
function [h0,h15,h30,h45,h60,h75,h90,h105,h120,h135,h150,h165] = 
maska2(sigma1,sigma2,velikost_M,a1,a2) 
%Vytvoření masky:
ax=(velikost M-1)/2-6;x=[-ax:ax];y1=a1*exp(-((x.*x)/(2*sigma1*sigma1))); %Vztah pro výpočet složené 
y2=-a2*exp(-((x.*x)/(2*sigma2*sigma2))); Gaussovy křivky
y=(y1+y2);y = max(y) - y;
mean = sum(y) / ((2 * ax) + 1);y=y-mean; 
y0 =repmat(y,length(y),1);
h0 =zeros(length(y)+12,length(y)+12);
i=0; j=0;for i=1:length(y) 
     for j=1:length(y) 
        h0(i+6,j+6)=y0(i,j); end
end
%Rotace masky:
h0=imrotate(h0,270,'bicubic','crop'); 
i=0:
for i=0:15:165 
     h{i+15}=imrotate(h0,i,'bicubic','crop'); 
end
h15=h{15};h30=h{30};h45=h{45};h60=h{60};h75=h{75};h90=h{90};h105=h{105
};h120=h{120};h135=h{135};h150=h{150};h165=h{165};
```
Obr.B.3: Výpis zdrojového kódu funkce *maska2.m*

Funkce filtrace (m-file: *filtrace.m*) realizuje konvoluci jednotlivých masek vytvořených funkcí *maska* (*maska2*) se vstupním obrazem – zelenou složkou. Výstupem z funkce je celkový parametrický obraz daný fůzí dílčích parametrických obrazů z jednotlivých směrů. Popis kódu funkce *filtrace* je znázorněn na obrázku B.4.

```
Function [MFR_max]= 
filtrace(G,h0,h15,h30,h45,h60,h75,h90,h105,h120,h135,h150,h165) 
%Realizace konvoluce filtračních masek pro jednotlivé směry se 
vstupním obrazem – G složkou: 
MFR_0=conv2(G,h0,'same'); 
MFR_15=conv2(G,h15,'same'); 
MFR_30=conv2(G,h30,'same');
MFR 45=conv2(G,h45, 'same');
MFR 60=conv2(G,h60, 'same');
MFR 75=conv2(G, h75, 'same');
MFR 90=conv2(G,h90, 'same');
MFR 105=conv2(G,h105,'same');
MFR 120=conv2(G,h120, 'same');
MFR 135=conv2(G, h135, 'same');
MFR_150=conv2(G,h150,'same');
MFR_165=conv2(G,h165,'same');
```
Obr.B.4: Popis zdrojového kódu funkce *filtrace.m*

```
%Fůze dílčích parametrických obrazů pro jednotlivé směry výběrem 
maximálníxh odezev pro jednotlivé pixely: 
M=0;N=0;[M,N]=size(G);MFR max=zeros(M,N);for i=1:M 
    for j=1:N 
     pom=[MFR_0(i,j),MFR_15(i,j),MFR_30(i,j),MFR_45(i,j),MFR_60(i,j), MFR_75(i,j),MFR_90(i,j),MFR_105(i,j),MFR_120(i,j),MFR_135(i,j), 
      MFR_150(i,j),MFR_165(i,j)]; 
     MFR_max(i,j)=max(pom); %Na pozicích i,j je vybrána 
    end vždy maximální odezva z dílčích 
end odezev pro jednotlivé směry
```
Obr.B.4: Popis zdrojového kódu funkce *filtrace.m* – pokračování

Funkce prahování (m-file: *prahovani.m*) provede vytvoření hrubé binární reprezentace cévního řečiště z jednotlivých parametrických obrazů buďto automaticky nalezením prahu podle algoritmu popsaném v kapitole 5, a nebo manuálně na základě zvoleného prahu uživatelem. Popis kódu funkce *prahování* je znázorněn na obrázku B.5.

```
function [MFR_H]=prahovani(MFR_vystup,prah_volba,prah_man) 
[M,N] =size(MFR vystup);
switch prah volba %Přepínání mezi automatickou a manuální volbou prahu
    case 1 %automatická volba
      glcm=zeros(256,256); 
      for m=1:M-1 %Výpočet co-occurrence matice
             for n=1:N-1 
            glcm(MFR_vystup(m,n)+1,MFR_vystup(m,n+1)+1)=glcm(MFR_vystup(m,n)+1,MFR_vystup(m+1,n+1)+1; end
      end
       p_cooc=glcm/sum(sum(glcm));%Výpočet pravděpodobností z co-matice
t=0;H_pom=0; %pomocná proměnná pro první výpočet prahu
for t=1:255 
    PA_pom=p_cooc(1:t,1:t); 
    PA=sum(sum(PA_pom)); 
    PC\_pom=p\_cooc(t+1:256,t+1:256); PC=sum(sum(PC_pom)); 
    H_A(t)=-(1/2)*(PA*log2(PA+0.000000000000001)); %výpočet lokální 
      entropie pro kvadrant A 
     H_C(t)=-(1/2)*(PC*log2(PC+0.000000000000001)); %výpočet lokální 
       entropie pro kvadrant C
     H(t)=H_A(t)+H_C(t); %celková lokální entropie
    if H(t) >=H pom
       H pom=H(t);
         prah=t; %Vypočtený práh
     end
end
MFR_H=zeros(size(MFR_vystup)); 
for i=1:M 
     for j=1:N 
         if MFR_vystup(i,j)>=prah %Prahování parametrického obrazu
           MFR H(i, j)=1; (MFR H je prahovaný binární obraz)
         end
     end
end
```
Obr.B.5: Popis zdrojového kódu funkce *prahovani.m*

```
case 2 %Manuální prahování s prahem nastaveným uživatelem 
        v proměnné prah_man
      MFR_H=zeros(size(MFR_vystup)); 
     for i=1:M 
            for i=1:Nif MFR vystup(i,j) >= prah man
                     MFR H(i, j)=1; end
             end
       end
end
```
Obr.B.5: Popis zdrojového kódu funkce *prahovani.m* – pokračování

 K dotažení chybějících úseků cév v další etapě zpracování je vytvořena funkce dotazeni\_cev\_final (m-file: *dotazeni\_cev\_final.*m). Zdrojový kód funkce pro doplnění chybějících úseků cév je příliš rozsáhlý, proto jsou na následujících obrázcích uvedeny pouze některé jeho části související s hlavními etapami procedury. Kompletní kód je k dispozici na přiloženém datovém médiu.

Funkce dotažení chybějících úseků se spustí z hlavního programu podle syntaxe znázorněné na obrázku B.6. Vstupem do funkce je hrubá binární reprezentace cévního řečiště vytvořena součtem dílčích prahovaných odezev jednotlivých typů filtru. Výstupem je binární reprezentace cévního řečiště doplněná o nalezené nové úseky cév.

```
%Doplnění chybějících úseků
seg_doplneny=dotazeni_cev_final(MFR_prahBW); 
Obr.B.6: Spuštění funkce dotazeni_cev_final.m
```
První krok procedury doplnění chybějících úseků spočívá ve vytvoření skeletu z hrubé binární reprezentace cévního řečiště. To je realizováno prostřednictvím funkce implementované v prostředí MATLAB 7.0.1 umožňující vytvoření skeletu prostřednictvím morfologických operací. Zápis funkce ukazuje obrázek B.7.

%Skeletonizace

skel=bwmorph(MFR\_prahBW,'skel',Inf);

Obr.B.7: Vytvoření skeletu cévního řečiště

V dalším kroku je potřeba podle postupu definovaném v kapitole 6 najít ve vypočteném skeletu koncové body cév. K tomuto účelu slouží funkce, jejíž zdrojový kód je na obrázku B.8.

```
function [endpnt]=koncove_body(skel) %Funkce pro nalezení koncových 
                                    bodů cév
[N,M]=size(skel); 
endpnt=zeros(N,M); 
h=[1 1 1; 1 0 1; 1 1 1]; %Vytvoření testovací masky
for j=1:N-3for i=1:M-3 pom=h.*skel(j:j+2,i:i+2); %Algoritmus prohledává okolí
        if skel(j+1,i+1) == 1 centrálního prvku masky a zjišťuje 
            if sum(sum(pom)) == 1 kolik je v okolí jedniček.
                if pom(1,1) == 1 %Pokud jsou v okolí jen dvě
                   endpnt(j+1,i+1)=1; jedničky, centrální prvek masky
                end se označí jako konc. bod.
```
Obr.B.8: Funkce pro nalezení koncových bodů *koncove\_body.m* 

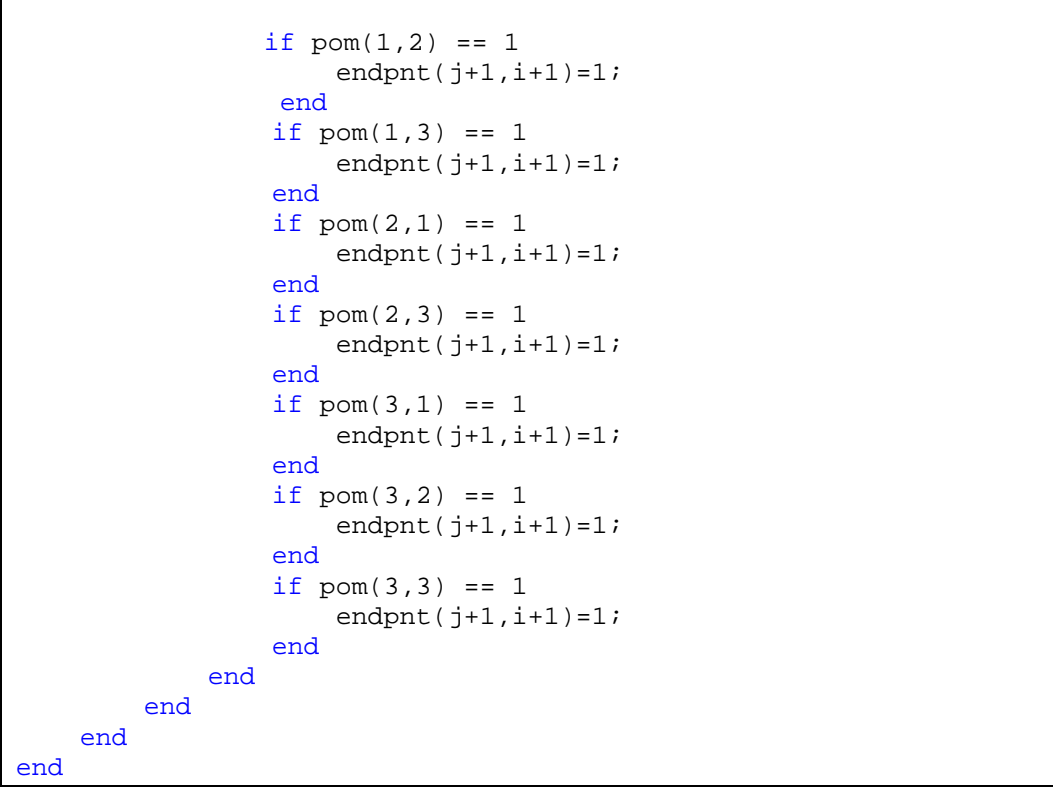

Obr.B.8: Funkce pro nalezení koncových bodů *koncove\_body.m* – pokračování

Další krok představuje zjištění předpokládaného směru šíření cévy z koncového bodu. K výpočtu směrnice slouží zdrojový kód na obrázku B.9.

```
if endpnt(j,i) == 1source=[j,i]; B=bwtraceboundary(skel,souradnice,'S',8,20); % Program prochází 
mapu koncových bodů bod po bodu a pro každý koncový bod provede 
trasování úseků skeletu cévy pomocí fce bwtraceboundary; Zvolením 
hodnoty 20 se zajistí, že se bude hledat pokračování pouze z úseků
cév, které jsou větší jak 20 pixelů
      if length(B(:,1)) > 10 souradnice_trace=[B(3,1),B(3,2)]; 
           delta_y=souradnice_trace(1,1)-souradnice(1,1); 
           delta_x=souradnice_trace(1,2)-souradnice(1,2); 
           delta_yprvni=delta_y; 
           delta_xprvni=delta_x; 
           uhel=atan(delta_y/(delta_x+0.0000000000000001)); 
%Následujícími řádky je provedena korekce vypočteného úhlu pro 
zvolenou souřadnou soustavu 
          if delta x = 0 && delta y > 0 uhel=abs(uhel); 
           end
          if delta_y == 0 & & delta_x > 0uhel=deg2rad(180);
           end
          if delta_x == 0 && delta_x < 0
               uhel=deg2rad(270);
           end
          if delta y == 0 && delta x < 0uhel=deg2rad(0);
           end
```
Obr.B.9: Úsek programu pro zjištění předpokládaného směru šíření cévy

```
if delta_y > 0 && delta x < 0 uhel=abs(uhel); 
 end
 if delta_y > 0 && delta_x > 0 
      uhel=deg2rad(180)-abs(uhel); 
 end
if delta y < 0 && delta x > 0 uhel=deg2rad(180)+abs(uhel); 
 end
if delta y < 0 && delta x < 0 uhel=deg2rad(360)-abs(uhel); 
 end
```
Obr.B.9: Úsek programu pro zjištění předpokládaného směru šíření cévy – pokračování

 Konečnou etapou zpracování segmentace je odstranění okraje zorného pole fundus kamery FOV a čištění nespojitých artefaktů. Popis zdrojového kódu těchto procedur ukazuje obrázek B.9.

```
% Obraz se prohledává bod po bodu dokud se nenalezne 1. Poté se 8 
následujících pixelů v řádku nastaví na 0 a přeskočí se na další 
řádek, kde se algoritmus opakuje. Totéž se provede z pravé strany 
obrazu. 
[M,N]=size(seg_doplneny); 
for i=1:M 
    for j=1:N 
      if seg_dopheny(i,j)=1seg doplneny(i,j:j+8)=0;
          break 
       end
    end
end
for i=M:-1:1for j=N:-1:1if seg_dopheny(i,j)=1seg_dopheny(i,j-8:j)=0; break 
       end
    end
end 
%Algoritmus čištění artefaktů odstraní všechny objekty mající méně než 
je zvolený počet pixelů v proměnné artefakt_velikost 
seg_doplneny=bwareaopen(seg_doplneny,artefakt_velikost);
```
## Obr.B.9: Zdrojový kód pro odstranění okraje zorného pole fundus kamery a čištění Artefaktů

 Pro analýzu jasových profilů cév byla vytvořena funkce, jejíž zdrojový kód je vyobrazen na obrázku B.10.

```
% Vybrání oblasti NxN
N=str2double(get(handles.edit1,'String')); 
[y1,x1] = ginput(1); % Načtení souřadnice po kliknutí myší
x1 = floor(x1);y1 = floor(y1);vst1 = vst(x1-N:x1+N,y1-N:y1+N);figure(2); imshow(vst1,[]);
```
Obr.B.10: Analýza jasových profilů cév

```
% Profil cév
edit_hodnota=str2double(get(handles.edit2,'String'));
k=round(edit_hodnota/2-1); 
pocet=str2double(get(handles.edit3,'String')); 
prof_celk=zeros(1,2*k+1); 
for i=1:pocet 
    [a,b]=getline(figure(2));
     line(a,b,'Color','b','LineWidth',2); 
     prof{i}=improfile(vst1,a,b,'bilinear'); 
     [x2,y2]=ginput(1); % Načtení souřadnice po kliknutí myší
    x2 = floor(x2);prof(i)=prof(i)';
    prof12[i] = zeros(1,(2*k+1));prof13{i} = prof{i}((x2-k):x2);prof12{i}(1:length(prof13{i}))=prof13{i};prof14[i] = prof[i)((x2+1):(x2+k));\text{prof12}\{i\}((k+2):\text{end})=\text{prof14}\{i\}; prof_celk=prof_celk+prof12{i}; 
end
prof_celk=prof_celk/pocet; %Zde je uložený průměrný profil
```
Obr.B.10: Analýza jasových profilů cév – pokračování